# Novell www.novell.com Active Directory<sup>\*</sup> 用の Identity Manager ドライバ

3.1

実装ガイド

2006年4月28日

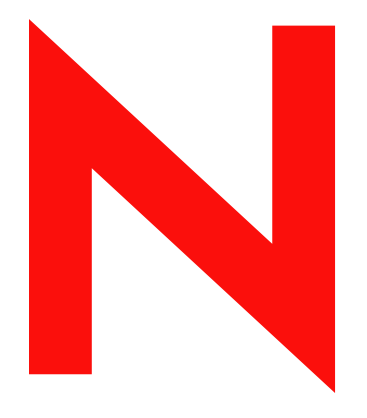

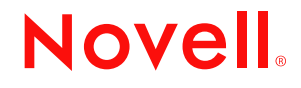

#### 保証と著作権

米国 Novell, Inc. およびノベル株式会社は、本書の内容または本書に起因する結果に関して、いかなる表 示も行いません。また、本書の商品性、および特定用途への適合性について、いかなる黙示の保証も行 いません。米国 Novell, Inc. およびノベル株式会社は、本書の内容を改訂または変更する権利を常に留保 します。米国 Novell, Inc. およびノベル株式会社は、このような改訂または変更を個人または事業体に通 知する義務を負いません。

米国 Novell, Inc. およびノベル株式会社は、ノベル製ソフトウェアの使用に起因する結果に関して、いか なる表示も行いません。また、商品性、および特定目的への適合性について、いかなる黙示の保証も行 いません。米国 Novell, Inc. およびノベル株式会社は、ノベル製ソフトウェアの内容を変更する権利を常 に留保します。米国 Novell, Inc. およびノベル株式会社は、このような変更を個人または事業体に通知す る義務を負いません。

本契約の締結に基づいて提供されるすべての製品または技術情報には、米国の輸出管理規定およびその 他の国の貿易関連法規が適用されます。お客様は、取引対象製品の輸出、再輸出または輸入に関し、国 内外の輸出管理規定に従うこと、および必要な許可、または分類に従うものとします。お客様は、現在 の米国の輸出除外リストに掲載されている企業、および米国の輸出管理規定で指定された輸出禁止国ま たはテロリスト国に本製品を輸出または再輸出しないものとします。お客様は、取引対象製品を、禁止 されている核兵器、ミサイル、または生物化学兵器を最終目的として使用しないものとします。本ソフ トウェアの輸出については、www.novell.co.jp/info/exports/expmtx.html または www.novell.com/ja-jp/ company/exports/ もあわせてご参照ください。弊社は、お客様が必要な輸出承認を取得しなかったことに 対し如何なる責任も負わないものとします。

Copyright © 2005 Novell, Inc. All rights reserved. 本書の一部または全体を無断で複製、写真複写、検索シス テムへの登録、転載することは、その形態を問わず禁止します。

米国 Novell, Inc. は、本ドキュメントで説明されている製品に組み込まれた技術に関する知的財産権を有 します。これらの知的所有権は、http://www.novell.com/company/legal/patents/ に記載されている 1 つ以上 の米国特許、および米国ならびにその他の国における 1 つ以上の特許または出願中の特許を含む場合が あります。

Novell, Inc. 404 Wyman Street, Suite 500 Waltham, MA 02451 U.S.A. www.novell.com

オンラインマニュアル *:* 本製品とその他の Novell 製品のオンラインマニュアルにアクセスする場合や、 アップデート版を入手する場合は、www.novell.com/ja-jp/documentation をご覧ください。

### **Novell** の商標

ConsoleOne は、米国 Novell, Inc. の米国およびその他の国々における登録商標です。 DirXML は、米国 Novell, Inc. の米国およびその他の国々における登録商標です。 eDirectory は、米国 Novell, Inc. の商標です。 NCP および NetWare Core Protocol は、米国 Novell, Inc. の登録商標です。 NDS および Novell Directory Services は、米国 Novell, Inc. の米国およびその他の国々における登録商標で す。 NetWare は、米国 Novell, Inc. の米国およびその他の国々における登録商標です。 Novell は、米国 Novell, Inc. の米国およびその他の国々における登録商標です。 Novell Certificate Server は、米国 Novell, Inc. の商標です。 Novell Client は、米国 Novell, Inc. の登録商標です。

### 第三者の商標

第三者の商標は、それぞれの所有者に属します。

# 目次

[このガイドについて](#page-8-0) **5**

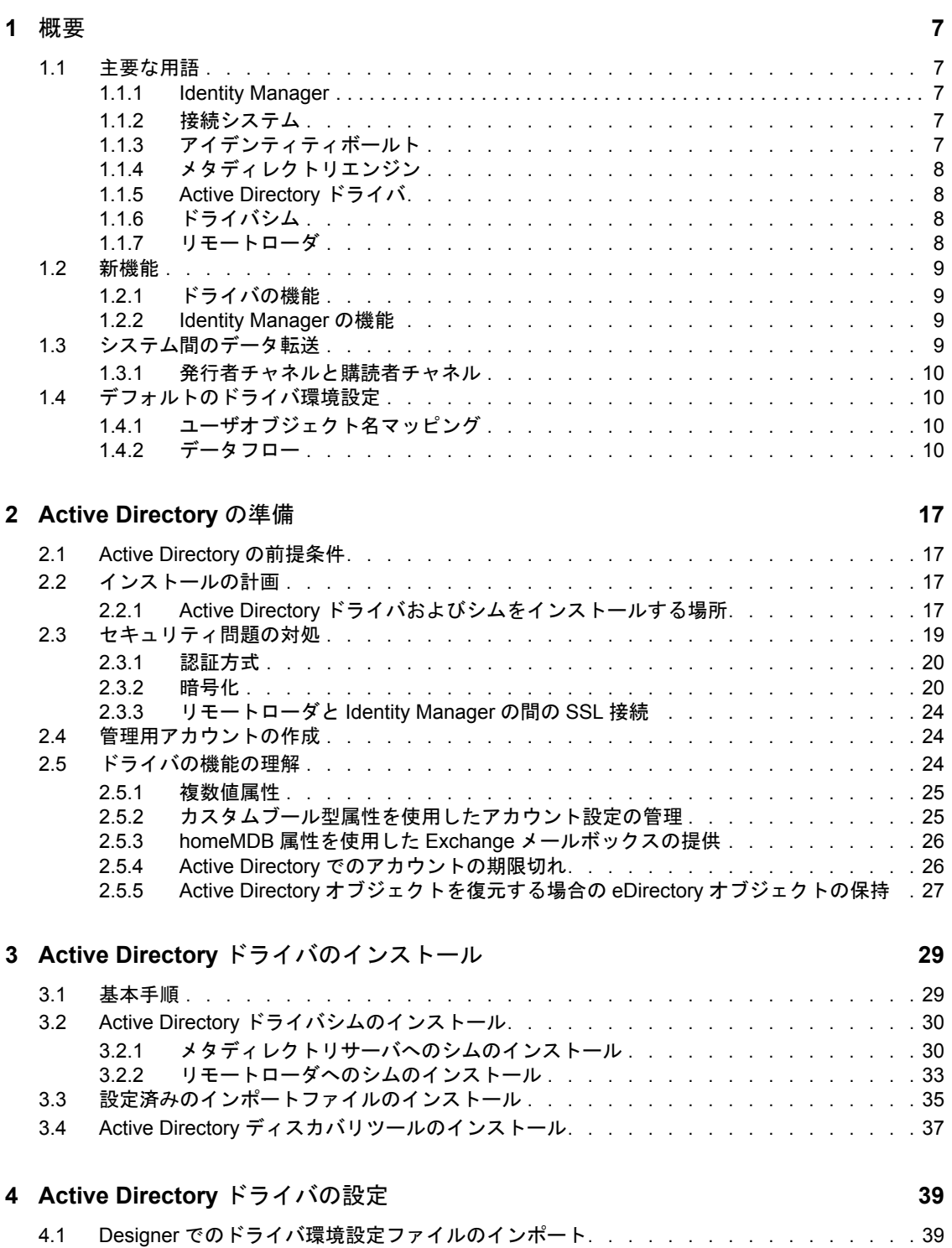

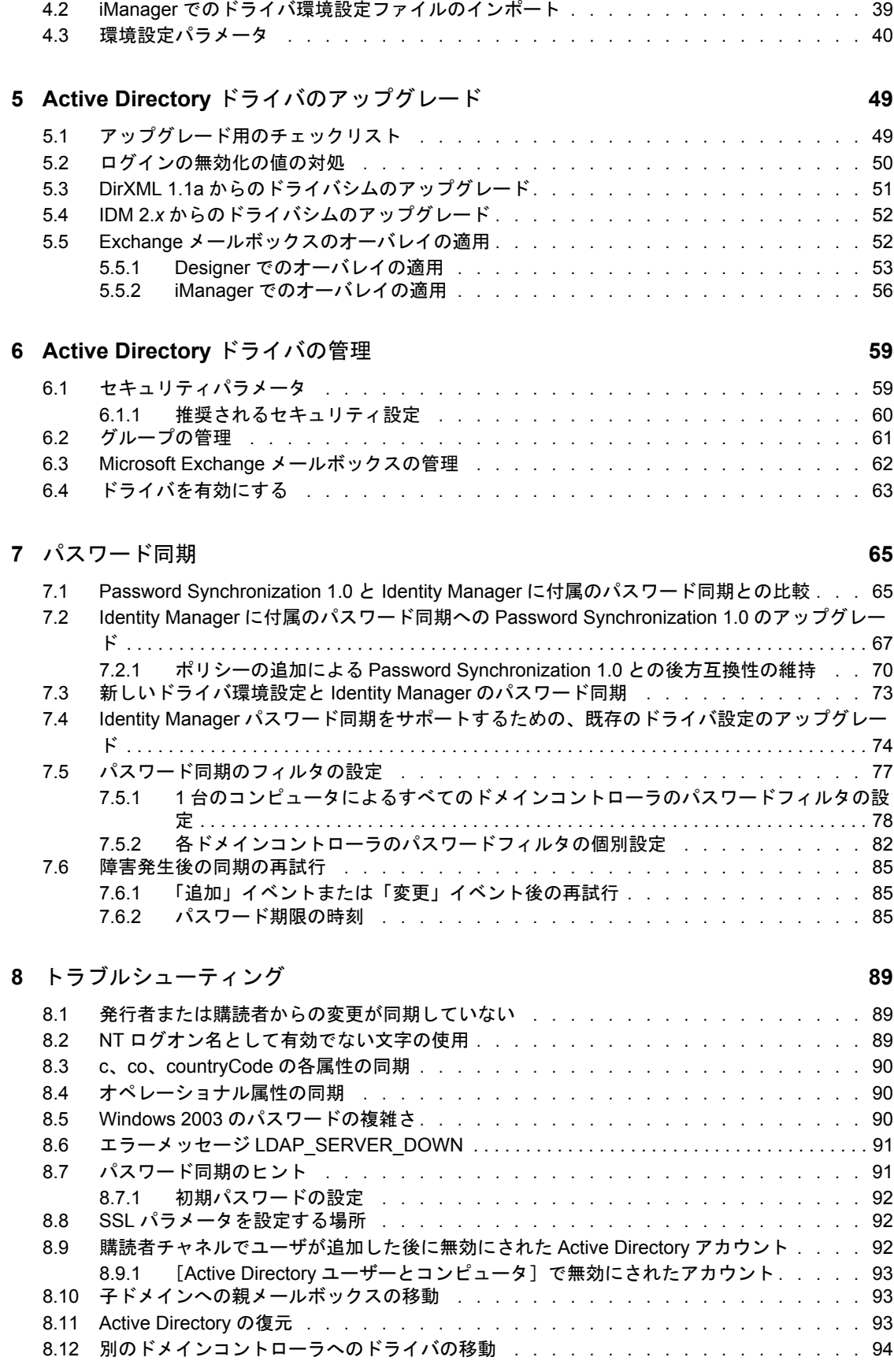

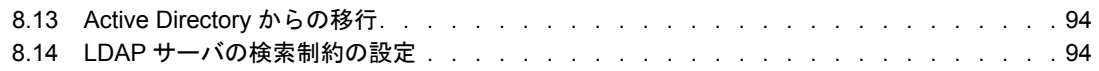

## **[A CN=Deleted Objects](#page-100-0)** コンテナの許可の変更 **97**

# <span id="page-8-0"></span>このガイドについて

このガイドでは、Active Directory 用の Identity Manager ドライバのインストール、設定、 および管理の方法について説明します。

- ◆ 7[ページの第](#page-10-0)1章「概要」
- ◆ 17 ページの第2章「[Active Directory](#page-20-0) の準備」
- ◆ 29 ページの第3章「Active Directory [ドライバのインストール」](#page-32-0)
- ◆ 49 ページの第5章「Active Directory [ドライバのアップグレード」](#page-52-0)
- ◆ 59ページの第6章「Active Directory [ドライバの管理」](#page-62-0)
- 65 ページの第7[章「パスワード同期」](#page-68-0)
- 89 ページの第8[章「トラブルシューティング」](#page-92-0)
- ◆ 97 ページの付録 A 「CN=Deleted Objects [コンテナの許可の変更」](#page-100-0)

### 対象読者

このガイドは、NT ドメイン用の Identity Manager ドライバを実装する Active Directory 管 理者、Novell® eDirectory™ 管理者などを対象にしています。

### ご意見やご要望

このマニュアルおよび本製品に含まれるその他のマニュアルに関するご意見やご要望をお 聞かせください。オンラインヘルプの各ページの下部にあるユーザコメント機能を使用す るか、または www.novell.com/documentation/feedback.html にアクセスして、ご意見をお寄 せください。

### 最新のマニュアル

このマニュアルの最新のバージョンについては、ドライバのマニュアルの Web サイト (http://www.novell.com/documentation/lg/dirxmldrivers) を参照してください。

#### その他のマニュアル

Identity Manager および他の Identity Manager ドライバの使用に関するマニュアルについて は、Identity Manager のマニュアルの Web サイト (http://www.novell.com/documentation/lg/ dirxml20) を参照してください。

### マニュアル表記規則

Novell のマニュアルでは、手順に含まれる複数の操作および相互参照パス内の項目を分け るために、大なり記号 (>) を使用しています。

商標記号 (®、™ など)は、Novell® の商標を示します。アスタリスク (<sup>\*</sup>)は第三者の商標 を示します。

<span id="page-10-0"></span>概要

- 7[ページのセクション](#page-10-1) 1.1「主要な用語」
- 9 [ページのセクション](#page-12-0) 1.2「新機能」
- 9 ページのセクション 1.3[「システム間のデータ転送」](#page-12-3)
- ◆ 10 ページのセクション 1.4[「デフォルトのドライバ環境設定」](#page-13-1)

## <span id="page-10-1"></span>**1.1** 主要な用語

- 7 [ページのセクション](#page-10-2) 1.1.1「Identity Manager」
- 7[ページのセクション](#page-10-3) 1.1.2「接続システム」
- 7 ページのセクション 1.1.3[「アイデンティティボールト」](#page-10-4)
- 8 ページのセクション 1.1.4[「メタディレクトリエンジン」](#page-11-0)
- 8 [ページのセクション](#page-11-1) 1.1.5「Active Directory ドライバ」
- 8 [ページのセクション](#page-11-2) 1.1.6「ドライバシム」
- 8 [ページのセクション](#page-11-3) 1.1.7「リモートローダ」

### <span id="page-10-2"></span>**1.1.1 Identity Manager**

Novell® Identity Manager は、設定可能で堅牢なポリシーセットを使用して接続システムの サーバ間でデータを同期するサービスです。Identity Manager では、アイデンティティ ボールトを使用して共有情報が格納され、その情報がボールトまたは接続システムで変更 されると、メタディレクトリエンジンを使用してポリシーベースの情報管理が行われま す。Identity Manager は、アイデンティティボールトとメタディレクトリエンジンが配置 されているサーバで実行します。

## <span id="page-10-3"></span>**1.1.2** 接続システム

接続システムとは、ドライバを介して Identity Manager とデータを共有できるシステムの ことです。Active Directory は接続システムです。

## <span id="page-10-4"></span>**1.1.3** アイデンティティボールト

アイデンティティボールトは、eDirectory™ で動作する永続的なデータベースであり、接 続システムとのデータの同期を維持するために Identity Manager で使用されます。ボール トは、狭義には Identity Manager のプライベートデータストア、また広義には企業規模の データを保持するメタディレクトリと見なすことができます。ボールトのデータは、 NCP™ (ConsoleOne® や iManager のようなユーティリティで使用される従来のプロトコル )、LDAP、および DSML をはじめとする、eDirectory でサポートされているプロトコルで 使用できます。

ボールトは eDirectory で動作するため、既存のディレクトリツリーをボールトとして使用 すれば、Identity Manager を企業のディレクトリインフラストラクチャに容易に組み込む ことができます。

## <span id="page-11-0"></span>**1.1.4** メタディレクトリエンジン

メタディレクトリエンジンは、Identity Manager のイベント管理およびポリシーを実装す るコアサーバです。このエンジンは、eDirectory の Java\* 仮想マシンで実行します。

## <span id="page-11-1"></span>**1.1.5 Active Directory** ドライバ

ドライバには、接続システムのデータ共有ポリシーが実装されます。管理者は、iManager を使用してフィルタやポリシーを定義し、ドライバのアクションを制御します。Active Directory の場合、ドライバには 1 つのドメインのポリシーが実装されます。

## <span id="page-11-2"></span>**1.1.6** ドライバシム

ドライバシムとは、XML ベースの Identity Manager コマンドやイベント言語 (XDS) を、 接続システムとのやりとりに必要なプロトコルや API コールに変換する、ドライバのコ ンポーネントのことです。シムは、出力変換が実行された後に接続システム上でコマンド を実行するために呼び出されます。通常、コマンドは、購読者チャネルで生成されます が、発行者チャネルではコマンドライトバックによって生成できます。

シムで、入力変換ポリシー用の接続システムからのイベントも生成されます。ドライバシ ムは、Java クラス内に、またはネイティブの Windows DLL ファイルとして実装できます。 Active Directory 用のシムには、ADDriver.dll があります。

ADDriver.dll は、ネイティブの Windows DLL ファイルとして実装されます。ADDriver は、 さまざまな Windows API を使用して Active Directory と統合されます。一般に、これらの API では、何らかの種類のログインと認証が成功する必要があります。また、こうした API では、ログインアカウントに Active Directory 内および ADDriver.dll が実行するコン ピュータでの特定の権限や特権が必要になる場合もあります。

リモートローダを使用する場合、ADDriver.dll は、リモートローダを実行しているサーバ 上で実行します。それ以外の場合、このシムは、メタディレクトリエンジンを実行してい るサーバ上で実行します。

## <span id="page-11-3"></span>**1.1.7** リモートローダ

リモートローダにより、ドライバシムは、メタディレクトリエンジンの外で ( おそらく別 のコンピュータ上でリモートに)実行できます。一般に、リモートローダは、ドライバシ ムの要件が Identity Manager サーバで満たされない場合に使用されます。たとえば、メタ ディレクトリエンジンを Linux\* 上で実行している場合、リモートローダは、Windows サーバ上で Active Directory ドライバシムを実行するために使用されます。

リモートローダは、ドライバシムを実行してシムとメタディレクトリエンジンの間で情報 を受け渡すサービスです。リモートローダを使用する場合は、メタディレクトリエンジン を実行しているサーバではなく、リモートローダを実行しているサーバにドライバシムを インストールします。SSL を使用して、メタディレクトリエンジンとリモートローダの間 の接続を暗号化することもできます。

リモートローダを Active Directory ドライバシムとともに使用する場合は、次の 2 つの ネットワーク接続が存在します。

- ドメインコントローラとリモートローダの間
- ◆ Active Directory と Active Directory ドライバシムの間

## <span id="page-12-0"></span>**1.2** 新機能

- 9[ページのセクション](#page-12-1) 1.2.1 「ドライバの機能」
- 9 [ページのセクション](#page-12-2) 1.2.2「Identity Manager の機能」

## <span id="page-12-1"></span>**1.2.1** ドライバの機能

[Platform Logon ( プラットフォームログオン )]はドライバシム環境設定パラメータで す。このパラメータにより、シムのローカルログオンが有効になります。ローカルロ グオンを有効にすると、購読者チャネルのパスワードの設定やパスワードの変更で は、SSL 暗号化 LDAP セッションを必要としないプラットフォームパスワード管理 API が使用されます。

CDOEXM を使用した Exchange 操作では、認証にスレッド ID が使用され、LDAP チャネル外での操作の失敗の可能性が低減します。詳細については、39 [ページの第](#page-42-0) 4 章「Active Directory [ドライバの設定」](#page-42-0)を参照してください。

- ドライバシム環境設定パラメータが更新されています。ドライバパラメータには、パ ラメータの優れた分類とパラメータに格納される値の効率的な管理を行うことができ る、柔軟性の高いプロンプト表示が採用されています。既知の値セットに制約されて いるパラメータはドロップダウンリストで制御され、整数値を必要とするパラメータ は無効な文字がないか確認されます。
- 2 つのドライバシム環境設定パラメータが、Microsoft Exchange メールボックスの移動 や削除を制御するために追加されています。CDOEXM と Exchange メールボックス の移動が有効にされている場合に、すでに Exchange メールボックスを保持している ユーザオブジェクトの homeMDB 属性の値を設定すると、そのメールボックスは、新 しい Exchange メッセージデータベースに移動されます。シムは、ドメイン内の移動 だけをサポートします。したがって、新しいメッセージデータベースをホストする Exchange サーバは、シムで管理されるドメイン内に存在する必要があります。
- ユーザアプリケーションまたはポリシーを介した役割ベースエンタイトルメントのサ ポートが拡大されました。『Novell Identity Manager 3.0 管理ガイド』の「エンタイト ルメントの作成と使用」を参照してください。
- ドライバシムは、拡張クエリ (query-ex) をサポートします。拡張クエリでは、LDAP 検 索のページ区切りの結果が有効になります。この機能により、シムでは大規模なデー タセットを Active Directory からアイデンティティボールトに移行できます。Active Directory からの移行の詳細については、89 ページの第 8 [章「トラブルシューティン](#page-92-0) [グ」を](#page-92-0)参照してください。

### <span id="page-12-2"></span>**1.2.2 Identity Manager** の機能

Identity Manager の新機能については、『*Identity Manager 3.0* インストールガイド』の 「Identity Manager 3 の新機能」を参照してください。

## <span id="page-12-3"></span>**1.3** システム間のデータ転送

この節では、Active Directory とアイデンティティボールトの間のデータフローについて説 明します。

### <span id="page-13-0"></span>**1.3.1** 発行者チャネルと購読者チャネル

Active Directory ドライバは、発行者チャネルと購読者チャネルをサポートします。 発行者チャネルの機能は、次のとおりです。

- ドライバシムの接続先サーバでホストされているドメインのActive Directoryからイベ ントを読み込む。
- 該当する情報をアイデンティティボールトに送信する。

購読者チャネルの機能は、次のとおりです。

- アイデンティティボールトブジェクトに対する追加や変更を監視する。
- 対象となる Active Directory に変更を加える。

ドライバを設定すると、Active Directory とアイデンティティボールトのどちらについても 特定の属性を更新できるようになります。この環境設定では、最新の変更により属性値が 決定されます。ただし、マージ操作がフィルタとマージ権限で制御されている場合は除き ます。

## <span id="page-13-1"></span>**1.4** デフォルトのドライバ環境設定

Active Directory ドライバは、ActiveDirectory.xml というデフォルトの環境設定ファイルに 付属しています。デザイナまたは iManager でインポートされると、この環境設定ファイ ルにより、Active Directory との同期に適したルールセットとポリシーでドライバが作成さ れます。ドライバの要件がデフォルトのポリシーと異なる場合は、適切なポリシーを実施 するようポリシーを変更する必要があります。デフォルトの一致ポリシーに細心の注意を 払ってください。通常、ユーザを表し信頼するデータは、デフォルトとは異なります。ポ リシー自体には注釈が付いているので、テストドライバをインポートしてデザイナまたは iManager でポリシーを確認すれば、ポリシーの機能を十分に理解できます。

## <span id="page-13-2"></span>**1.4.1** ユーザオブジェクト名マッピング

iManager や ConsoleOne のようなアイデンティティボールトの管理ユーティリティには、 通常、Microsoft\* 管理コンソール (MMC) の「ユーザとコンピュータスナップイン」とは 異なるユーザオブジェクトの名前が付けられます。使用する一致ポリシーと任意の変換ポ リシーが正しく実装されるように、相違点を確実に理解してください。

### <span id="page-13-3"></span>**1.4.2** データフロー

データは、Active Directory とアイデンティティボールトの間で受け渡しできます。データ フローは、Active Directory ドライバのために用意されているポリシーによって制御されま す。

ポリシー

ポリシーは、Active Directory とアイデンティティボールトの間のデータ同期を制御しま す。

ドライバの環境設定中に、Active Directory 環境設定ファイルによって作成したデフォルト のポリシーとフィルタに作用するオプションをいくつか選択できます。11 ページの 表 1-1 は、こうしたオプションおよび作成したポリシーやフィルタへの作用を示しています。

### 表 *1-1* データフローオプション

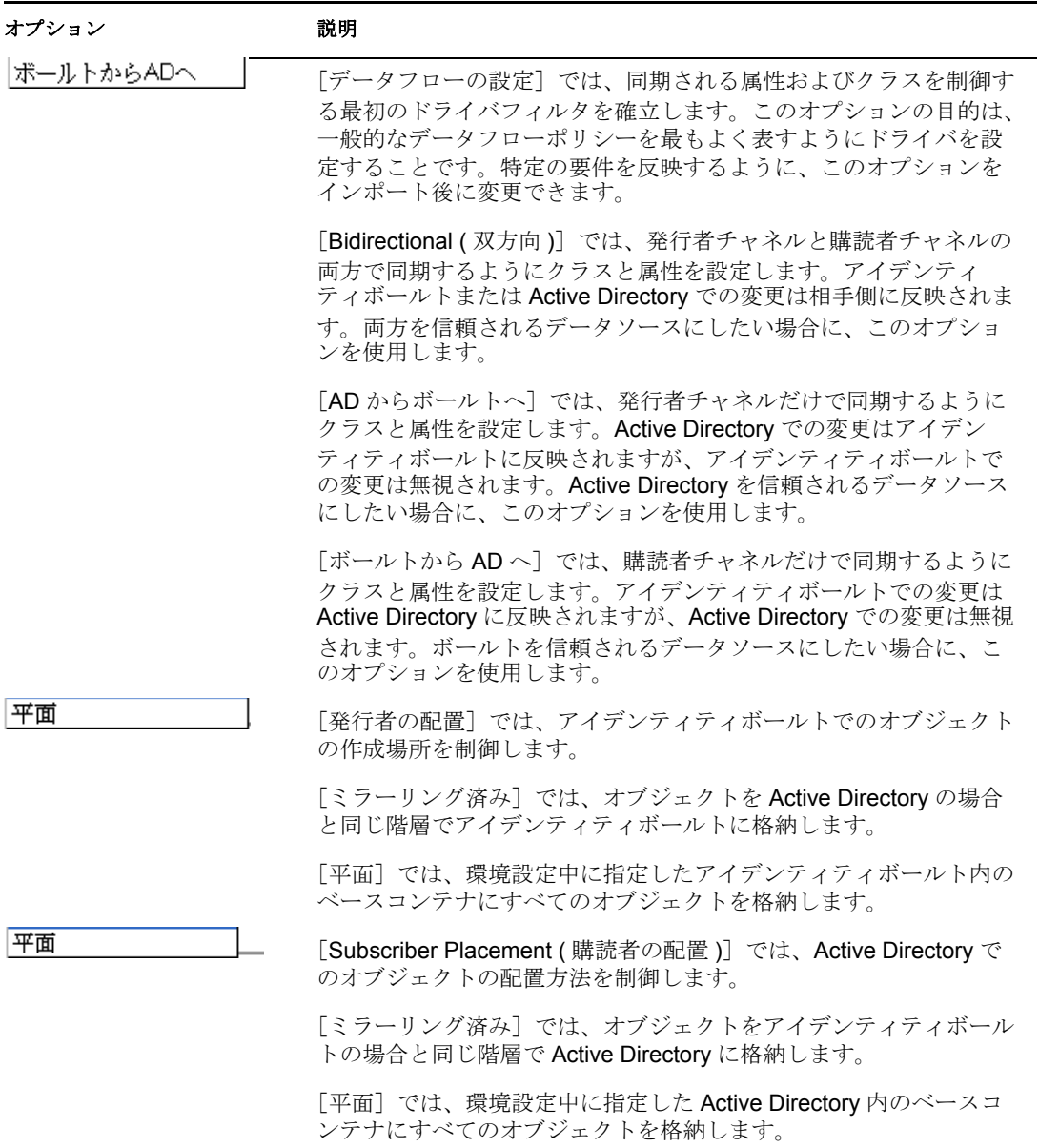

12 ページの 表 1-2 は、デフォルトのポリシーを示し、環境設定中に選択した設定内容が どのようにポリシーに作用するかについて説明しています。

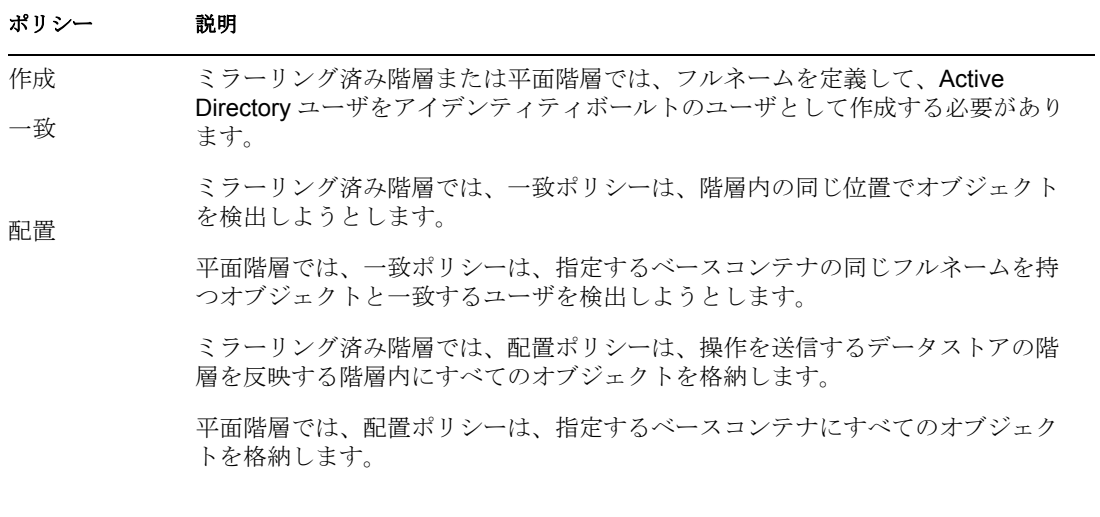

### スキーママッピング

次のアイデンティティボールトのユーザ、グループ、および部門の属性は、Active Directory ユーザおよびグループ属性にマップされます。

表に示すマッピングは、デフォルトのマッピングです。同じタイプの属性を再マップでき ます。

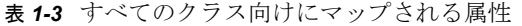

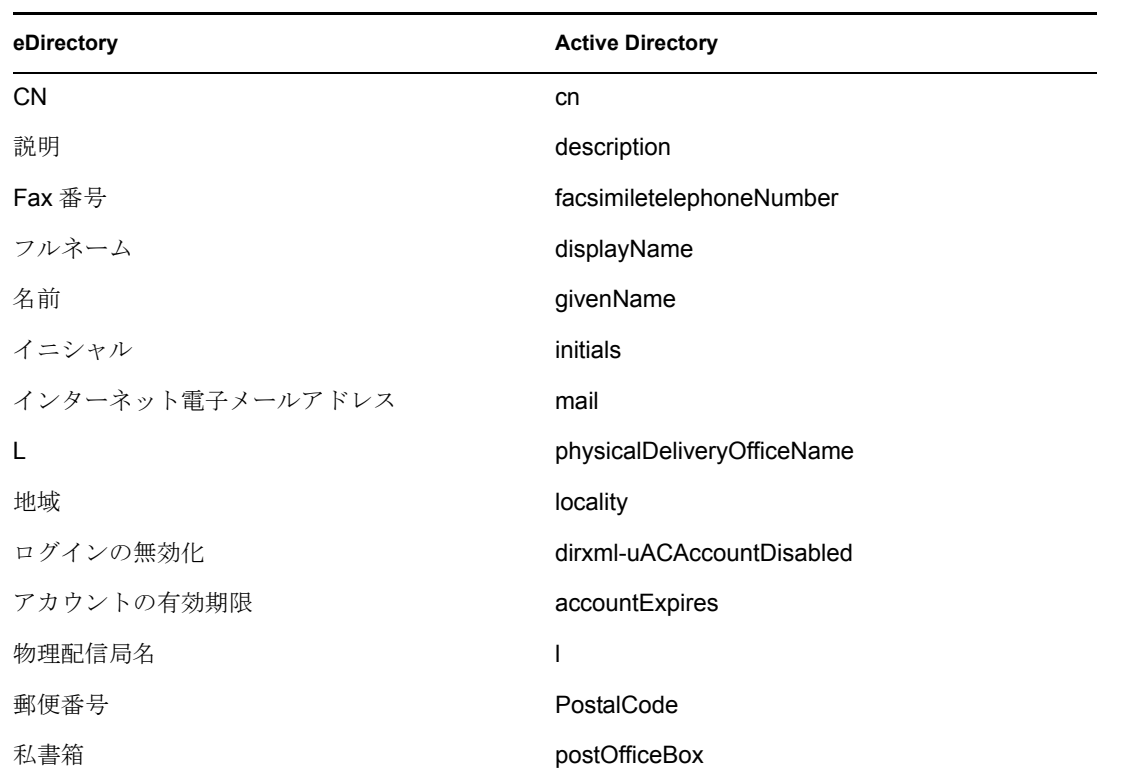

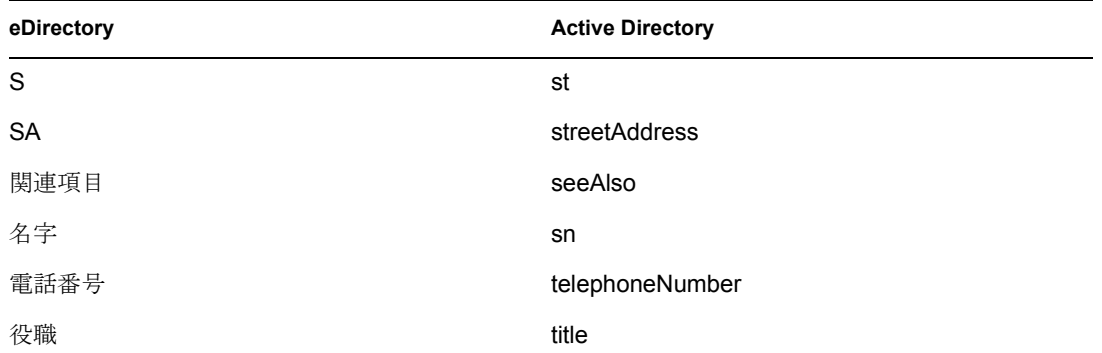

eDirectory の L 属性は Active Directory の physicalDeliveryOfficeName 属性にマップされ、 eDirectory の Physical Delivery Office Name ( 物理配信局名 ) 属性は Active Directory の L 属 性にマップされます。同じような名前のフィールドに同じ値が設定されているため、この ように属性をマップすると、属性が ConsoleOne や Microsoft 管理コンソールで有効に機能 できます。

#### 表 *1-4* ユーザ向けにマップされる属性

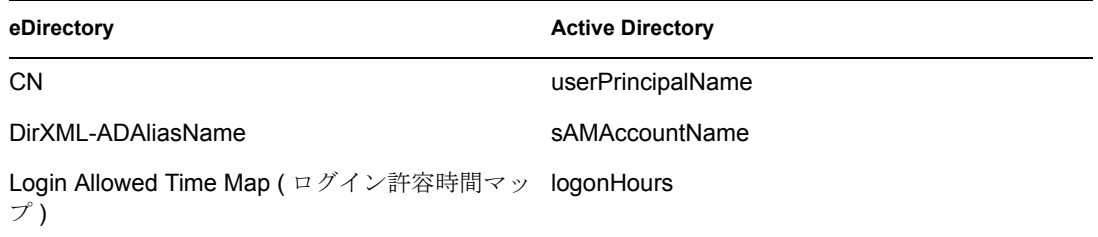

#### 表 *1-5* マップされる部門属性

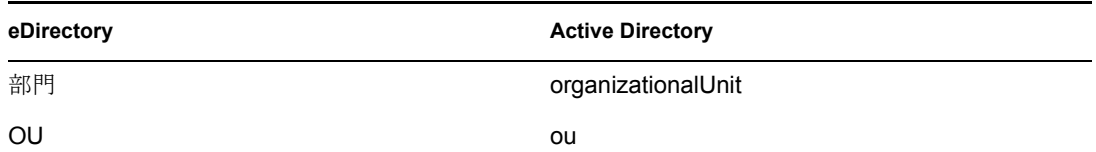

### ネームマッピングポリシー

デフォルトの環境設定には、連携する 2 つのネームマッピングポリシーが用意されていま す。これらのポリシーにより、アイデンティティボールトと Active Directory の間の異な るネーミングポリシーを調整できます。「Active Directory ユーザとコンピュータ」ツール (Microsoft 管理コンソールのスナップイン、このマニュアルでの略称 : MMC) でユーザを 作成すると、ユーザフルネームがそのオブジェクト名として使用されることがわかりま す。ユーザオブジェクトの属性では、Windows 2000 以前のログオン名 ( 別名 : NT ログオ ン名または sAMAccountName) および Windows 2000 ログオン名 ( 別名 : userPrincipalName) が定義されます。iManager または ConsoleOne でアイデンティティボールトにユーザを作 成すると、オブジェクト名とユーザログオン名は同じになります。

MMC を使用して Active Directory に一部のユーザを作成し、アイデンティティボールトま たはアイデンティティボールトと同期する別の接続システムにその他のオブジェクトを作 成すると、相手側のコンソールではオブジェクトが正しく表示されないことがあり、相手 側のシステムでオブジェクトを作成できない場合があります。

The Full Name Mapping Policy is used to manage objects in Active Directory using the MMC conventions. このポリシーが有効にされると、アイデンティティボールト内のフルネーム 属性は Active Directory 内のオブジェクト名と同期されます。

NT ログオン名マッピングポリシーは、アイデンティティボールトの規則に従って Active Directory 内のオブジェクトを管理するために使用されます。このポリシーが有効にされ ると、アイデンティティボールト内のオブジェクト名は、Active Directory 内のオブジェク ト名および NT ログオン名の両方と同期するために使用されます。Active Directory 内のオ ブジェクトはアイデンティティボールトと同じ名前が付けられ、NT ログオン名はアイデ ンティティボールトのログオン名と一致します。

両方のポリシーが同時に有効にされると、Active Directory オブジェクト名はアイデンティ ティボールトのフルネームになりますが、NT ログオン名はアイデンティティボールトの ログオン名と一致します。

両方のポリシーが無効にされると、特別なマッピングは作成されません。オブジェクト名 は同期されますが、NT ログオン名を作成するための特別なルールはありません。NT ロ グオン名は Active Directory の必須属性であるため、追加操作中に NT ログオン名を生成 する何らかの方式が必要です。NT ログオン名 (sAMAccountName) はアイデンティティ ボールト内の DirMXL-ADAliassName にマップされるので、その属性を使用して Active Directory 内の NT ログオン名を制御するか、または購読者作成ポリシーに独自のポリシー を構築して NT ログオン名を生成することができます。このようなポリシー選択によっ て、MMC で作成されたユーザは、オブジェクト名としてアイデンティティボールト内 の、MMC で生成されたオブジェクト名を使用します。この名前は、ボールトへのログイ ンには使用できない場合があります。

#### **Windows 2000** ログオン名ポリシー

Windows 2000 ログオン名 ( 別名 : userPrincipalName または UPN) に直接対応する名前は、 アイデンティティボールトにはありません。UPN は、電子メールアドレス (user@mycompany.com) のように見え、実際にユーザの電子メール名である場合がありま す。UPN で作業する際には、ドメインを正しく使用する目的で設定されているドメイン 名 (@ 記号の後の部分 ) を使用する必要があることを覚えておいてください。MMC を使 用してユーザを作成し、UPN を追加するときにドメイン名のドロップダウンボックスを 調べると、どのドメイン名が許可されているかがわかります。

デフォルトの環境設定には、userPrincipalName を管理するための選択肢がいくつか用意さ れています。ユーザの電子メールアドレスを userPrincipalName として使用できるように ドメインを設定する場合は、ユーザの電子メールアドレスを追跡するオプションのいずれ かが適しています。アイデンティティボールトまたは Active Directory の電子メールアド レスに従って userPrincipalName を設定できます。従うアドレスは、どちらの電子メール が信頼できるかによって異なります。ユーザ電子メールアドレスが適切でない場合は、 userPrincipalName をユーザログオン名とあらかじめ準備されているドメイン名から作成で きます。複数の名前を使用できる場合は、インポート後にポリシーを更新して選択しま す。こうしたオプションのどれも適切でない場合は、デフォルトのポリシーを無効にして 独自のポリシーを作成できます。

エンタイトルメント

エンタイトルメントにより、Identity Manager を eDirectory の Identity Manager ユーザアプ リケーションや役割ベースのサービスと簡単に統合できます。ユーザアプリケーションを 使用すると、Active Directory 内のアカウントの提供のようなアクションは、正当な承認が 得られるまで遅延されます。役割ベースのサービスを使用すると、正規のグループメン バーシップではなく、ユーザオブジェクトの属性に基づいて権限が割り当てられます。こ のどちらのサービスでも課題が生じます。その理由は、オブジェクトの属性からでは、承 認が与えられているか、またはユーザが役割に適合するかが明らかにならないためです。

エンタイトルメントにより、アイデンティティボールト内のオブジェクトに関するこの情 報を記録する方式が標準化されます。ドライバの観点からは、エンタイトルメントによ り、Active Directory 内の何らかの項目に権限が与えられたり取り消されたりします。エン タイトルメントを使用すると、Active Directory 内のアカウントへの権限の付与、グループ メンバーシップの制御、および Exchange メールボックスの提供を行うことができます。 ドライバでは、ユーザアプリケーションや役割ベースのエンタイトルメントは意識されま せん。独自のルールに基づく、ユーザのエンタイトルメントの付与または取り消しは、 ユーザアプリケーションサーバまたはエンタイトルメントドライバに依存します。

ドライバでユーザアプリケーションまたは役割ベースエンタイトルメントを使用する場合 に限り、ドライバのエンタイトルメントを有効にしてください。

# <span id="page-20-0"></span><sup>2</sup>**Active Directory** の準備

この節では、次の項目について説明します。

- ◆ 17 [ページのセクション](#page-20-1) 2.1 「Active Directory の前提条件」
- 17 ページのセクション 2.2[「インストールの計画」](#page-20-2)
- 19 ページのセクション 2.3[「セキュリティ問題の対処」](#page-22-0)
- 24 ページのセクション 2.4[「管理用アカウントの作成」](#page-27-1)
- 24 ページのセクション 2.5[「ドライバの機能の理解」](#page-27-2)

## <span id="page-20-1"></span>**2.1 Active Directory** の前提条件

- **□ Novell® Identity Manager 3.0 とその前提条件。『Identity Manager 3.0 インストールガイ** ド』の「Identity Manager 3 のインストール」を参照。
- □ Windows 2003 Server、または Service Pack 2 以降を適用した Windows 2000 Server。
- □ Active Directory (AD) ドライバを実行しているサーバ上およびターゲットドメインコ ントローラ上の Internet Explorer 5.5 以降。
- □ Active DirectoryドメインコントローラDNS名またはIPアドレス(認証方式によって異な る )。

また、Active Directory ドライバをホストするサーバを Active Directory ドメインのメン バーにすることもお勧めします。これは、Exchange メールボックスを提供してパスワー ドを同期するために必要です。こうした機能が必要ない場合は、[シンプル]( 単純なバ インド)認証モードを使用すれば、サーバを任意のドメインのメンバーにすることができ ます。双方向のパスワード同期機能を設定するには、[ネゴシエーション]認証オプショ ンを選択する必要があります。

## <span id="page-20-2"></span>**2.2** インストールの計画

Active Directory ドライバをドメインコントローラまたはメンバーサーバにインストールで きます。ドライバのインストールを開始する前に、次の項目を検討し、決定してくださ い。

- Active Directory ドライバシムをインストールする場所
- セキュリティの問題に対処する方法

## <span id="page-20-3"></span>**2.2.1 Active Directory** ドライバおよびシムをインストールする場 所

Active Directory ドライバシムは、サポートされているいずれかの Windows プラット フォームで実行する必要があります。ただし、この同じコンピュータにメタディレクトリ エンジンをインストールする必要はありません。リモートローダを使用すると、エンジン とドライバシムを分離できます。それにより、さまざまなコンピュータの負荷を分散した り、会社の指示に対応することができます。

選択するインストールシナリオに応じてドライバシムのインストール方法が決定されま す。ドライバシムを Identity Manager と同じコンピュータ ( メタディレクトリエンジンと アイデンティティボールトが格納されている場所 ) にインストールすると、ドライバシム は Identity Manager から直接呼び出されます。ドライバシムを別のコンピュータにインス トールする場合は、リモートローダを使用する必要があります。

ドライバ自体は、各シナリオで同じようにインストールされます。39 [ページの第](#page-42-0) 4 章 「Active Directory [ドライバの設定」を](#page-42-0)参照してください。

#### ローカルインストール

1 つの Windows ドメインコントローラで、アイデンティティボールト、メタディレクト リエンジン、およびドライバをホストできます。

図 *2-1* シナリオ *1 -* すべてのコンポーネントが *1* つのサーバ上にある

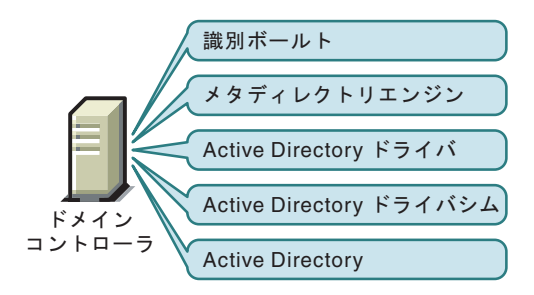

この環境設定は、ハードウェアコストの節減を求める組織に適しています。また、この環 境設定は、Identity Manager と Active Directory の間にネットワークトラフィックがないた め、最も高性能な環境設定となります。

ただし、ドメインコントローラでアイデンティティボールトとメタディレクトリエンジン をホストすると、コントローラの全体的な負荷が増大し、コントローラに障害が発生する 危険性が高まります。ドメインコントローラは、Microsoft ネットワーキングにおいて重 要な役割を果たすため、多くの組織では、追加ハードウェアのコストよりも、ドメイン認 証の速度やドメインコントローラの障害に関する危険性の方を懸念しています。

### **Windows Server** だけでのリモートインストール

Active Directory ドメインコントローラとは別のコンピュータにアイデンティティボール ト、メタディレクトリエンジン、およびドライバをインストールできます。この環境設定 では、ドメインコントローラがあらゆる Identity Manager ソフトウェアと無関係になりま す。

図 *2-2* シナリオ *2 -* 別々のサーバ上の *Active Directory* およびドライバシム

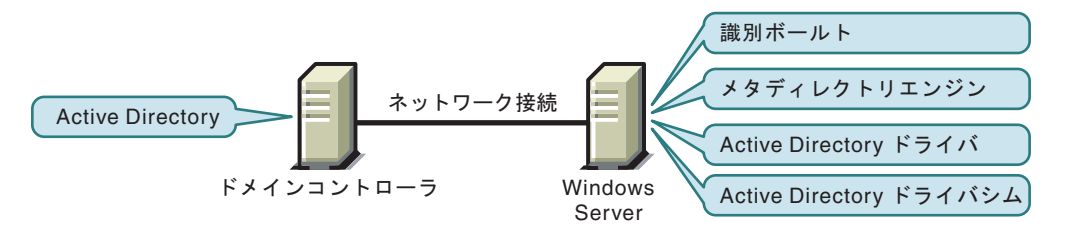

会社の方針として、ドメインコントローラとして稼働しているコンピュータで同時にドラ イバを稼働させてはならない場合は、この環境設定が適しています

### **Windows** および他のプラットフォームでのリモートインストール

リモートローダとドライバシムを Active Directory ドメインコントローラのコンピュータ にインストールし、アイデンティティボールトとメタディレクトリエンジンは別のサーバ にインストールする、という構成が可能です。

図 *2-3* シナリオ *3 -* 1つのサーバ上の *Active Directory*、リモートローダ、およびドライバシム

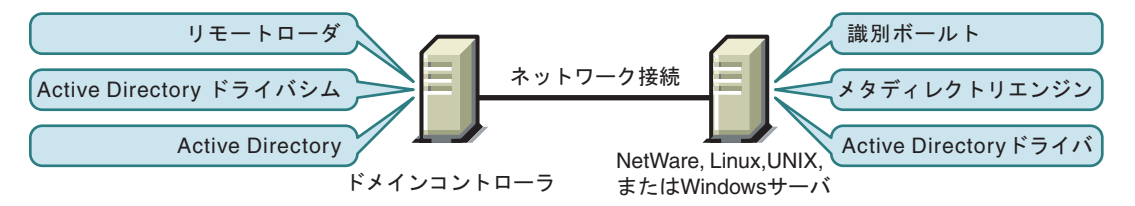

この環境設定は、アイデンティティボールトとメタディレクトリエンジン (Identity Manager) が、サポートされている Windows バージョン以外のプラットフォームにインス トールされている場合に便利です。

シナリオ 2 とシナリオ 3 の環境設定では、ドメインコントローラでアイデンティティボー ルトとメタディレクトリエンジンをホストする際のパフォーマンスへの影響が排除されま す。

#### **Windows** メンバーサーバでのリモートインストール

プラットフォームの要件とドメインコントローラの制約が設定されている場合は、3 サー バ環境設定を使用できます。

図 *2-4* シナリオ *4 - 3* サーバ環境設定

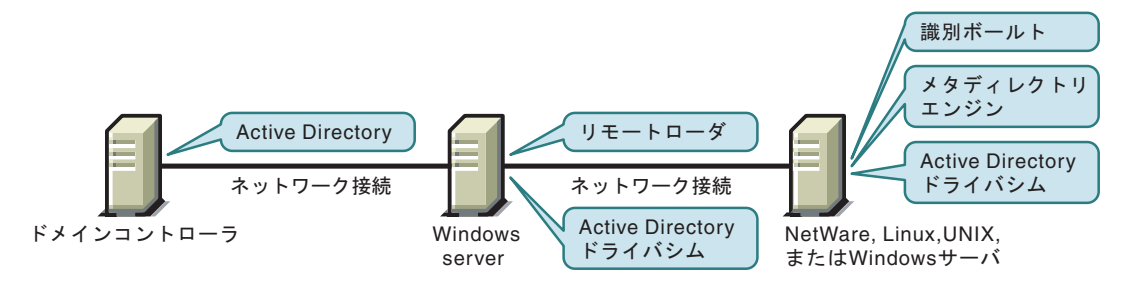

この環境設定は、設定するのは複雑ですが、一部の組織の制約に適応します。この図で は、2 つの Windows サーバはドメインのメンバーサーバです。

## <span id="page-22-0"></span>**2.3** セキュリティ問題の対処

主要なセキュリティの問題として、認証、暗号化、およびリモートローダの使用を考慮す る必要があります。Windows 2003 または Windows 2000 SP3 以降がある場合は、署名とい うセキュリティオプションを考慮します。59 ページの [「セキュリティパラメータ」の](#page-62-2) 「署名を使用する」を参照してください。

Windows で使用可能なセキュリティプロファイルはサーバのサービスパック、DNS サー バインフラストラクチャ、ドメインポリシー、およびサーバのローカルポリシー設定に よって異なるため、セキュリティ管理の簡単な処方は考えられません。以降の節では、セ キュリティの選択肢について説明し、推奨の環境設定を提示します。ドライバの実装時お よびコンポーネントのアップグレード時には、セキュリティに細心の注意を払ってくださ い。

### <span id="page-23-0"></span>**2.3.1** 認証方式

認証により、ドライバシムは Active Directory に、および場合によってはローカルコン ピュータに認識されます。Active Directory の認証を受けるには、[ネゴシエーション]方 式または[シンプル]( 単純なバインド ) 方式を使用できます。

#### 表 *2-1* 認証方式

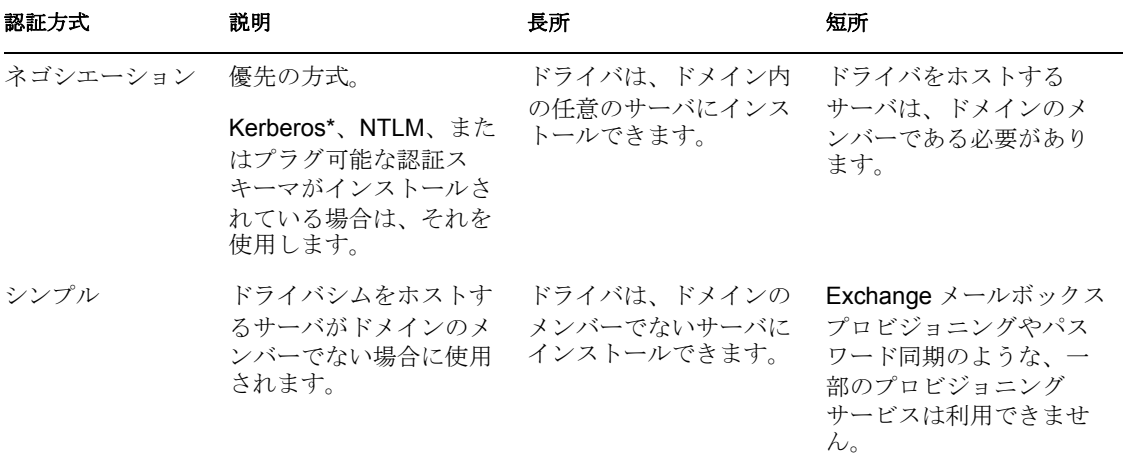

### <span id="page-23-1"></span>**2.3.2** 暗号化

SSL でデータを暗号化します。環境設定に基づいて、SSL を次の 2 箇所で使用できます。

- ◆ Active Directory ドライバとドメインコントローラの間
- ◆ アイデンティティボールトと Active Directoryドライバを実行するリモートローダの間

Active Directory とアイデンティティボールト (eDirectory) の間では、パスワード同期が行 われます。ネットワークを介する通信では、必ず SSL を使用する必要があります。

メタディレクトリエンジン、アイデンティティボールト、Active Directory ドライバ、およ び Active Directory が同じコンピュータ上にある場合、SSL は不要です。通信は、ネット ワークを横断しません。

ただし、メンバーサーバの Active Directory ドライバシムを使用して Active Directory にリ モートでアクセスする場合は、Active Directory ドライバシムと Active Directory の間に SSL を設定する必要があります。この操作を行うには、ドライバ環境設定の SSL パラ メータを[はい]に設定します。24 [ページのセクション](#page-27-0) 2.3.3「リモートローダと Identity [Manager](#page-27-0) の間の SSL 接続」の 23 ページのステップ 5 を参照してください。

ドメインコントローラのリモートローダを使用している場合は、メタディレクトリエンジ ンとリモートローダの間に SSL を設定できます。SSL とリモートローダの詳細について は、『Novell Identity Manager 3.0 管理ガイド』の「接続システムの設定」を参照してくだ さい。

次の表は、17 ページのセクション 2.2[「インストールの計画」](#page-20-2)で説明したシナリオごとに SSL 接続を使用できる場所について説明しています。

表 *2-2 SSL* 接続

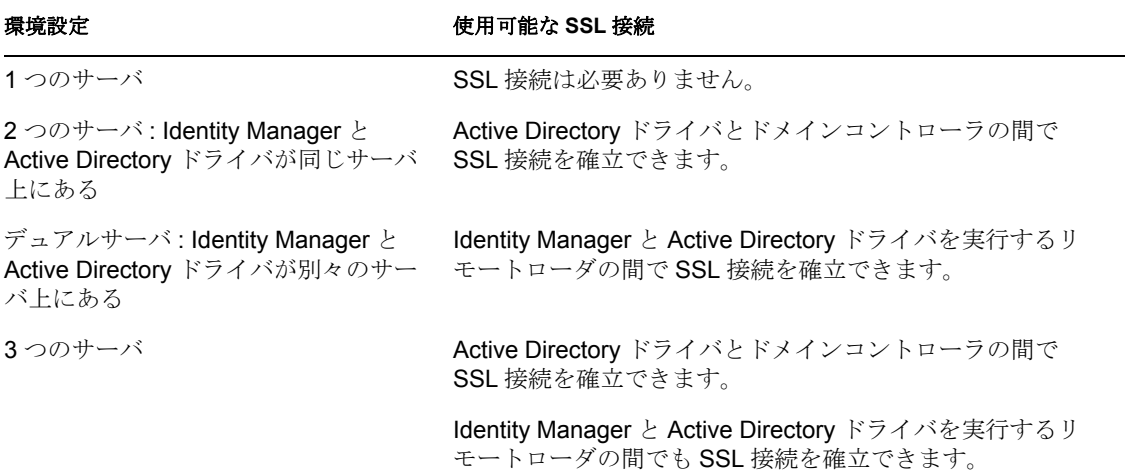

#### **Active Directory** ドライバとドメインコントローラの間の **SSL** 接続

Active Directory ドメインコントローラへの SSL 接続を作成するには、SSL を使用するよ う設定する必要があります。この作業には、認証局の設定、必要な証明書の作成、エクス ポート、およびインポートが必要です。

#### 認証局の設定

大半の組織には、すでに認証局が用意されています。このような場合には、有効な証明書 をエクスポートした後、それをドメインコントローラの証明書ストアにインポートする必 要があります。ドライバシムをホストするサーバは、この証明書の発行元認証局が連鎖し ているルート認証局を信頼する必要があります。

組織に認証局が用意されていない場合は、認証局を確立する必要があります。Novell、 Microsoft、および他のいくつかのサードパーティでは、認証局を確立するために必要な ツールを提供しています。認証局を確立する方法については、このガイドでは説明してい ません。詳細については、次の資料を参照してください。

- Novell Certificate Server™ 2.5 Administration Guide (http://www.novell.com/documentation/ lg/crt252/index.html)
- Microsoft Step-by-Step Guide to Setting up a Certificate Authority (http://http:// www.microsoft.com/japan/technet/prodtechnol/windows2000serv/deploy/confeat/ default.mspx)

### 証明書の作成、エクスポート、およびインポート

認証局を用意できたら、LDAP SSL が正常に機能するように、LDAP サーバに適切なサー バ認証証明書をインストールする必要があります。また、ドライバシムをホストするサー バは、そのような証明書を発行した認証局を信頼する必要があります。サーバとクライア ントのどちらも 128 ビット暗号化をサポートする必要があります。

- **1** 次の Active Directory LDAP サービス要件を満たす証明書を生成します。
	- LDAPS 証明書が、ローカルコンピュータの個人証明書ストア ( プログラム的には コンピュータの MY 証明書ストアと呼ばれる ) に存在する。
	- 証明書と一致する秘密鍵が、ローカルコンピュータのストアに存在し、正しく証 明書に関連付けられている。

秘密鍵に対して強固な秘密鍵保護を有効にしないでください。

- ◆ 拡張キー使用法に、サーバ認証(1.3.6.1.5.5.7.3.1)オブジェクトID(OID)が含まれて いる。
- ドメインコントローラの Active Directory での完全修飾ドメイン名 (DC01.DOMAIN.COM など ) が次のいずれかの場所に存在する。
	- ◆ [サブジェクト] フィールドの共通名 (CN)。
	- ◆ [サブジェクトの別名] 拡張の DNS エントリ。
- 証明書が、ドメインコントローラおよび LDAPS クライアントが信頼する CA に よって発行されている。

信頼は、発行元 CA が連鎖しているルート CA を信頼するようクライアントと サーバを設定することによって確立されます。

この証明書により、ドメインコントローラの LDAP サービスで、LDAP とグローバル カタログトラフィックをリスンして自動的に両方の SSL 接続を受け入れることがで きるようになります。

注 **:** この情報については、Microsoft サポート技術情報の文書番号 321051「SSL でど のようにサードパーティ証明機関と LDAP を有効にするには。 (http:// support.microsoft.com/kb/321051/ja)」を参照してください。このドキュメントで最新の 要件と追加情報を調べてください。

- **2** Windows 2000 によってサポートされている次の標準の証明書ファイル形式のいずれ かでこの証明書をエクスポートします。
	- ◆ 個人情報交換 (PFX または PKCS #12)
	- ◆ 暗号化メッセージシンタックス標準 (PKCS #7)
	- ◆ DER (Distinguished Encoding Rules) エンコードのバイナリの X.509
	- ◆ Base64 エンコードの X.509
- **3** この証明書をドメインコントローラにインストールします。 次のリンクには、サポートされているプラットフォームごとの手順が記載されていま す。
	- インポートした証明書をWindows Server 2003のWebサーバーにインストールする 方法 (http://support.microsoft.com/kb/816794/ja)
	- インポートした証明書の Web サーバーへのインストール (http:// support.microsoft.com/kb/310178/ja)

「ローカル コンピュータ ストアへの証明書のインポート」で表示される手順に従って ください。

**4** ドライバシムをホストするサーバと証明書を発行したルート認証局の間で信頼関係が 確立されていることを確認します。 ドライバシムをホストするサーバは、発行元認証局が連鎖しているルート認証局を信 頼する必要があります。

証明書の信頼を確立する方法の詳細については、Windows 2000 Server のヘルプの 「ルート証明機関の信頼を確立するポリシー」を参照してください。

**5** iManager で、ドライバのプロパティを編集して、[Use SSL (yes/no) (SSL を使用 ( はい / いいえ ))] オプションを [はい] に変更します。

### ドライバパラメータ

VERITEST-5483EI-NDS.novell

XMLの編集

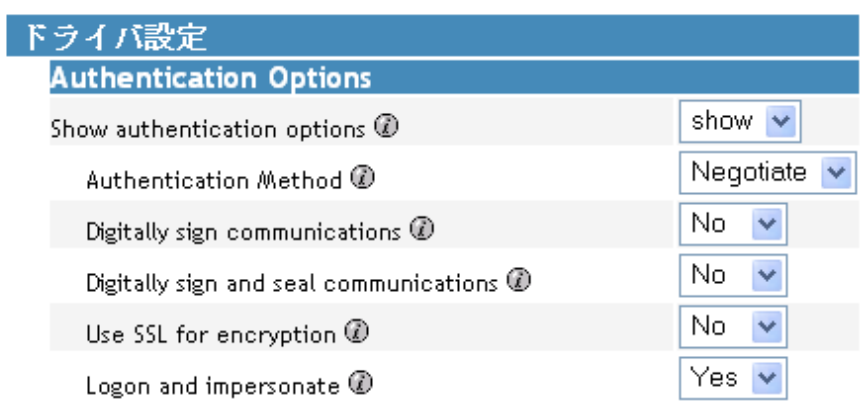

**6** ドライバを再起動します。

ドライバが再起動すると、SSL 接続は、ドメインコントローラと Active Directory ド ライバシムを実行するサーバの間でネゴシエートされます。

### 証明書の確認

証明書を確認するには、SSL を介して AD を認証します。Windows サーバにある ldifde コ マンドラインユーティリティを使用します。ldifde コマンドを使用する

- **1** コマンドラインプロンプトを開きます。
- **2**「ldifde -f output/input file -t 636 -b administrator domain password -s computerFullName」と 入力します。

サーバがポート 636 に対して設定されている場合は、次のように入力します。

ldife -f out.txt -t 636 -b administrator dxad.novell.com novell -s parent1.dxad3.lab.novell

出力は out.txt ファイルに送出されます。このファイルを開いて Active Directory 内のオブ ジェクトの一覧を表示すると、Active Directory への SSL 接続が正しく作成され、証明書 が有効になっていることがわかります。

## <span id="page-27-0"></span>**2.3.3** リモートローダと **Identity Manager** の間の **SSL** 接続

リモートローダを使用している場合は、メタディレクトリエンジンとリモートローダの間 およびドライバと Active Directory の間で SSL を設定する必要があります。

リモートローダと Identity Manager の間で SSL 接続を確立する方法の詳細については、 『Novell Identity Manager 3.0 管理ガイド』の「" リモートローダの設定 "」を参照してくださ い。

## <span id="page-27-1"></span>**2.4** 管理用アカウントの作成

テスト環境では、Active Directory ドライバが正しく機能するまでは管理者アカウントを使 用します。その後、適切な権限 ( 制限された権限を含む ) を持つ管理用アカウントを作成 します。このアカウントは、Active Directory を認証するために Active Directory ドライバ で排他的に使用できます。

このようにすると、Identity Manager 管理用アカウントが他の管理用アカウントの変更の 影響を受けないようにすることができます。この設計の長所は、次のとおりです。

- Active Directory の監査を利用して Active Directory ドライバのアクティビティを追跡で きます。
- 他のアカウントと同様にパスワード変更ポリシーを実装した後、ドライバ環境設定に 必要な更新を加えることができます。

このアカウント名とパスワードは、ドライバ環境設定に保存されます。したがって、アカ ウントパスワードが変更されるたびにこのパスワードを変更する必要があります。ドライ バ環境設定を更新せずにアカウントパスワードを変更すると、次回ドライバが再起動され たときに認証は失敗します。

少なくとも、このアカウントには、操作する発行者チャネル用のドメインのルートでの読 み込み権とディレクトリの変更の複製権が必要です。購読者チャネルで変更されるオブ ジェクトへの書き込み権も必要です。書き込み権は、購読者チャネルから書き込まれるコ ンテナと属性に制限することができます。

Exchange メールボックスを装備するために、Identity Manager アカウントには、ログオン アカウントに対する「オペレーティングシステムの一部として動作する」権限が必要で す。

Windows 2003 では、削除されたオブジェクトを確認するためにさらに権限が必要です。 97 ページの付録 A「CN=Deleted Objects [コンテナの許可の変更」を](#page-100-0)参照してください。

## <span id="page-27-2"></span>**2.5** ドライバの機能の理解

この節では、Active Directory ドライバを展開する前に精通する必要があるドライバの機能 について説明します。

- 25 [ページのセクション](#page-28-0) 2.5.1「複数値属性」
- 25 ページのセクション 2.5.2[「カスタムブール型属性を使用したアカウント設定の管](#page-28-1) [理」](#page-28-1)
- 26 [ページのセクション](#page-29-0) 2.5.3「homeMDB 属性を使用した Exchange メールボックスの提 [供」](#page-29-0)
- 26 ページのセクション 2.5.4「Active Directory [でのアカウントの期限切れ」](#page-29-1)

◆ 27ページのセクション2.5.5「Active Directory[オブジェクトを復元する場合の](#page-30-0)eDirectory [オブジェクトの保持」](#page-30-0)

### <span id="page-28-0"></span>**2.5.1** 複数値属性

Active Directory ドライバでの複数値属性の処理方法は、バージョン 2 とは変わりました。

バージョン 2 では複数値属性を購読者チャネルの単一値属性として処理するために、追加 操作または変更操作で最初に変更した値以外はすべて無視していました。Active Directory ドライバのバージョン 3 では、複数値属性を完全にサポートしています。

ただし、Active Directory ドライバでは、複数値属性を単一値属性と同期する場合に複数値 属性は単一値属性として処理されます。たとえば、[電話番号]属性は、Active Directory では単一値属性であり、アイデンティティボールトでは複数値属性です。この属性が Active Directory から同期されると、1 つの値だけがアイデンティティボールトに保存され ます。

これにより、2 つの属性間で正確に同期され、正しいマッピングが作成されますが、単一 値属性にマップされる属性に複数の値が設定されている場合は、データが失われるおそれ があります。ほとんどの場合、使用する環境に必要であれば、特別な値は別の場所に保持 するようポリシーを実装できます。

### <span id="page-28-1"></span>**2.5.2** カスタムブール型属性を使用したアカウント設定の管理

Active Directory 属性 userAccountControl は整数の値であり、そのビットでログオンの許 可、パスワードの要求、アカウントのロックなどのログオンアカウントプロパティを制御 します。個々のプロパティを表すブール値は整数値の中に隠れているため、プロパティを 個別に同期することは、簡単ではありません。

バージョン 2 の Active Directory ドライバでは、userAccountControl を eDirectory の[ログ インの無効化]属性にマップできていましたが、属性内の他のプロパティビットはマップ できていませんでした。

バージョン 3 では、userAccountControl 属性内の各ビットをブール値として個々に参照す るか、または userAccountControl を整数として全体で管理することができます。ドライバ では、userAccountControl 内の各ビットのブール型の別名を認識します。こうした別名の 値は、userAccountControl を含む任意のクラスのスキーマに反映されます。別名の値は、 購読者チャネルで受け入れられ、発行者チャネルで提示されます。

この機能の長所は、各ビットをブール型として使用できるため、ビットを発行者フィルタ で個々に有効にしたり、容易にアクセスできる点にあります。また、userAccountControl を発行者フィルタに挿入して、変更通知を整数で受け取ることもできます。

userAccountControl の整数と別名のバージョンを 1 つの環境設定に混在させないでくださ い。

次の表は、使用可能な別名と 16 進の値を示しています。「読み込み専用」の属性を購読者 チャネルで設定することはできません。

表 *2-3* 別名と *16* 進の値

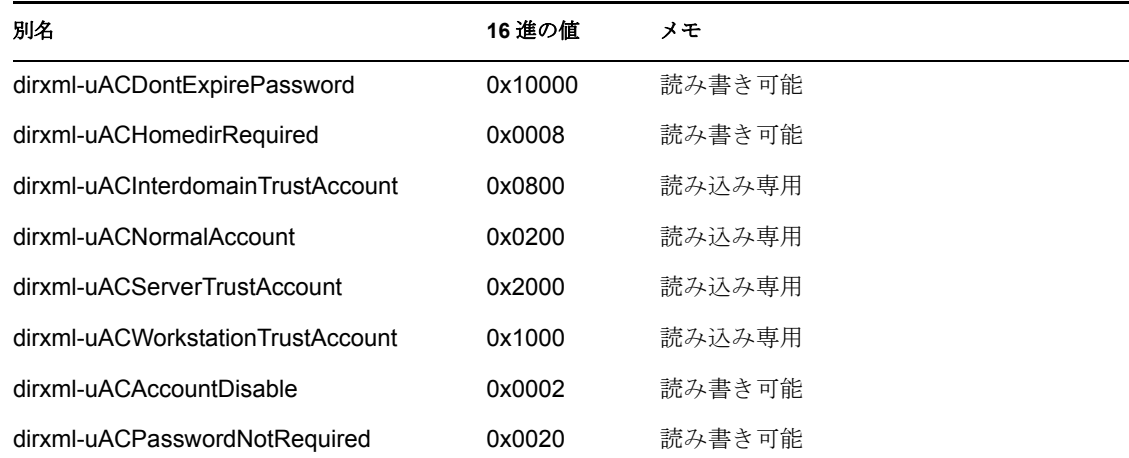

userAccountControl 属性に関するトラブルシューティングのヒントについては、92 [ページ](#page-95-3) のセクション 8.9[「購読者チャネルでユーザが追加した後に無効にされた](#page-95-3) Active Directory [アカウント」を](#page-95-3)参照してください。

## <span id="page-29-0"></span>**2.5.3 homeMDB** 属性を使用した **Exchange** メールボックスの提 供

Exchange 2000 と Exchange 2003 のメールボックスを提供するためのオプションが、バー ジョン 2 とは変わりました。

バージョン 2 では、Exchange プロビジョニングはユーザオブジェクトで属性を設定する ことによって実現されていました。Microsoft プログラム ( 受信者更新サービス ) では、こ の情報を使用して Exchange データベースが提供されていました。

この方式は Active Directory ドライバのバージョン 3 でも機能しますが、新しい方式 (CDOEXM) が追加されました。CDOEXM を有効にすると、Exchange メールボックスは、 homeMDB 属性の設定によって提供されます。homeMDB 属性が設定されると、必要なす べての属性が、ドライバにより自動的に設定されます。

homeMDB 属性は最初の環境設定中に設定されますが、ドライバポリシーを変更すれば設 定を変更できます。このパラメータについては、40 [ページのセクション](#page-43-1) 4.3「環境設定パ [ラメータ」](#page-43-1)を参照してください。

### <span id="page-29-1"></span>**2.5.4 Active Directory** でのアカウントの期限切れ

[アカウントの有効期限]という eDirectory 属性を accountExpires という Active Directory 属性にマップすると、Active Directory 内のアカウントは、eDirectory で設定された時間よ り1日早く期限切れになります。

このようになる理由は、Active Directory では、accountExpires 属性の値が 1 日単位の増分 で設定されるためです。[アカウントの有効期限]という eDirectory 属性では、特定の日 時を使用してアカウントを期限切れにします。

たとえば、2006 年 7 月 15 日午後 5 時 00 分に期限切れになるように eDirectory でアカウ ントを設定すると、このアカウントは、7 月 14 日までは全日 Active Directory で有効です。 2006 年 7 月 15 日に期限切れになるように Microsoft 管理コンソールでアカウントを設定 すると、[アカウントの有効期限]という eDirectory 属性は、2006 年 7 月 16 日午前 12 時 00 分に期限切れになるように設定されます。Microsoft 管理コンソールでは時刻の値を設 定できないため、デフォルトは午前 12 時 00 分になります。

ドライバでは、最も制限の厳しい設定が使用されます。要件によっては、Microsoft での 有効期限を 1 日追加できます。

## <span id="page-30-0"></span>**2.5.5 Active Directory** オブジェクトを復元する場合の **eDirectory** オブジェクトの保持

Active Directory ツールで Active Directory オブジェクトを復元すると、オブジェクトを同 期するときに、関連付けられた eDirectory オブジェクトが削除されます。Active Directory ドライバで、Active Directory オブジェクトの isDeleted 属性の変更が検索されます。ドラ イバでこの属性の変更が検出されると、Active Directory オブジェクトに関連付けられてい るオブジェクトのドライバによって削除イベントが発行されます。

eDirectory オブジェクトを削除しない場合は、Active Directory ドライバにさらにポリシー を追加する必要があります。Identity Manager 3.0 には、すべての「削除」イベントを「関 連付けを削除」イベントに変更する事前定義されたルールが付属しています。詳細につい ては、『Policy Builder and Driver Customization Guide』の「Command Transformation - Publisher Delete to Disable」を参照してください。

# <span id="page-32-0"></span><sup>3</sup>**Active Directory** ドライバのインス トール

- 29 [ページのセクション](#page-32-1) 3.1「基本手順」
- 30 ページのセクション 3.2「Active Directory [ドライバシムのインストール」](#page-33-0)
- 35 ページのセクション 3.3[「設定済みのインポートファイルのインストール」](#page-38-0)
- 37 ページのセクション 3.4「Active Directory [ディスカバリツールのインストール」](#page-40-0)

## <span id="page-32-1"></span>**3.1** 基本手順

次の図は、Identity Manager をインストールするときに選択できるオプションを示してい ます。

図 *3-1 Identity Manager* インストールオプション

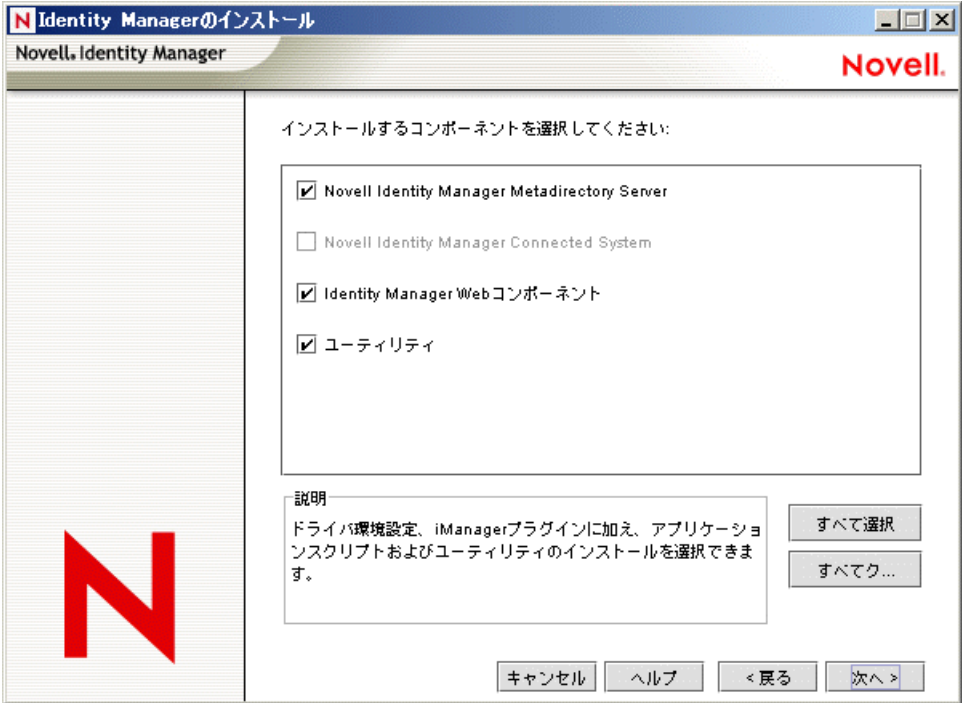

表 *3-1 Identity Manager* インストールオプション

| オプション       | 説明                                             |
|-------------|------------------------------------------------|
| メタディレクトリサーバ | メタディレクトリエンジンと Identity Manager がインストール<br>されます |
| 接続システム      | リモートローダがインストールされます                             |

# オプション アンバイン かいかん 説明

Identity Manager Web コンポーネ 設定済みの ( サンプル ) ドライバ環境設定ファイルがインス ント トールされます ユーティリティ Active Directory ディスカバリツールがインストールされます

Active Directory ドライバシムのインストールには、次の 3 つの基本手順が必要です。

表 *3-2* インストール手順

| ステップ                                                                                 | インストール時の選択項目                                                                                                    |
|--------------------------------------------------------------------------------------|----------------------------------------------------------------------------------------------------|
| 1. Active Directory ドライバシムをメタディレクト<br>リエンジンサーバまたはリモートローダサーバに<br>インストールします。           | [メタディレクトリサーバ]または [Novell<br>Identity Manager Connected System] を選択しま<br>す。30ページのセクション 3.2 「Active Directory<br>ドライバシムのインストール」を参照してくださ<br>い。 |
| 2. iManager サーバに Active Directory の設定済み<br>のインポートファイルをインストールします。                     | [Identity Manager Web コンポーネント] オプショ<br>ンを選択します。35 ページのセクション 3.3「設<br>定済みのインポートファイルのインストール」を<br>参照してください。                                    |
| 3. Identity Manager の設定に使用するワークス<br>テーションに Active Directory ディスカバリツール<br>をインストールします。 | [ユーティリティ] オプションを選択します。37<br>ページのセクション 3.4 「Active Directory ディス<br>カバリツールのインストール」を参照してくださ<br>いへ                                             |

通常は、メタディレクトリサーバ ( またはリモートローダ ) と Web コンポーネントをイン ストールするときに、Active Directory ドライバコンポーネントをインストールします。た だし、Active Directory ドライバコンポーネントは後でインストールしてもかまいません。

## <span id="page-33-0"></span>**3.2 Active Directory** ドライバシムのインストール

- 30 ページのセクション 3.2.1[「メタディレクトリサーバへのシムのインストール」](#page-33-1)
- 33 ページのセクション 3.2.2[「リモートローダへのシムのインストール」](#page-36-0)

### <span id="page-33-1"></span>**3.2.1** メタディレクトリサーバへのシムのインストール

**1** アイデンティティボールトとメタディレクトリエンジンが実行しているサーバで、 Identity Manager のインストールを開始します。

Identity Manager CD またはダウンロードイメージからインストールプログラムを実行 します。

- **2**[ようこそ]ダイアログボックスで、[次へ]をクリックして、使用許諾契約に同意し ます。
- **3** 最初の[Identity Manager の概要]ダイアログボックスで、情報を確認して、[次へ] をクリックします。

このダイアログボックスには、次の情報が表示されます。

メタディレクトリサーバ

- 接続システムサーバ
- **4** 2 番目の[Identity Manager の概要]ダイアログボックスで、情報を確認して、[次へ] をクリックします。

このダイアログボックスには、次の情報が表示されます。

- ◆ Web ベースの管理サーバ
- ユーティリティ
- **5**[インストールするコンポーネントを選択してください]ダイアログボックスで、[メ タディレクトリサーバ]を選択し、[次へ]をクリックします。

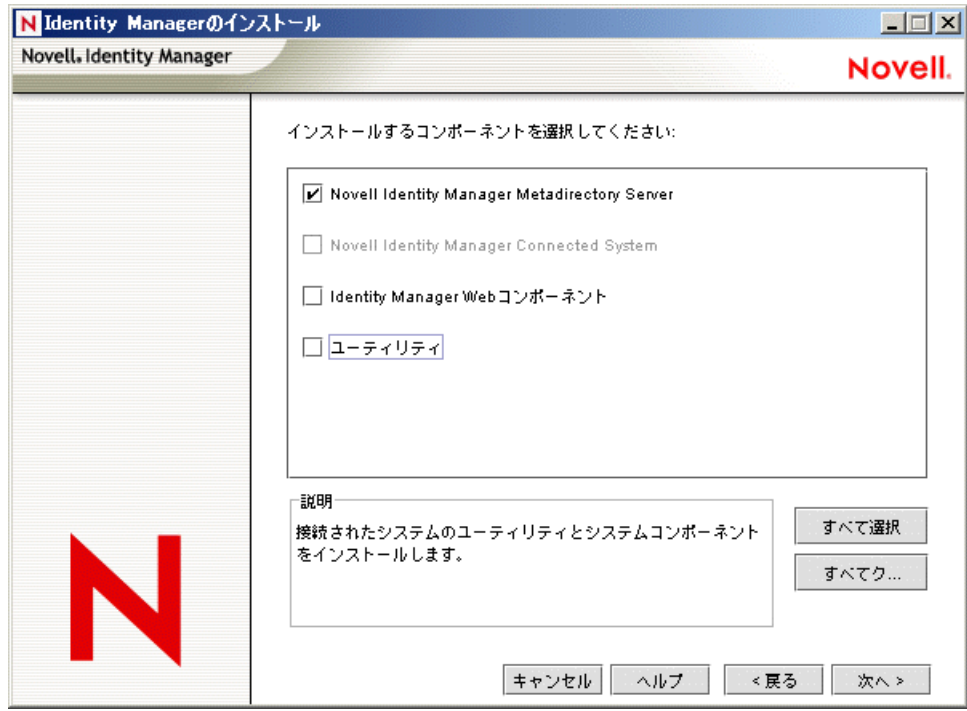

iManager がこのコンピュータにすでにインストールされており、このときに iManager プラグインと環境設定ファイルをインストールする場合は、[Identity Manager Web コンポーネント]も選択します。

このときに Active Directory 管理ツールをインストールする場合は、[ユーティリ ティ]も選択します。

**6** エンジンインストールのドライバを選択するダイアログボックスで、[メタディレク トリエンジン]を選択し、[Active Directory]を選択して、[次へ]をクリックしま す。

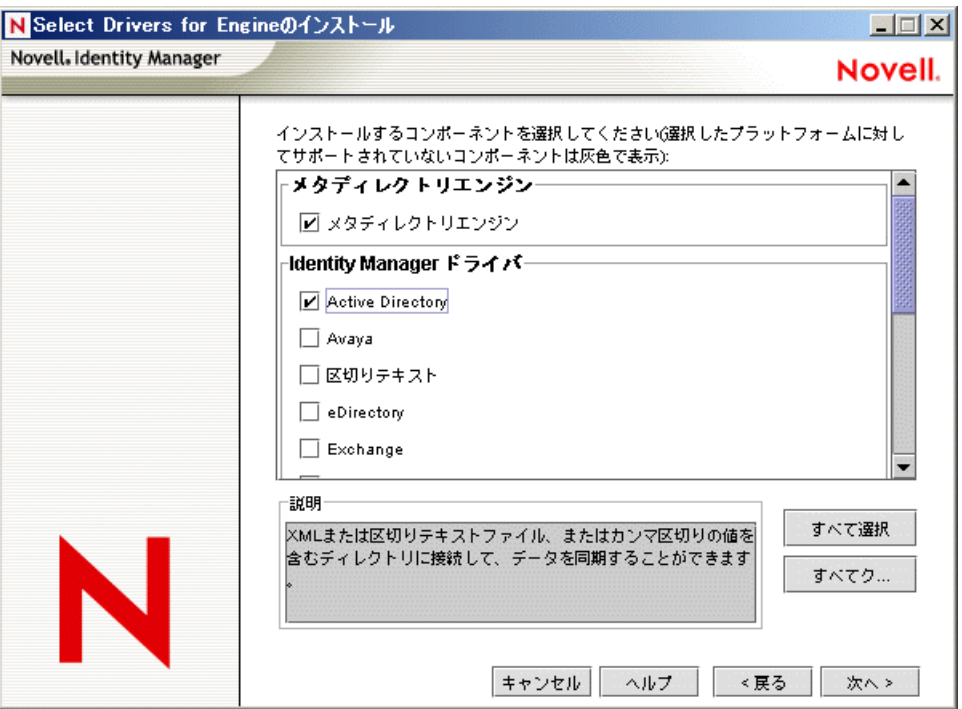

**7**[Identity Manager アップグレードの警告]ダイアログボックスで、[OK]をクリック します。

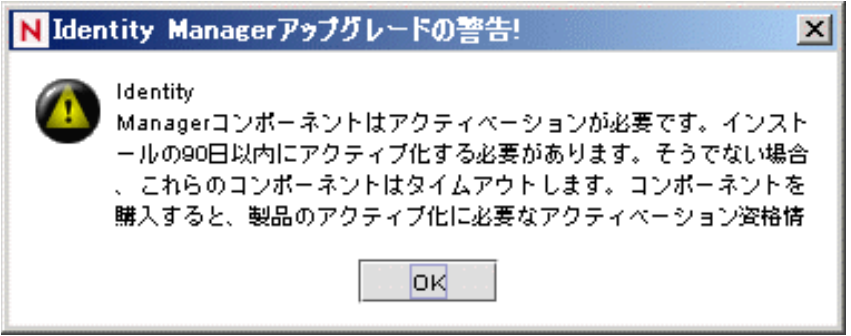
**8**[パスワード同期アップグレードの警告]ダイアログボックスで、[OK]をクリック します。

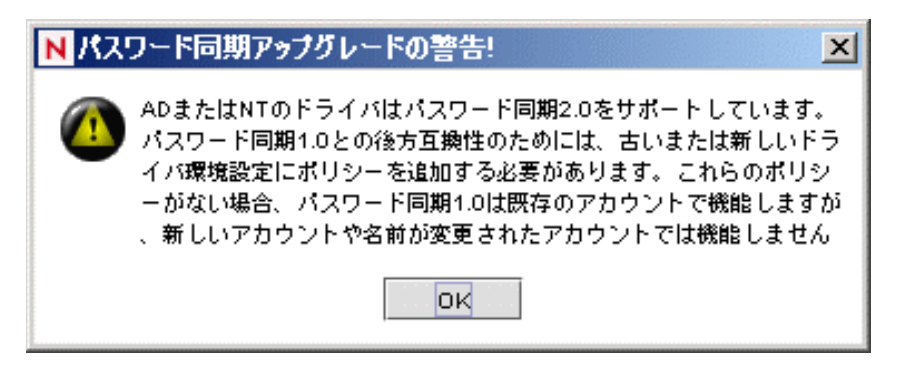

- **9**[スキーマ拡張]ダイアログボックスで、ユーザ名とパスワードを入力して、[次へ] をクリックします。
- **10** 選択したオプションを確認して、[完了]をクリックします。

### **3.2.2** リモートローダへのシムのインストール

このオプションを使用すると、メタディレクトリエンジンを実行するサーバとは別のサー バで実行する Active Directory ドライバシムをインストールできます。

**1** リモートローダが実行しているサーバで Identity Manager のインストールを開始しま す。

Identity Manager CD またはダウンロードイメージからインストールプログラムを実行 します。

- **2**[ようこそ]ダイアログボックスで、[次へ]をクリックして、使用許諾契約に同意し ます。
- **3** 最初の[Identity Manager の概要]ダイアログボックスで、情報を確認して、[次へ] をクリックします。

このダイアログボックスには、次の情報が表示されます。

- メタディレクトリサーバ
- ◆ 接続システムサーバ
- **4** 2 番目の[Identity Manager の概要]ダイアログボックスで、情報を確認して、[次へ] をクリックします。

このダイアログボックスには、次の情報が表示されます。

- ◆ Web ベースの管理サーバ
- ユーティリティ

**5**[インストールするコンポーネントを選択してください]ダイアログボックスで、[メ -<br>タディレクトリサーバ]およびその他のオプションを選択解除し、[Novell Identity Manager Connected System]を選択して、[次へ]をクリックします。

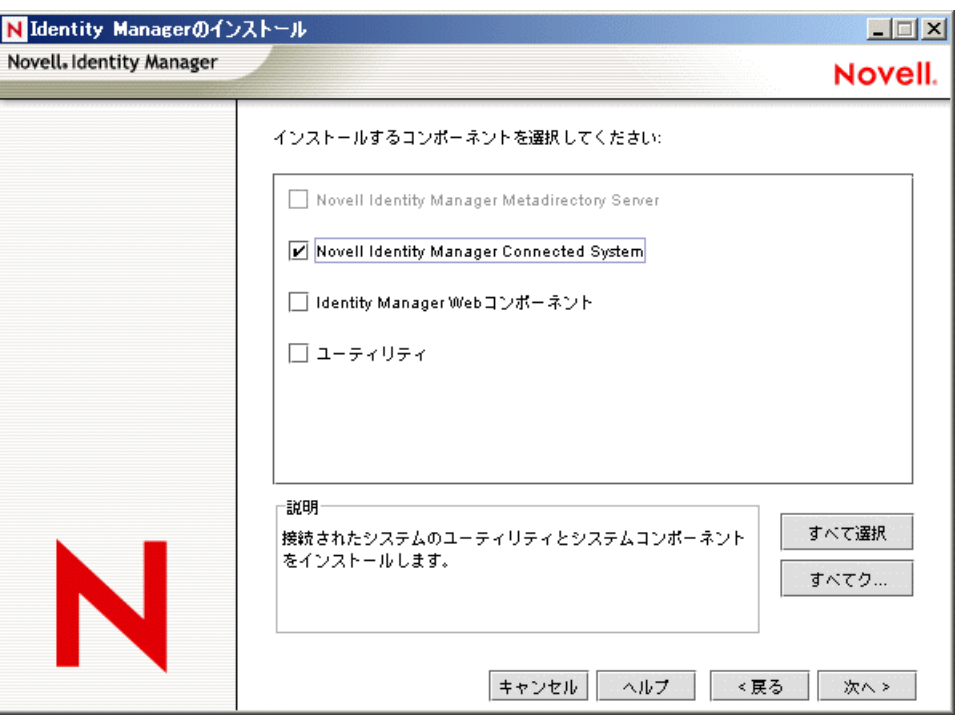

- **6** インストールパスを指定して、[OK]をクリックします。
- **7** エンジンインストールのドライバを選択するダイアログボックスで、[リモートロー ダサービス]を選択し、[Active Directory]を選択して、[次へ]をクリックします。

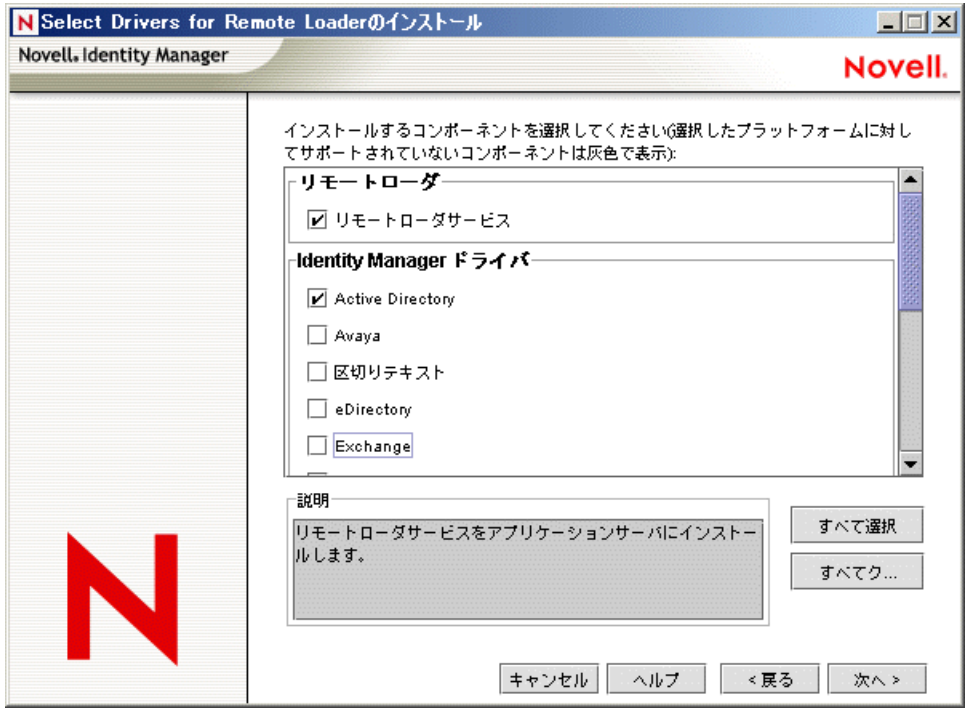

8 [Identity Manager アップグレードの警告]ダイアログボックスで、[OK]をクリック します。

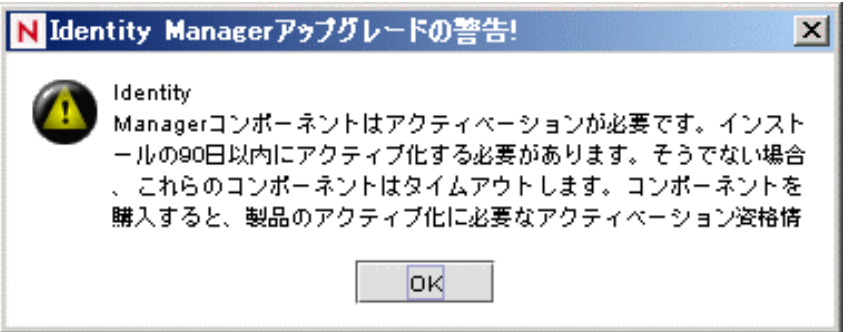

**9**[パスワード同期アップグレードの警告]ダイアログボックスで、[OK]をクリック します。

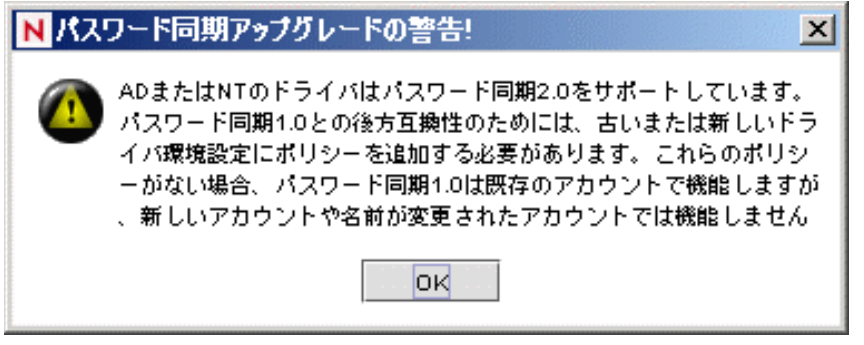

**10** 選択したオプションを確認して、[終了]をクリックします。

# **3.3** 設定済みのインポートファイルのインストール

このオプションでは、Identity Manager のプラグインと設定済みの ( サンプル ) ドライバ環 境設定がインストールされます。ファイルをインストールしたら、iManager を使用して Active Directory の設定済みのファイルをドライバセットにインポートして、ドライバを設 定します。

これらのファイルは、メタディレクトリエンジンまたはリモートローダをインストールし た時点ですでにインストールされている場合があります。こうしたファイルを別にインス トールする

- **1** iManager がインストールされているサーバで、Identity Manager のインストールを開 始します。
- **2**[ようこそ]ダイアログボックスで、[次へ]をクリックして、使用許諾契約に同意し ます。
- **3** 2 つの[Identity Manager の概要]ダイアログボックスで、情報を確認して、[次へ] をクリックします。

4 [インストールするコンポーネントを選択してください] ダイアログボックスで、 [Identity Manager Web コンポーネント]以外のすべてのオプションを選択解除して、 [次へ]をクリックします。

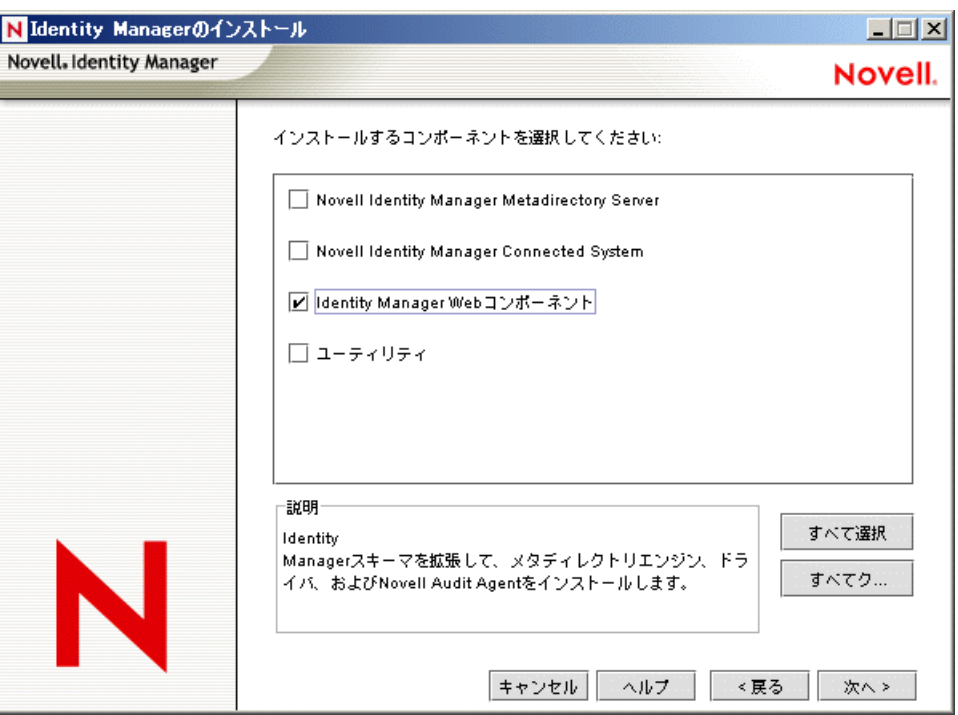

**5**[Identity Manager ドライバ環境設定]を選択して、[次へ]をクリックします。

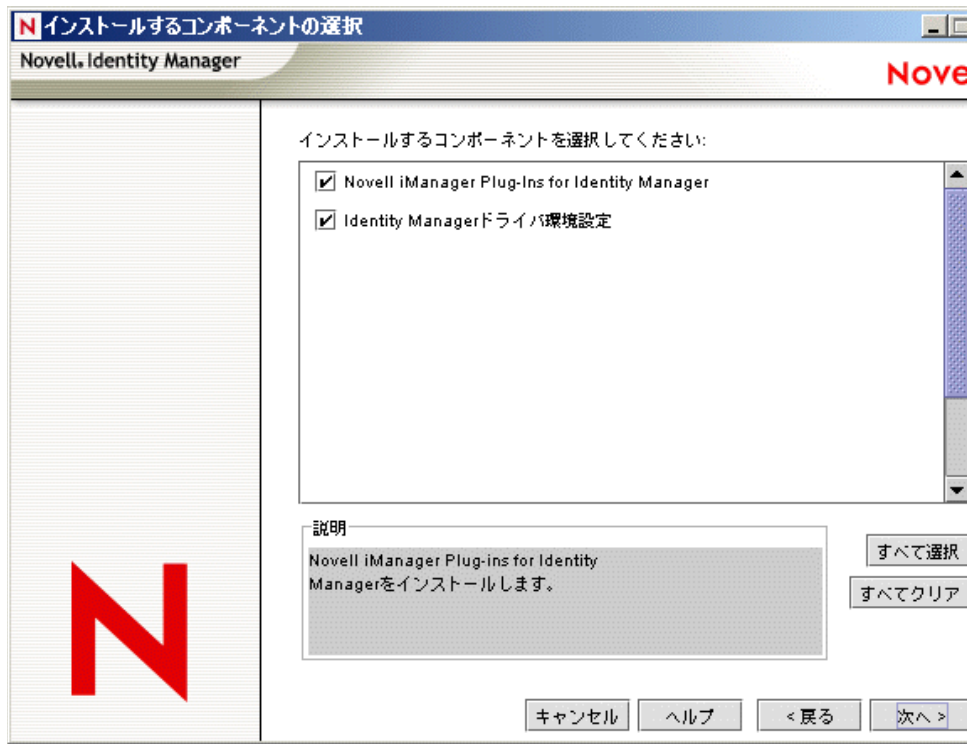

Novell iManager プラグインをインストールするときにドライバ環境設定ファイルを インストールできます。あるいは、環境設定ファイルを別途インストールできます。 **6** 選択したオプションを確認して、[完了]をクリックします。

## **3.4 Active Directory** ディスカバリツールのインス トール

- **1** Active Directory の設定に使用するワークステーションで、Identity Manager のインス トールを開始します。
- **2**[ようこそ]ダイアログボックスで、[次へ]をクリックして、使用許諾契約に同意し ます。
- **3** 2 つの[Identity Manager の概要]ダイアログボックスで、情報を確認して、[次へ] をクリックします。
- 4 [インストールするコンポーネントを選択してください] ダイアログボックスで、 [ユーティリティ]以外のすべてのオプションを選択解除して、[次へ]をクリックし ます。

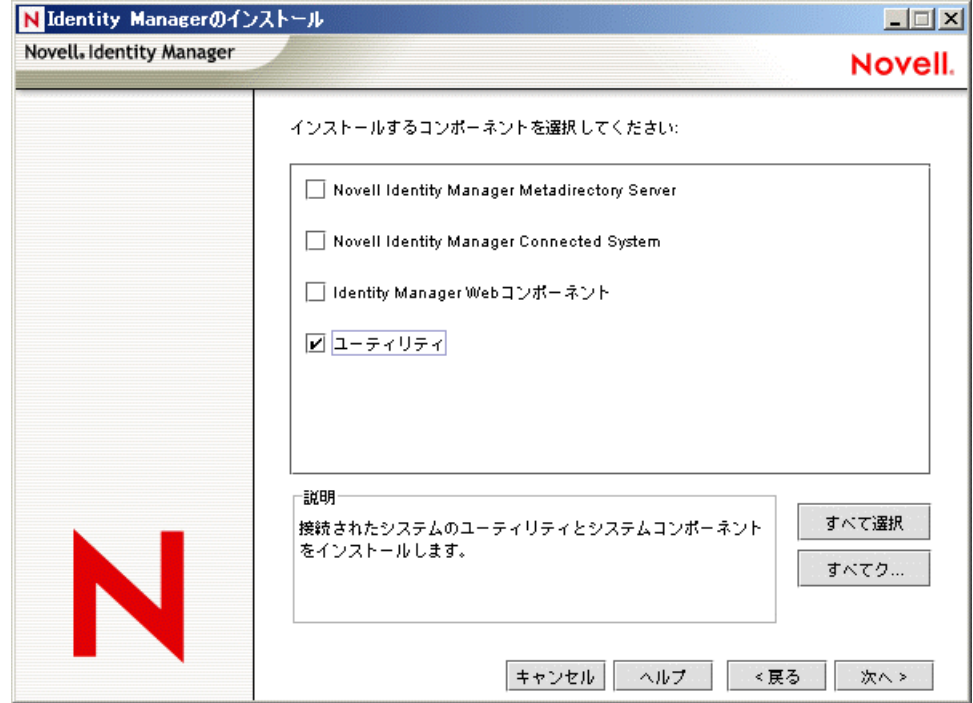

5<sup>[アプリケーションコンポーネント]を選択して、[次へ]をクリックします。</sup>

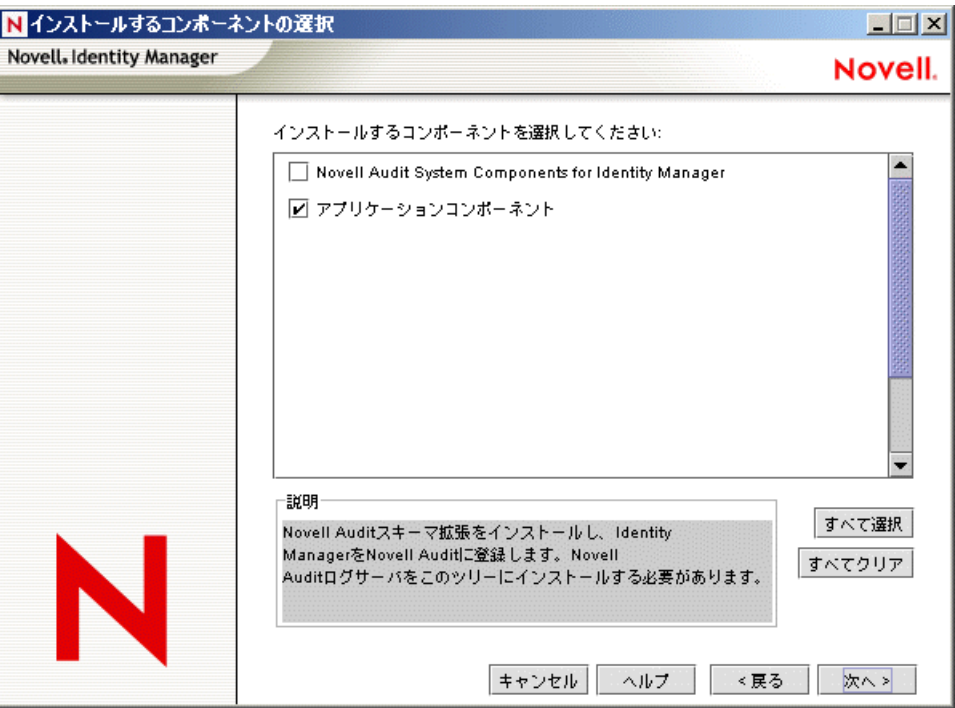

[Novell Audit System Components for Identity Manager]を選択解除します。

- インストールパスを指定して、[OK]をクリックします。
- [Active Directory ディスカバリツール]だけを選択して、[次へ]をクリックします。

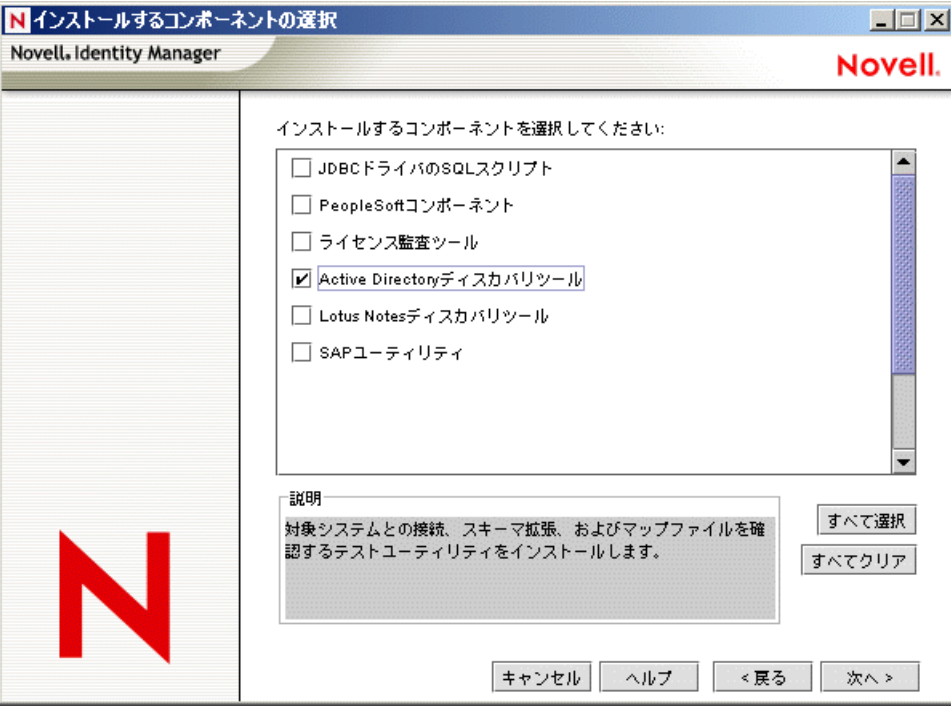

選択したオプションを確認して、[完了]をクリックします。

# <span id="page-42-1"></span><sup>4</sup>**Active Directory** ドライバの設定

Novell® iManager では、ドライバ作成ウィザードで Active Directory の基本的なドライバ 環境設定をインポートできます。このウィザードで、ドライバを正常に機能させるために 必要なオブジェクトやポリシーを作成および設定します。このウィザードの使用に関する 詳細については、『Novell Identity Manager 3.0 管理ガイド』の「ドライバの作成と設定」 を参照してください。

この節では、次の項目について説明します。

- 39 ページの 「iManager [でのドライバ環境設定ファイルのインポート」](#page-42-0)
- 40 ページの [「環境設定パラメータ」](#page-43-0)

## **4.1 Designer** でのドライバ環境設定ファイルのイ ンポート

Designer を使用すると、Active Directory の基本的なドライバ環境設定ファイルをインポー トできます。このファイルを使用して、ドライバを正常に機能させるために必要なオブ ジェクトやポリシーを作成および設定します。次の手順は、ドライバを作成してドライバ の環境設定をインポートする方法を示しています。

ドライバ環境設定ファイルをインポートする方法には、さまざまなものがあります。この 手順は、1 つの方法だけを示しています。

- 1 Designer およびモデラーで、「ドライバセット]オブジェクトを右クリックして、 [Add Connected Application ( 接続アプリケーションの追加 )]を選択します。
- **2** ドロップダウンリストから、[ActiveDirectory.xml]を選択して、[実行]をクリック します。
- **3** [Perform Prompt Validation (プロンプト検証の実行)] ウィンドウで、[はい] をク リックします。この操作により、Active Directory ドライバを正しく設定するためにす べてのフィールドに入力できるようになります。
- **4** フィールドに入力してドライバを設定します。環境に特有の情報を指定します。設定 の詳細については、40 ページのセクション 4.3[「環境設定パラメータ」](#page-43-0)を参照してく ださい。
- 5 パラメータを指定したら、[OK] をクリックしてドライバをインポートします。
- **6** ドライバがインポートされたら、ドライバをカスタマイズしてテストします。
- **7** ドライバを十分にテストしたら、アイデンティティボールトにドライバを展開しま す。『Designer for Identity Manager 3: Administration Guide』の「Deploying a Driver to an Identity Vault」を参照してください。

### <span id="page-42-0"></span>**4.2 iManager** でのドライバ環境設定ファイルのイ ンポート

Active Directory の設定済みの環境設定ファイルはサンプル環境設定ファイルです。この ファイルは、iManager サーバに Identity Manager Web コンポーネントをインストールした

ときにインストールされます。設定済みの環境設定ファイルは、インポートして各自の環 境に合わせてカスタマイズまたは設定するテンプレートと考えてください。

- **1** iManager で、[Identity Manager ユーティリティ]>[ドライバのインポート]の順に 選択します。
- 2 ドライバセットを選択し、「次へ」をクリックします。

新しいドライバを配置する場所を指定してください。

◎ 既存のドライバセットの中

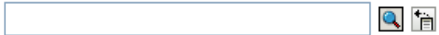

○ 新しいドライバセットの中

このドライバを新しいドライバセットに配置する場合は、ドライバセット名、コンテ キスト、および関連サーバを指定する必要があります。

**3**[Active Directory]ドライバを選択して、[次へ]をクリックします。

Murosoft Active Directory

- **4** 環境設定パラメータを入力してドライバを設定します。設定の詳細については、[40](#page-43-0) ページのセクション 4.3[「環境設定パラメータ」を](#page-43-0)参照してください。
- **5** ドライバに必要なサーバ上の権限を備えたユーザオブジェクトを使用して同等セキュ リティを定義します。

この作業では、Admin ユーザオブジェクトを使用する傾向が見られます。しかし、 たとえば DriversUser を作成して、そのユーザに同等セキュリティを割り当てた方が よい場合があります。ドライバに必要なサーバ上の権限が何であっても、DriversUser オブジェクトには同じセキュリティ権限が必要です。

**6** 管理の役割を表すすべてのオブジェクトを指定して、それらをレプリケーションから 除外します。

ステップ 2 で指定した同等セキュリティオブジェクト (DriversUser など ) を除外しま す。同等セキュリティオブジェクトを削除すると、ドライバから権限が削除されま す。したがって、ドライバで Identity Manager に変更を加えることができません。

**7**[終了]をクリックします。

### <span id="page-43-0"></span>**4.3** 環境設定パラメータ

次の表は、最初のドライバ環境設定時に指定する必要があるパラメータを示しています。

注 **:** パラメータは複数の画面で提示されますが、前のプロンプトに対する回答で、ポリ シーを正しく設定するために詳細な情報が必要な場合は、一部のパラメータのみが表示さ れます。

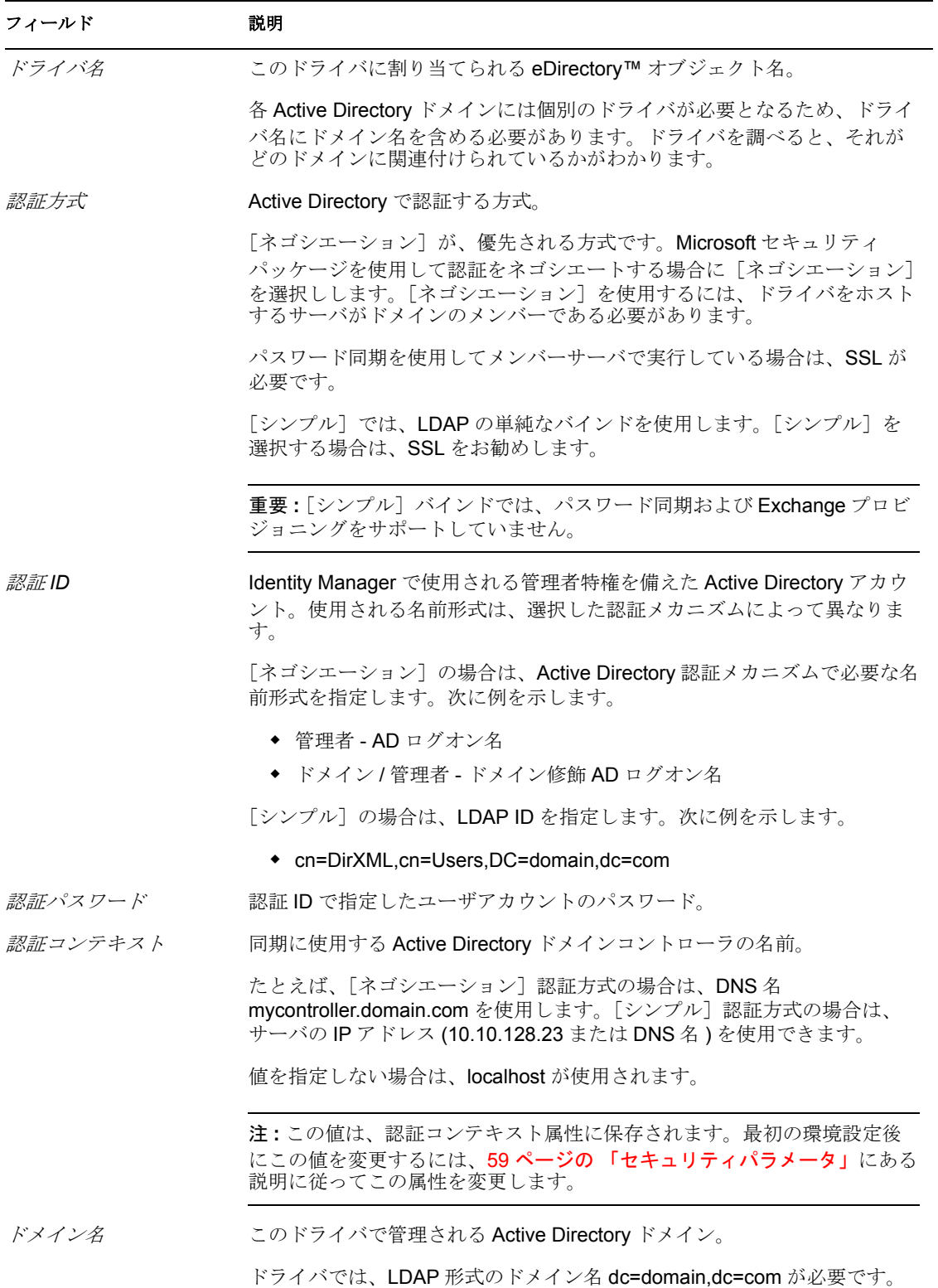

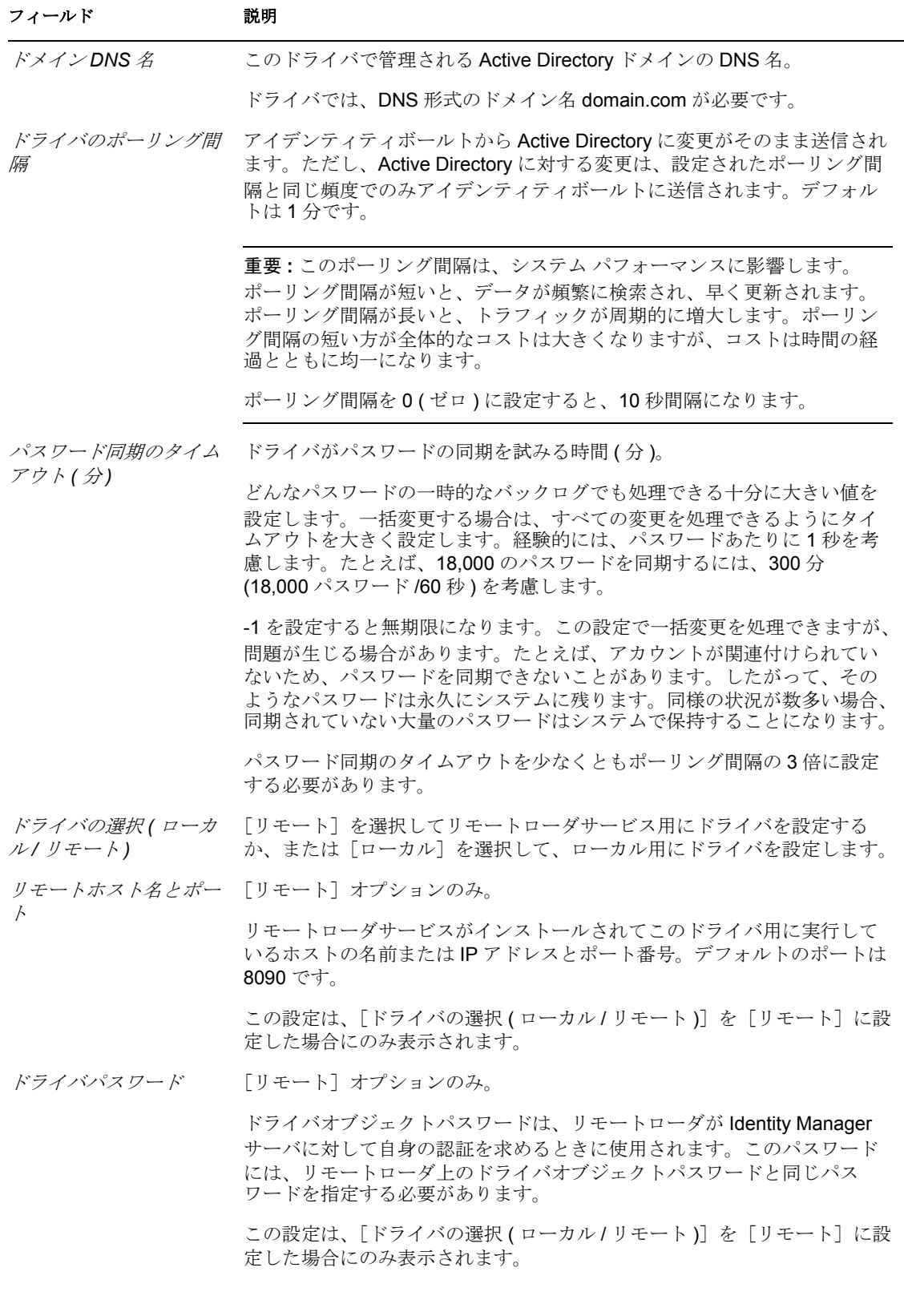

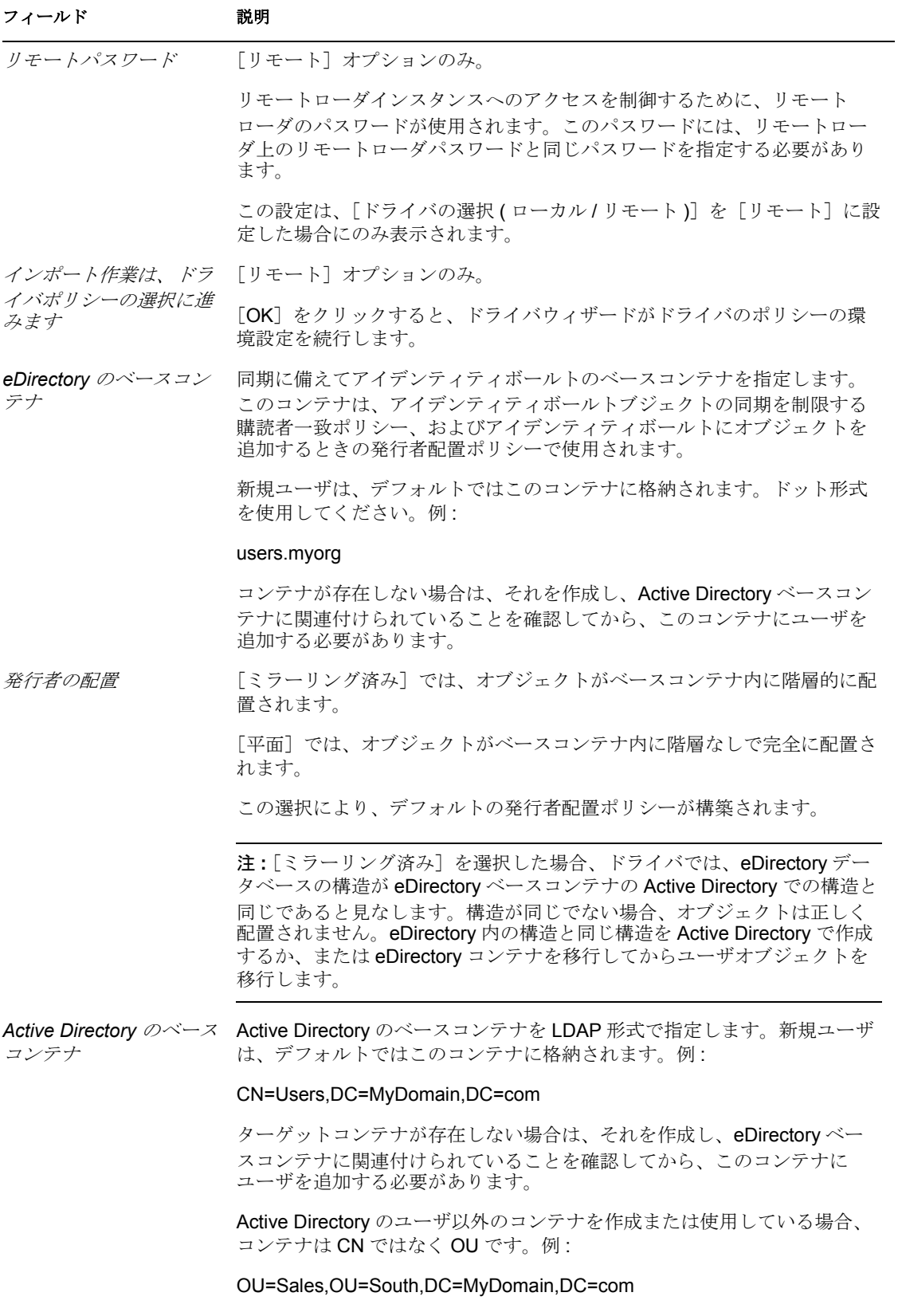

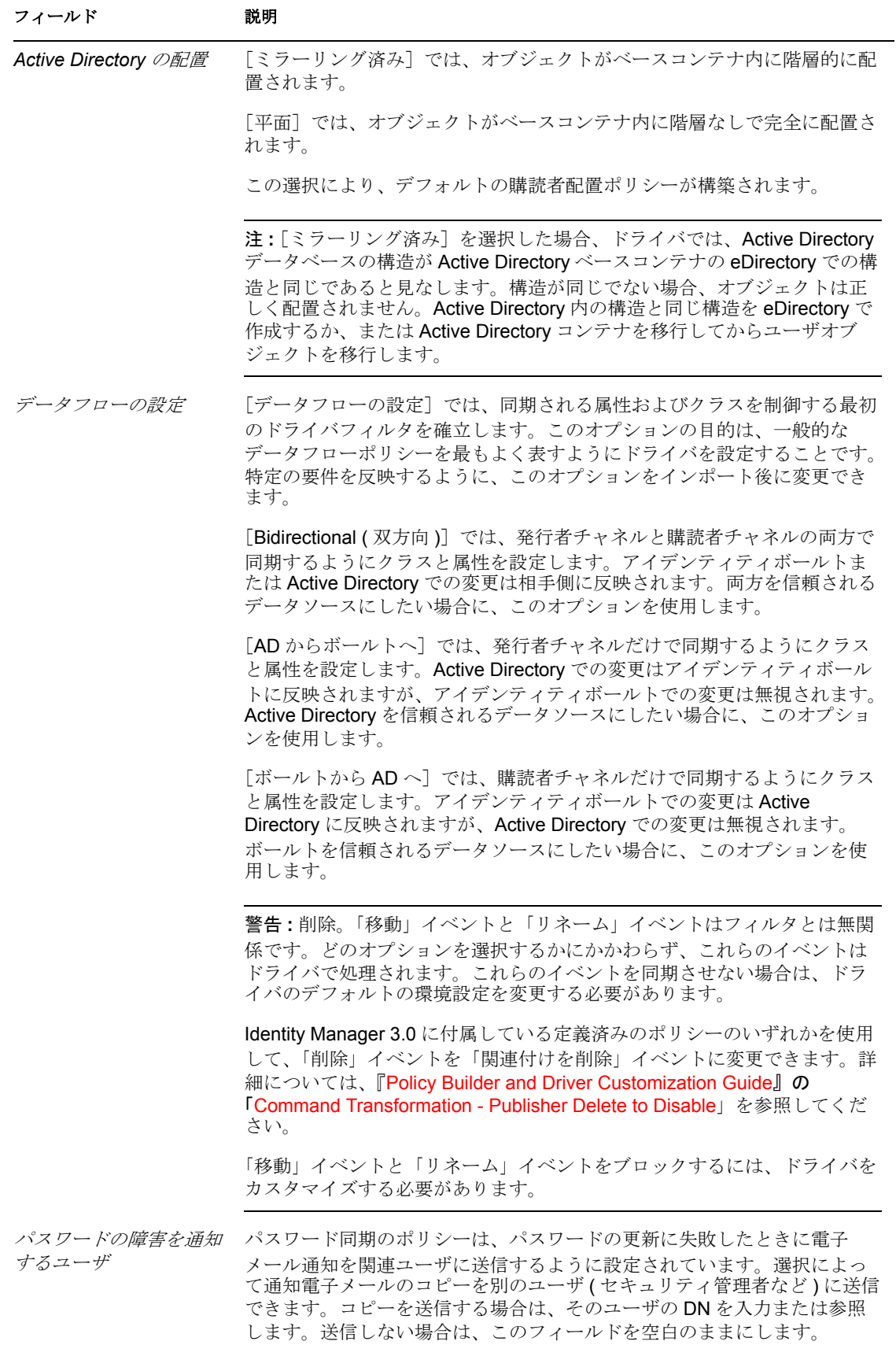

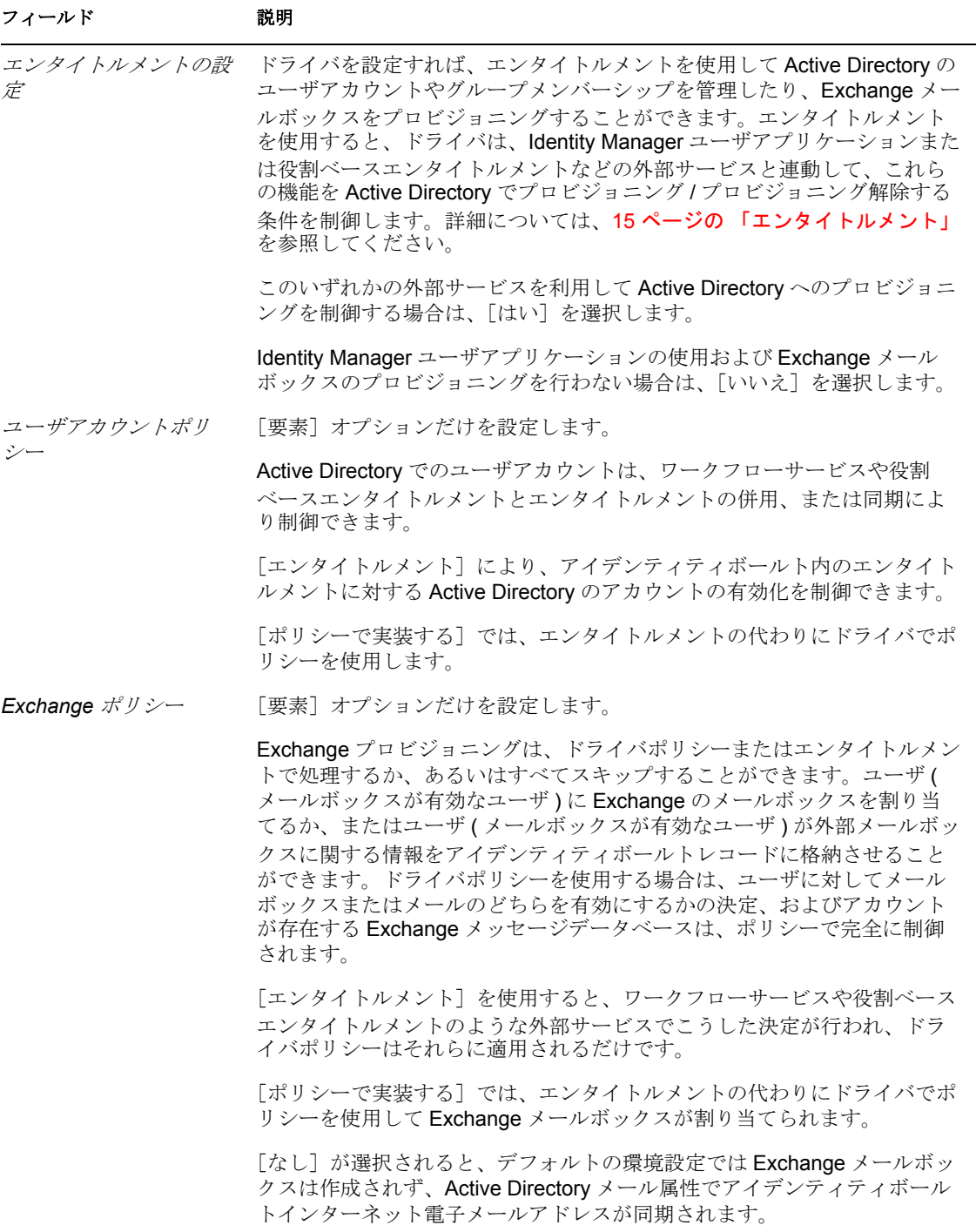

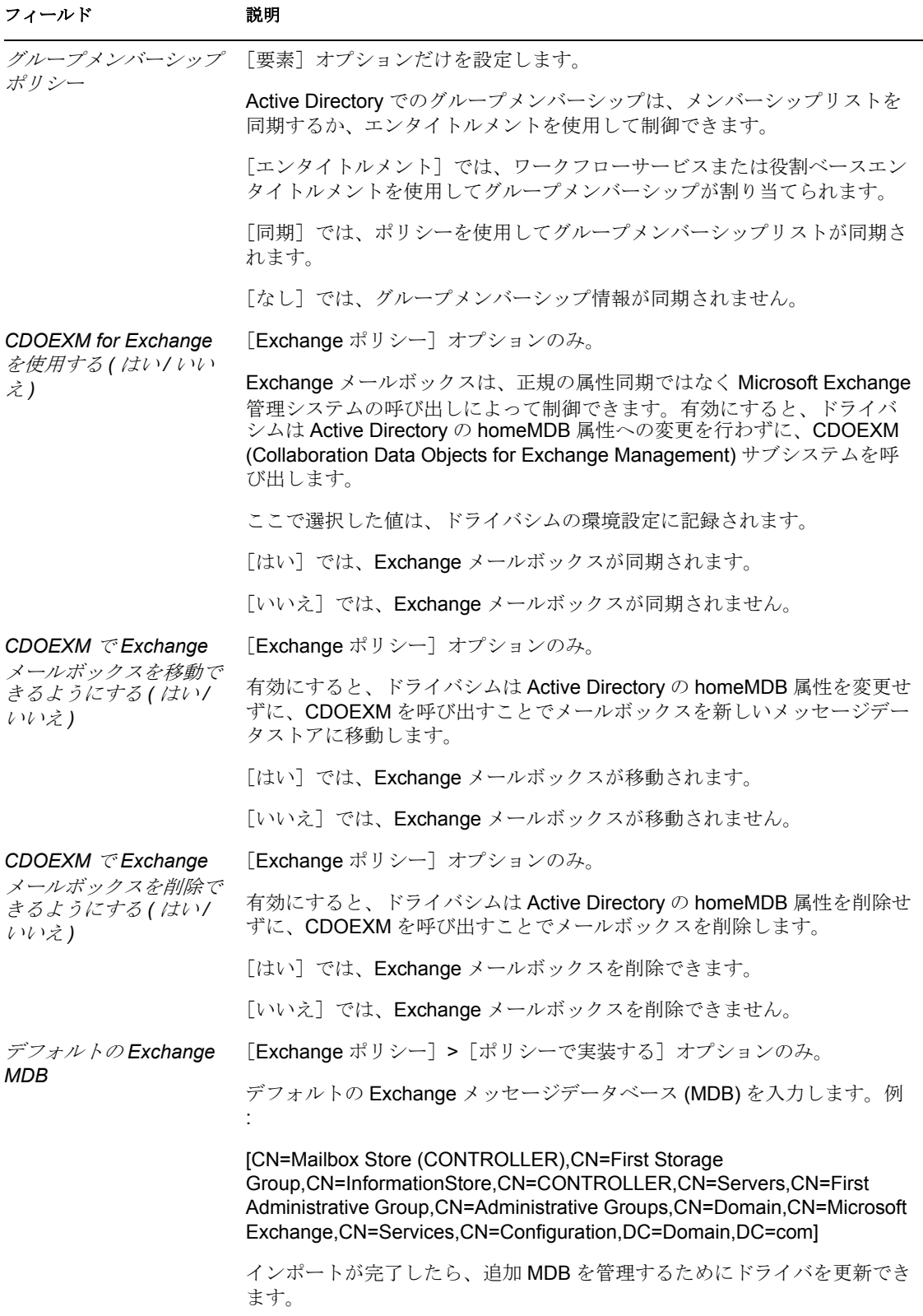

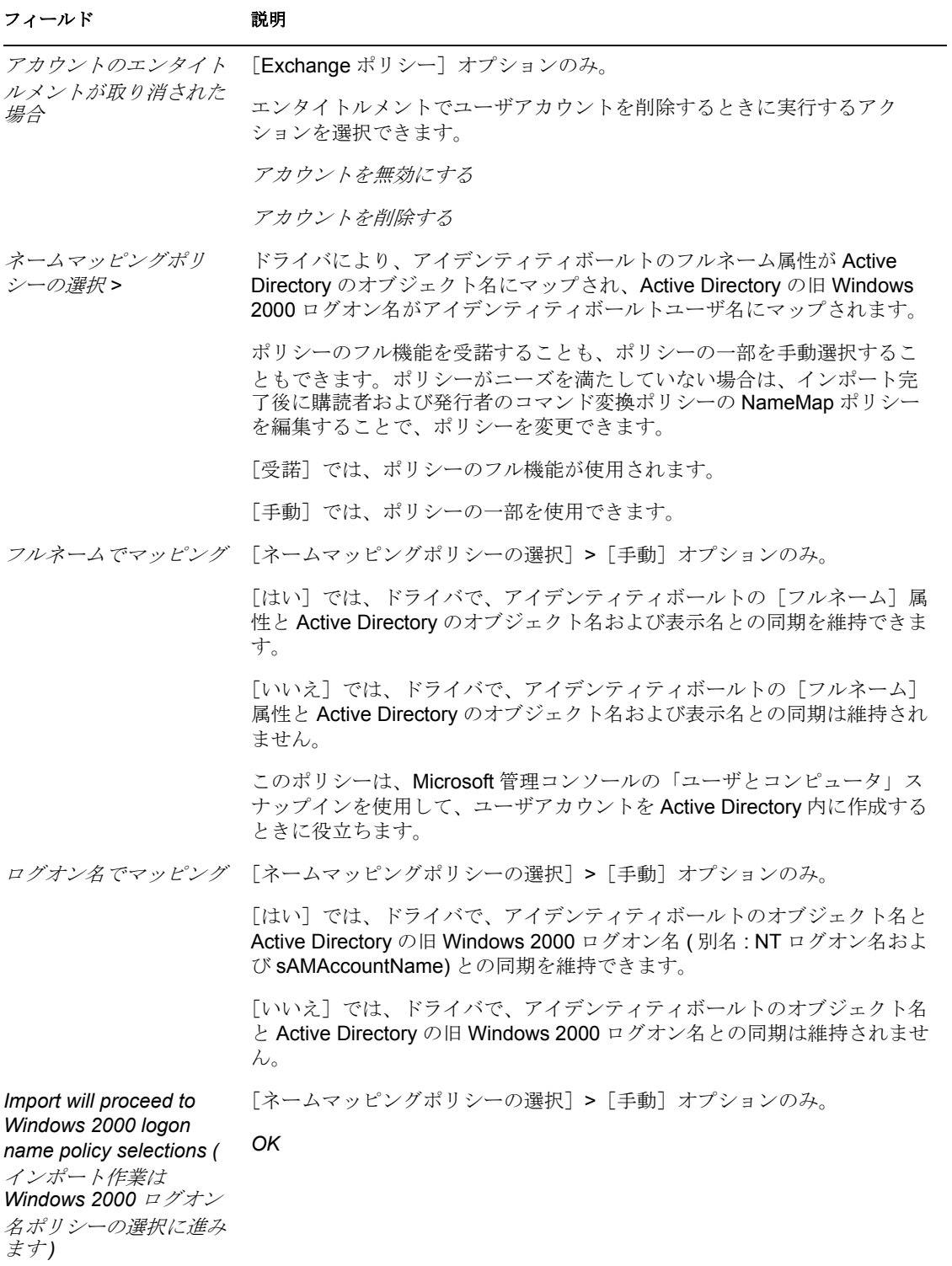

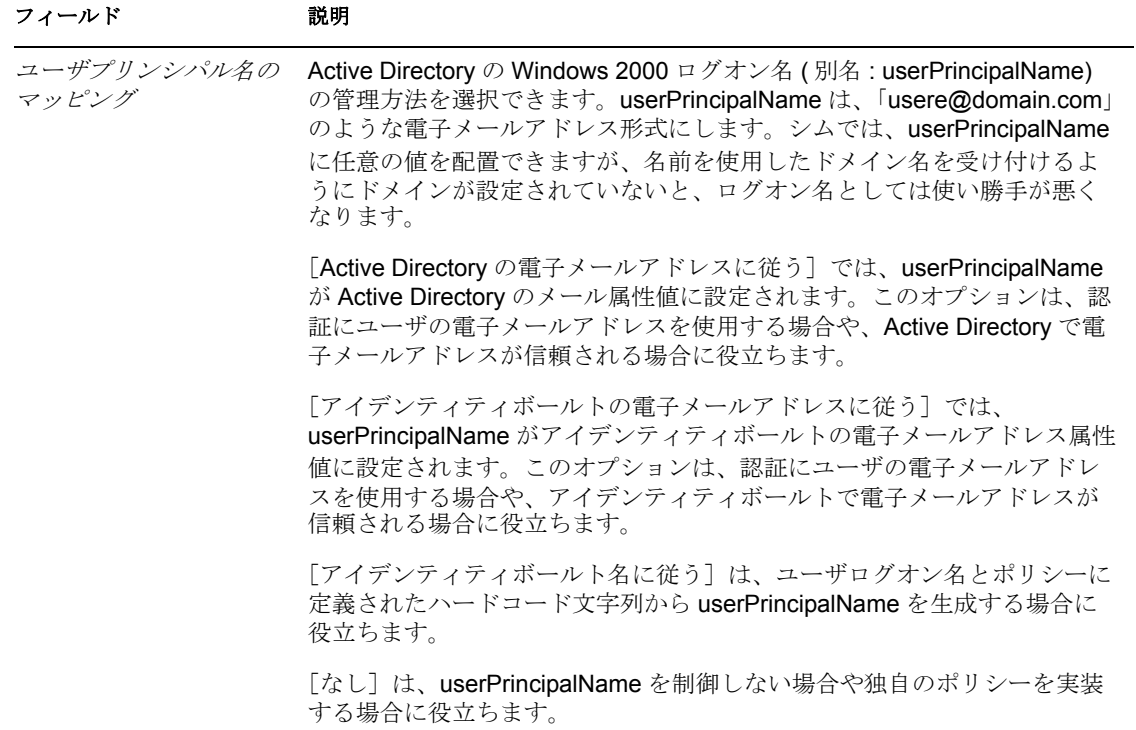

# <sup>5</sup>**Active Directory** ドライバのアップ グレード

- 49 ページのセクション 5.1[「アップグレード用のチェックリスト」](#page-52-0)
- 50 ページのセクション 5.2[「ログインの無効化の値の対処」](#page-53-0)

# <span id="page-52-0"></span>**5.1** アップグレード用のチェックリスト

Active Directory ドライバをアップグレードするには、次のチェックリストを使用します。 Identity Manager に詳しくない場合は、有能なコンサルタントを雇った方がよい場合があ ります。

**□ Password Synchronization 2.0, を使用するには、ドライバマニフェストとパスワードポ** リシーを追加します。

「Upgrading an Existing Driver Configuration to Support Identity Manager Password Synchronization (http://www.novell.com/documentation/dirxml20/index.html?page=/ documentation/dirxml20/admin/data/bo16oyy.html)」を参照してください。

□ Password Synchronization 1.0 を引き続き使用する場合は、既存のドライバ環境設定に 従来のポリシーを追加します。

「Upgrading Password Synchronization 1.0 to Password Synchronization Provided with Identity Manager (http://www.novell.com/documentation/dirxmldrivers/index.html?page=/ documentation/dirxmldrivers/ad/data/bnwjt02.html)」を参照してください。

□ 既存のドライバのスタイルシートにある構造化された形式のsAMAccountNameを削除 します。

sAMAccountName は、DirXML® 1.1a の Active Directory 2.0 ドライバにおける構造化 された属性でした。新しい Active Directory 3.0 ドライバでは、この属性は文字列で す。

古い形式

 <value type="structured"> <component name="nameSpace">0</ component> <component associationref="XXXXXXXXXXXXXXXXXXXXXXXXXXXXXXXX" name="volume"/> <component name="path">jsmith</component> </value>

新しい形式

```
 <add-attr attr-name="sAMAccountName"> <value 
type="string">jsmith</value> </add-attr>
```
□ ドライバ環境設定パラメータをアップグレードします。 次の設定をデフォルトで使用することをお勧めします。

```
<?xml version="1.0"?> <driver-config name="Active Directory
```
Driver"> <driver-options> <pollingInterval display-name="Polling Interval (min.)"> 1</pollingInterval> <auth-method displayname="Authentication Method"> Negotiate</auth-method> <signing display-name="Use Signing (yes/no)" id="> no</signing> <sealing display-name="Use Sealing (yes/no)"> no</sealing> <use-ssl displayname="Use SSL (yes/no)"> no</use-ssl> <pub-heartbeat-interval display-name="Heart Beat"> 0</pub-heartbeat-interval> <pubpassword-expire-time display-name="Password Sync Timeout (minutes):">60</pub-password-expire-time> <use-CDOEXM displayname="Use CDOEXM for Exchange (yes/no)"> no</use-CDOEXM> <cdoexmmove display-name="Allow CDOEXM Exchange mailbox move (yes/ no)">yes</cdoexm-move> <cdoexm-delete display-name="Allow CDOEXM Exchange mailbox delete (yes/no)">yes</cdoexm-delete> </driveroptions> </driver-config>

- 認証IDをSamアカウント名(jsmithなど)またはドメイン名/アカウント名形式(ドメイン/ jsmith など ) に変換します。
- □「ログインの無効化」属性のマッピングを userAccountControl から dirxmluACAccountDisable に変更します。
- Exchange アカウントをプロビジョニングしている場合は、CDOEXM のドライバパラ メータを[はい]に変更して、既存のドライバ環境設定から次の 4 つのハードコード された属性を削除します。
	- msExchHomeServerName
	- legacyExchangeDN
	- homeMTA
	- msExchMailboxSecurityDescriptor
- Identity Manager 2.x からアップグレードしている場合は、Exchange プロビジョニング を有効にして、オーバレイをドライバに適用する必要があります。Identity Manager 3.0 で、Exchange メールボックスによる移動と削除を制御します。この機能がアップ グレードされたドライバで動作するように、オーバレイを適用する必要があります。 オーバレイを適用する方法の詳細については、52 [ページのセクション](#page-55-0) 5.5「Exchange [メールボックスのオーバレイの適用」を](#page-55-0)参照してください。

### <span id="page-53-0"></span>**5.2** ログインの無効化の値の対処

eDirectory™ では、ログインの無効化 = true がない場合は、ログインの無効化 = false と同 じに処理されます。したがって、バージョン 3 の Active Directory ドライバをアップグ レードではなく新規インストールとしてインストールし、ログインの無効化 = false とい う値が指定されていない場合は、作成ルールのデフォルトのポリシーでその値が合成され ます。

バージョン 2 のドライバからバージョン 3 のドライバにアップグレードする場合、デフォ ルトではこのポリシーは取得されません。

### **5.3 DirXML 1.1a** からのドライバシムのアップグ レード

アップグレードすると、既存のドライバシムが新しいドライバシムで置き換えられます が、前のドライバの環境設定はそのまま使用されます。新しいドライバシムは、変更なし で DirXML 1.1a 環境設定を実行できます ( ただし、Password Synchronization 1.0 を使用し ている場合は除きます )。

Password Synchronization 1.0 を引き続き使用する場合は、ドライバシムをアップグレード する必要はありません。DirXML 1.1a ドライバシムは Identity Manager 3.0 エンジンで実行 しますが、Identity Manager 3.0 ドライバシムは DirXML1.1a エンジンでは実行できません。

ドライバシムをアップグレードしない場合は、Identity Manager 3.0 エンジンのインストー ル時に、Active Directory ドライバが選択解除されていることを確認します。Active Directory ドライバが選択されている場合、ドライバシムはアップグレードされます。

ドライバシムをアップグレードするには、次を実行します。

**1** 現在実行中のバージョンに対するパッチをすべて適用してドライバを更新しているこ とを確認します。

アップグレードの問題を最小限にするために、すべてのドライバにこの手順をお勧め します。

**2** Identity Manager 3.0 ドライバシムをインストールします。この操作は、Identity Manager 3.0 エンジンのインストールと同時に実行できます。

『Identity Manager 3.0 インストールガイド』の「Identity Manager のインストール」の 節の手順に従ってください。

警告 **:** Password Synchronization 1.0 を使用している場合は、67 [ページのセクション](#page-70-0) 7.2 「Identity Manager [に付属のパスワード同期への](#page-70-0) Password Synchronization 1.0 のアップ [グレード」を](#page-70-0)読み、Password Synchronization 1.0 との後方互換性を保つためにドライ バ環境設定にポリシーを追加する準備ができるまでは、Active Directory 用の Identity Manager ドライバをインストールしないでください。

Identity Manager2.0 または 3.0 のドライバシムとドライバ環境設定を DirXML 1.1a エ ンジンで実行することはできません。

- **3** シムをインストールしたら、Novell eDirectory とドライバを再起動する必要がありま す。
	- **3a** iManager で、[Identity Manager] > [Identity Manager の概要] の順にクリックし ます。
	- 3b ドライバが存在するドライバセットを参照し、[検索]をクリックします。
	- **3c** ドライバアイコンの右上隅をクリックし、[ドライバの再起動]をクリックしま す。
- **4** Identity Manager のアクティベーションキーを使用してドライバシムをアクティブに します。

63 ページのセクション 6.4[「ドライバを有効にする」](#page-66-0)を参照してください。

ドライバシムをインストールしたら、39 ページの第 4 章「[Active Directory](#page-42-1) ドライバの設 [定」に](#page-42-1)進みます。

### **5.4 IDM 2.***x* からのドライバシムのアップグレード

**1** 現在実行中のバージョンに対するパッチをすべて適用してドライバを更新しているこ とを確認します。

アップグレードの問題を最小限にするために、すべてのドライバにこの手順をお勧め します。

**2** Identity Manager 3.0 ドライバシムをインストールします。この操作は、Identity Manager 3.0 エンジンのインストールと同時に実行できます。

『Identity Manager 3.0 インストールガイド』の「Identity Manager のインストール」の 節の手順に従ってください。

警告 **:** Password Synchronization 1.0 を使用している場合は、67 [ページのセクション](#page-70-0) 7.2 「Identity Manager [に付属のパスワード同期への](#page-70-0) Password Synchronization 1.0 のアップ [グレード」を](#page-70-0)読み、Password Synchronization 1.0 との後方互換性を保つためにドライ バ環境設定にポリシーを追加する準備ができるまでは、Active Directory 用の Identity Manager ドライバをインストールしないでください。

Identity Manager ドライバシムとドライバ環境設定を DirXML 1.1a エンジンで実行す ることはできません。

- **3** シムをインストールしたら、Novell eDirectory とドライバを再起動する必要がありま す。『Novell Identity Manager 3.0 管理ガイド』の「ドライバの起動、停止、または再 起動」の手順に従ってください。
- **4** Identity Manager のアクティベーションキーを使用してドライバシムをアクティブに します。

63 ページのセクション 6.4[「ドライバを有効にする」](#page-66-0)を参照してください。

ドライバシムをインストールしたら、39 ページの第 4 章「[Active Directory](#page-42-1) ドライバの設 [定」に](#page-42-1)進みます。

## <span id="page-55-0"></span>**5.5 Exchange** メールボックスのオーバレイの適用

Identity Manager 2.x から Identity Manager 3.0 にアップグレードした場合は、ドライバで Exchange プロビジョニングを有効にする際に AD ドライバオーバレイを適用する必要が あります。オーバレイを使用すると、ドライバで Exchange メールボックスによる削除と 移動を制御できます。

- 53 ページのセクション 5.5.1「Designer [でのオーバレイの適用」](#page-56-0)
- 56 ページのセクション 5.5.2「iManager [でのオーバレイの適用」](#page-59-0)

### <span id="page-56-0"></span>**5.5.1 Designer** でのオーバレイの適用

**1** モデラーで、AD ドライバコネクタアイコンを右クリックして、[Run Configuration Wizard ( 環境設定ウィザードの実行 )] をクリックします。

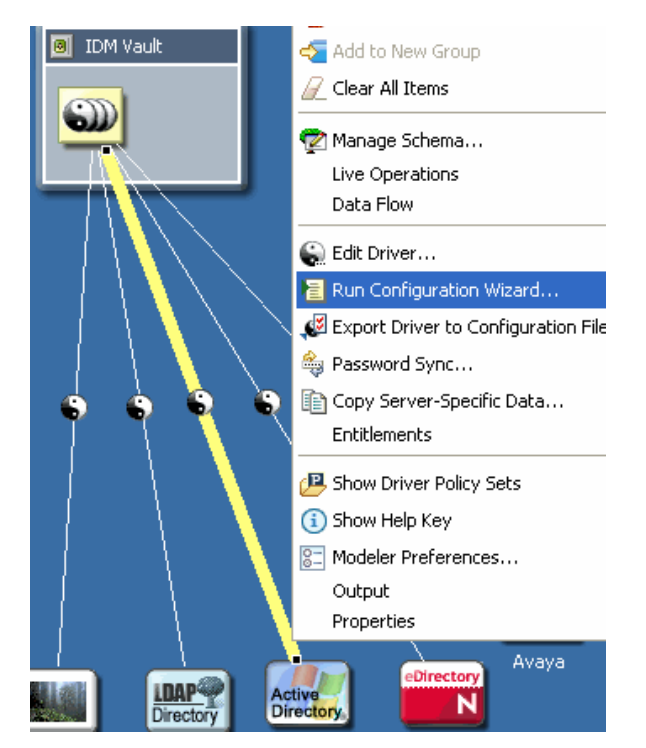

**2**[参照]を選択してファイル ActiveDirectoryUpdate.xml を参照し、[開く]をクリック します。

#### このファイルは、次のプラグイン

eclipse\plugins\com.novell.designer.idm\_*x.x.x*\defs\ActiveDirect oryUpdate.xml にあります。

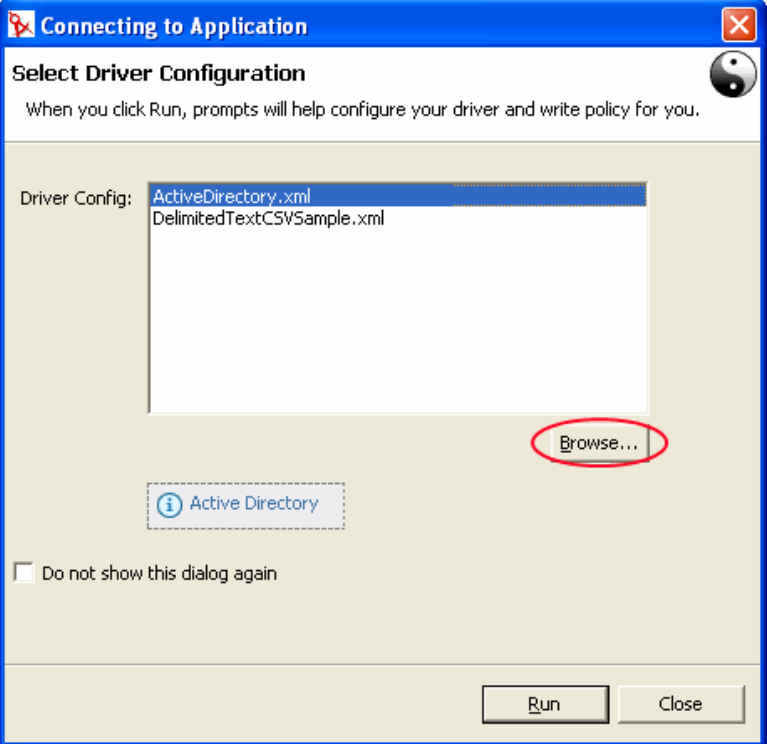

- **3**[ActiveDirectoryUpdate.xml]を選択して、[実行]をクリックします。
- **4**[はい]を選択するか、またはプロンプトで入力した情報を Designer で検証する場合 は[いいえ]を選択します。

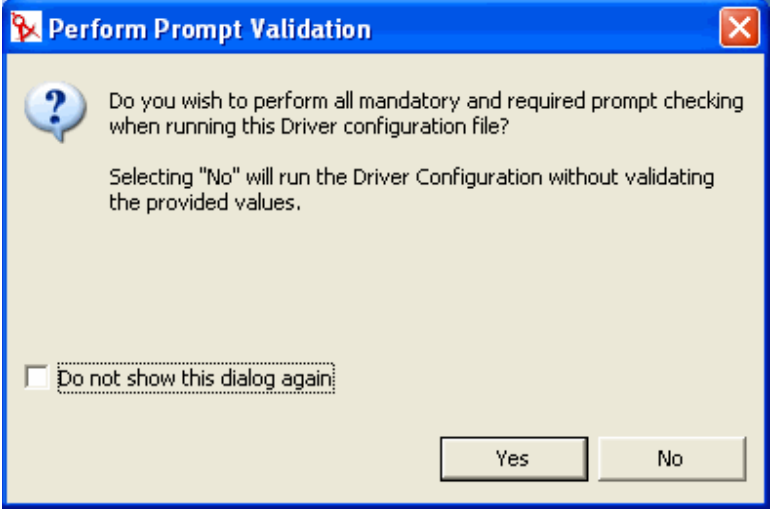

**5** 各自の環境に特有の情報を入力して、[OK]をクリックします。フィールドの説明に ついては、55 ページの 表 5-1 を参照してください。

**6** [Confirm Object Update (オブジェクトの更新の確認)] ウィンドウで、インポートさ れた環境設定ファイルの値と Designer オブジェクトの値の違いを表示するために [比較]を選択して、[閉じる]をクリックします。

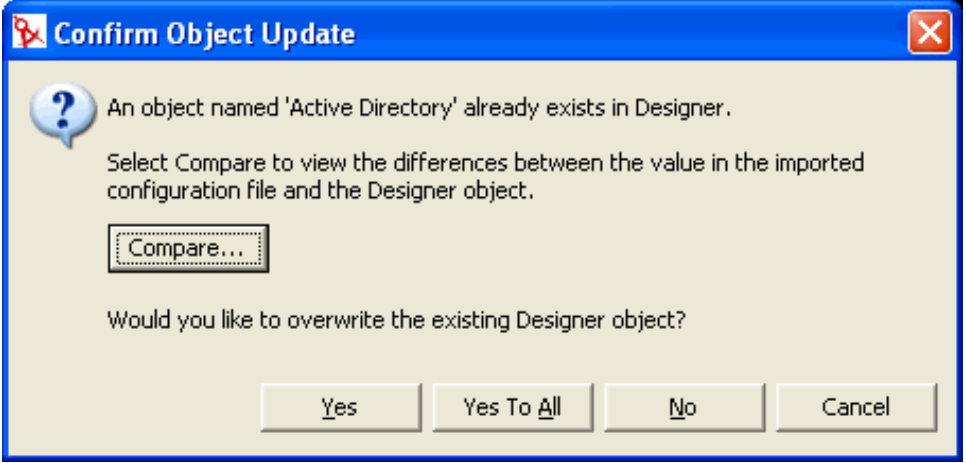

- **7** 変更が正しい場合は、[はい]を選択すると、既存の Designer オブジェクトが上書き されます。ドライバを更新しない場合は、[いいえ]を選択します。
- 表 *5-1 Designer* でのオーバレイ環境設定パラメータ

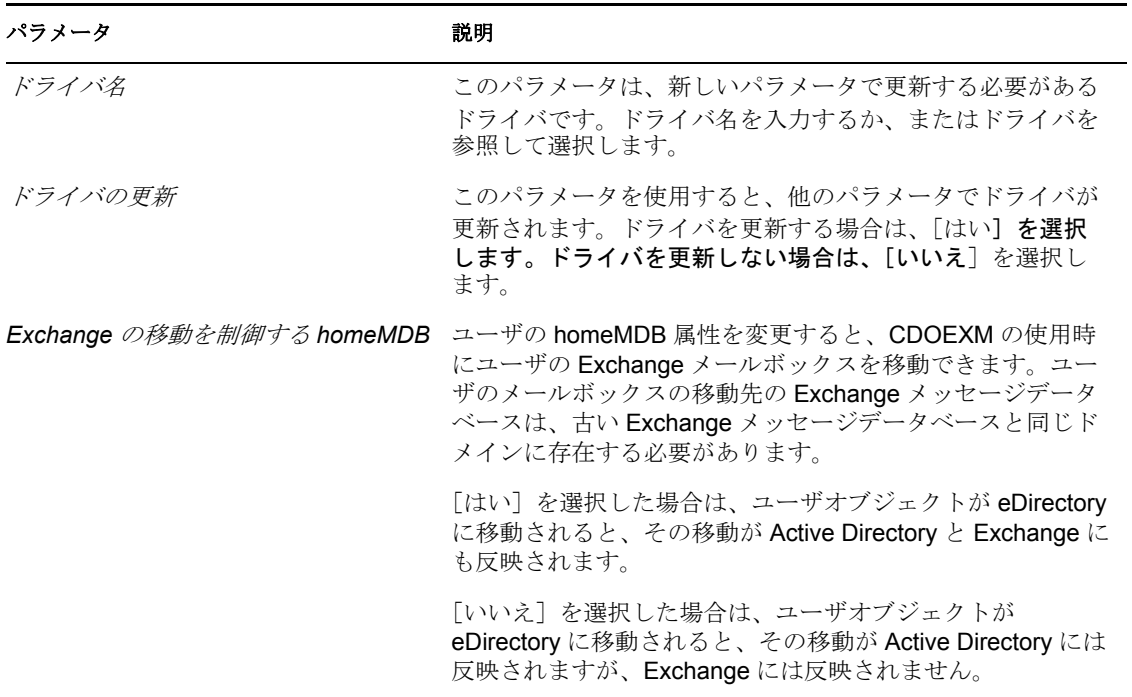

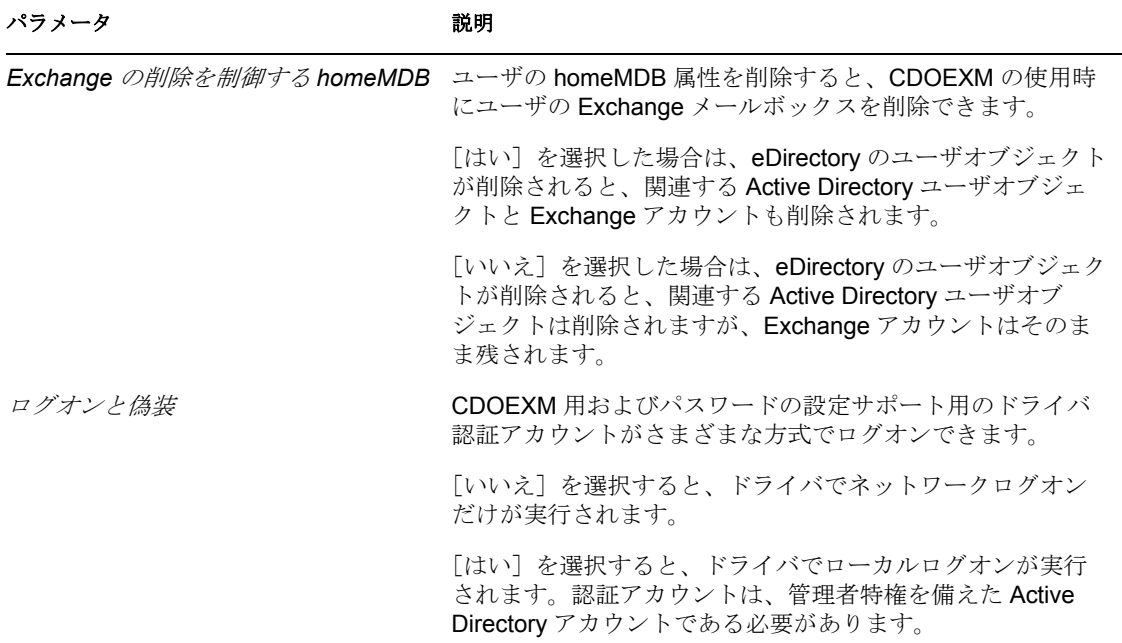

### <span id="page-59-0"></span>**5.5.2 iManager** でのオーバレイの適用

iManager を介してドライバを更新する場合は、2 通りの方法があります。ドライバは、 [Identity Manager の概要]または [Identity Manager ユーティリティ]で更新できます。

#### **Identity Manager** の概要

- **1** iManager で、[Identity Manager]>[Identity Manager の概要]の順に選択します。
- **2**[検索]を選択して、Active Directory ドライバを保存するドライバセットオブジェク トを検索します。
- **3**[Identity Manager の概要]画面で[ドライバの追加]を選択します。
- **4** Active Directory ドライバを保存するドライバセットオブジェクトを参照して選択し、 [次へ]をクリックします。
- **5**[サーバからのドライバ環境設定のインポート (.XML ファイル )]を選択します。
- **6** ドロップダウンメニューから、[ActiveDirectoryUpdate.xml]を選択して、[次へ]を クリックします。
- **7** 各自の環境に特有の情報を入力して、[次へ]をクリックします。フィールドの説明 については、57 ページの 表 5-2 を参照してください。
- **8**[該当ドライバの更新 ( ドライバのイメージを含める )]を選択するか、[異なるドラ イバの選択]を選択して、[次へ]をクリックします。
- 9 変更の要約を表示して、[終了]をクリックします。

#### 表 *5-2 iManager* でのオーバレイ環境設定パラメータ

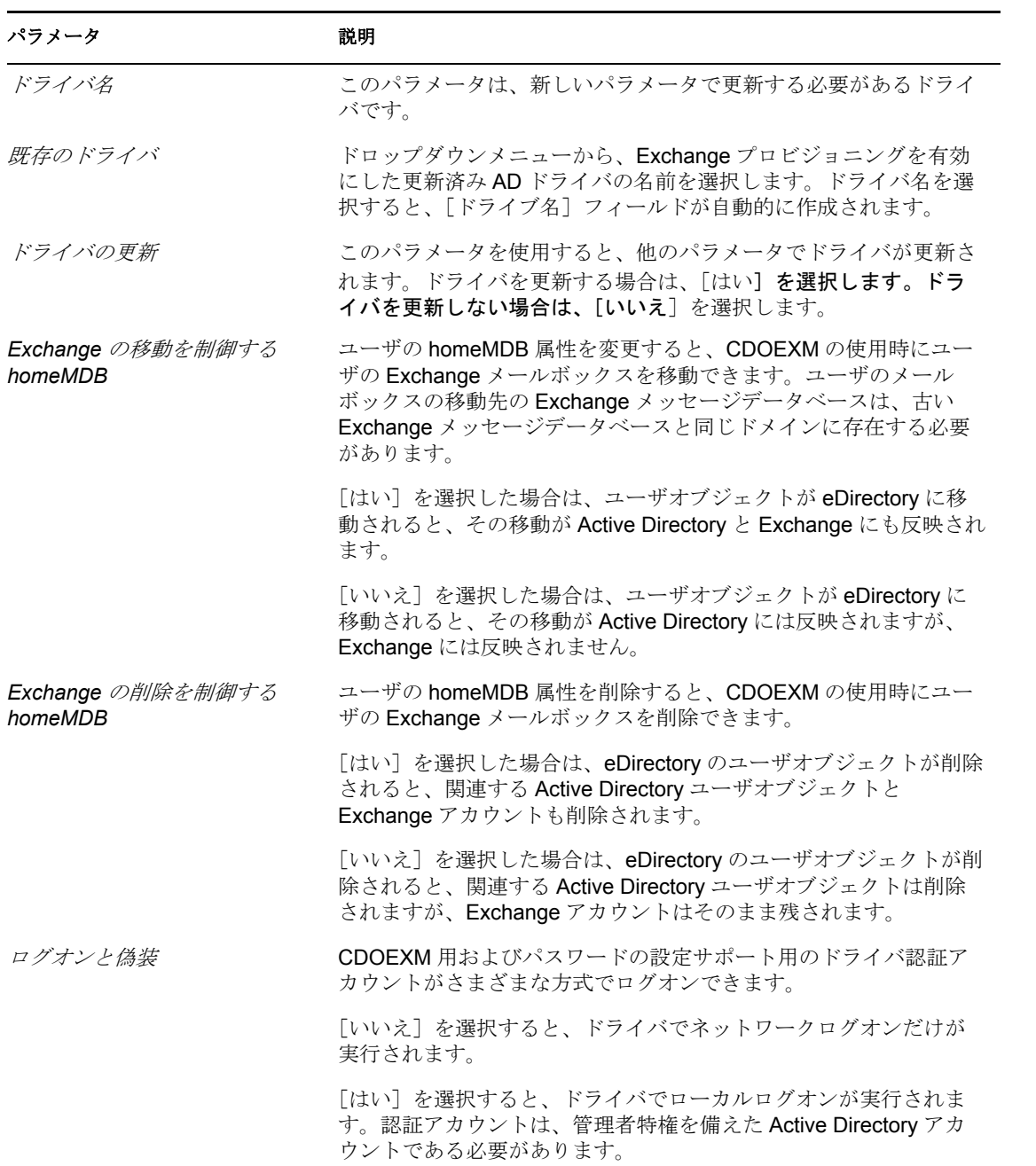

### **Identity Manager** ユーティリティ

- **1** iManager で、[Identity Manager ユーティリティ]>[ドライバのインポート]の順に 選択します。
- **2** Active Directory ドライバを保存するドライバセットオブジェクトを参照して選択し、 [次へ]をクリックします。

[その他のポリシー]で、[IDM2 から IDM3 への AD ドライバシム環境設定の更新] を選択して、[次へ]をクリックします。

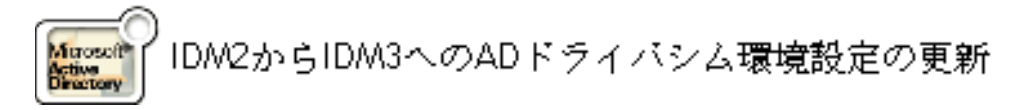

- 各自の環境に特有の情報を入力して、[次へ]をクリックします。フィールドの説明 については、57 ページの 表 5-2 を参照してください。
- [該当ドライバの更新 ( ドライバのイメージを含める )]を選択するか、[異なるドラ イバの選択]を選択して、[次へ]をクリックします。
- 変更の要約を表示して、[終了]をクリックします。

<sup>6</sup>**Active Directory** ドライバの管理

6

- 59 ページのセクション 6.1[「セキュリティパラメータ」](#page-62-1)
- 61 [ページのセクション](#page-64-0) 6.2 「グループの管理」
- <span id="page-62-0"></span>● 63 ページのセクション 6.4 [「ドライバを有効にする」](#page-66-1)

### <span id="page-62-1"></span>**6.1** セキュリティパラメータ

インストール時に、ドライバで必要な情報が収集され、デフォルトのセキュリティポリ シーとパラメータが作成されます。Active Directory ドライバをカスタマイズするには、次 のことに精通している必要があります。

- デフォルトのポリシーとパラメータ
- ◆ 89 ページの第8[章「トラブルシューティング」](#page-92-0)で説明されているトピック。それによ り、こうした問題のいずれかが各自の環境に当てはまるかどうかを決定できます。

パラメータの連携やオペレーティングシステムとの連動を理解すると、Identity Manager データ同期のセキュリティへのアプローチを定義できるようになります。

**◆ 認証 ID: ドメインデータにアクセスするためにドライバで使用されるアカウント。** 

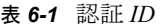

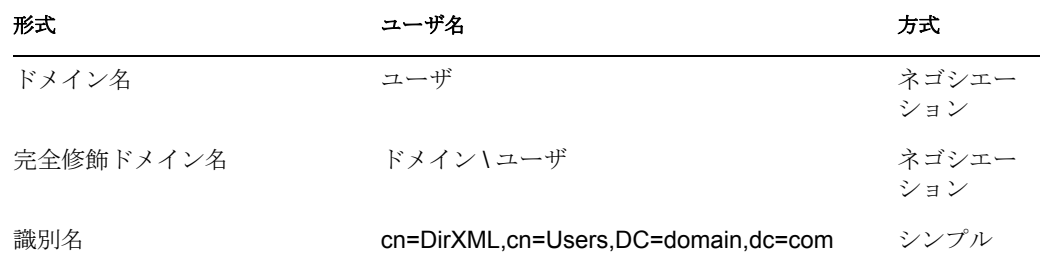

**◆ 認証コンテキスト:ドメインデータのアクセスに使用されるコンテキスト。** 

表 *6-2* 認証コンテキスト

| 形式                                                      | 例                                          | 方式           |
|---------------------------------------------------------|--------------------------------------------|--------------|
| アクティブなドメインコントローラの DNS<br>名                              | mycontroller.mydomain.com                  | ネゴシエー<br>ション |
| アクティブなドメインコントローラの DNS<br>名、または使用する LDAP サーバのIP アド<br>レス | mycontroller.mydomain.com<br>137.65.134.83 | シンプル         |

**◆ アプリケーションのパスワード:認証 ID アカウントのパスワード。** 

 署名を使用する **:** このパラメータは、Active Directory ドライバと Active Directory の 間で使用されますが、メタディレクトリエンジンとリモートローダの間では使用され ません。署名により、悪質なコンピュータにデータが傍受されていないことが保障さ れます。LDAP SSL ポートを使用していない場合は、このフラグで Active Directory 接続の署名を有効にします。

この設定には、最新のサポートパックを適用した Windows 2003 または Windows 2000、および両方のサーバ上に Internet Explorer 5.5 SP2 以降が必要です。この設定に より、Kerberos または NTLM v2 の認証された接続での署名が有効になります。

SSL と同様に、このパラメータは最初のインポート時には使用できません。インス トールの完了後に、[ドライバパラメータ]ページでこのパラメータを設定します。

 封印を使用する **:** このパラメータは、Active Directory ドライバと Active Directory の 間で使用されますが、メタディレクトリエンジンとリモートローダの間では使用され ません。封印すると、ネットワークモニタで表示できないようにデータが暗号化され ます。LDAP SSL ポートを使用していない場合は、このフラグで Active Directory 接 続の封印を有効にします。

この設定には、最新のサポートパックを適用した Windows 2003 または Windows 2000、および両方のサーバ上に Internet Explorer 5.5 SP2 以降が必要です。この設定に より、Kerberos または NTLM v2 の認証された接続での暗号化が有効になります。

SSL と同様に、このパラメータは最初のインポート時には使用できません。インス トールの完了後に、[ドライバパラメータ]ページでこのパラメータを設定します。

 **SSL** の使用 **:** このパラメータは、Active Directory ドライバと Active Directory の間で 使用されます。LDAP SSL ポートを使用して Active Directory に接続する場合は、こ のパラメータで暗号化を制御します。このパラメータは、[ネゴシエーション]と 「シンプル]の両方の認証方式に適用されます。

デフォルトでは、パラメータは[いいえ]に設定されます。この値を[はい]に設定 すると、やりとり全体の SSL パイプが暗号化されます。通常はドライバで機密情報 を同期するため、暗号化されたパイプが優先されます。ただし、暗号化するとサーバ の全般的なパフォーマンスが低下します。

このパラメータは、ドライバがインポートされた後に[ドライバパラメータ]ページ で設定できます。

### **6.1.1** 推奨されるセキュリティ設定

#### **Identity Manager** リモートローダの使用

表 *6-3* 推奨される設定

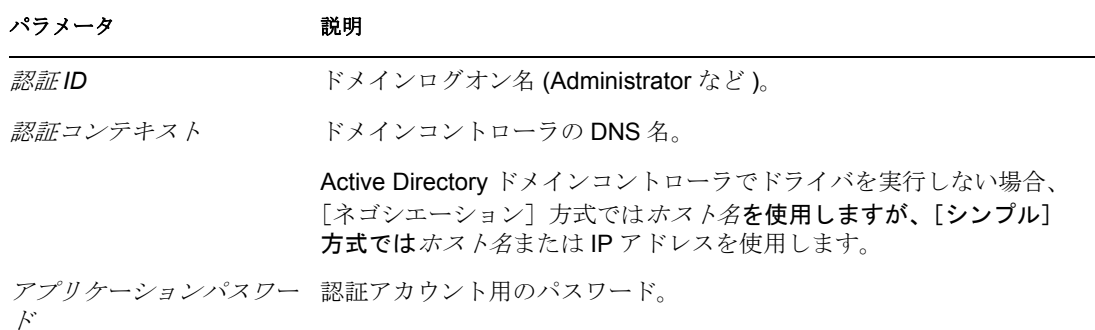

#### パラメータ アンチン 説明

リモートローダパスワード リモートローダサービスのパスワード。

認証方式 イゴシエーション。

署名を使用する いいえ。最新のサポートパックを適用した Windows 2003 または Windows 2000、および両方のサーバ上に Internet Explorer 5.5 SP2 以 降が必要です。 *封印を使用する* いいえ。最新のサポートパックを適用した Windows 2003 または Windows 2000、および両方のサーバ上に Internet Explorer 5.5 SP2 以 降が必要です。 **SSL** の使用 アイレス はい。ドライバシムがドメインコントローラで実行していないときに 購読者パスワードのチェック、設定、および変更を実行するために、 SSL が必要です。

#### **SSL** の使用

「シンプル]認証ではパスワードがクリアテキストで渡されるため、「シンプル]認証メカ ニズムを選択した場合は、SSL を使用することをお勧めします。

#### 表 *6-4 SSL* パラメータ

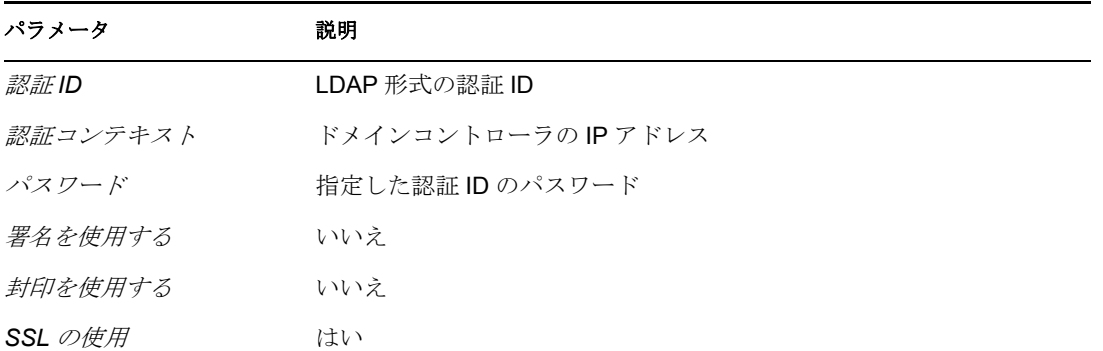

### <span id="page-64-0"></span>**6.2** グループの管理

Active Directory グループクラスでは、2 種類のグループおよびグループ内のメンバーシッ プの 3 つのスコープを定義します。タイプおよびスコープは、groupType 属性で制御され ます。この属性は、グループが Active Directory で作成された場合や属性の修正により変 更された場合に、Identity Manager ポリシーを介して設定できます。

グループでは、オブジェクト参照のコレクションが保持されます。配布グループタイプで は、そのメンバーに特別な権限や特権が設定されないので、一般に Exchange の配布リス トとして使用されます。セキュリティグループタイプは、セキュリティプリンシパルで す。そのメンバーには、グループの権限および特権が与えられます。セキュリティグルー プには、旧 Windows 2000 のログオン名 (samAccountName) とセキュリティ ID (SID) が設 定されます。この SID を他のオブジェクトのセキュリティ記述子 (SD) アクセス制御リス ト (ACL) で使用すると、そのメンバーへの権限や特権を付与または拒否できます。

グループスコープでは、外部ドメインからのオブジェクトをグループのメンバーにするこ とができるかどうか、また、グループ自体を別のグループのメンバーにすることができる かどうかを制御します。3 つのスコープとして、ドメインローカル、グローバル、および ユニバーサルがあります。これらのスコープの動作、つまりスコープが有効であるかどう かは、Active Directory が Windows 2000 混在モード、Windows 2000 ネイティブモード、ま たは Windows 2003 モードのどれで動作しているかによって異なります。

一般に、ドメインローカルグループではフォレスト内のどこででもオブジェクトの参照を 保持できますが、このグループにはドメイン内でのみ許可を割り当てることができます。 グローバルグループはその逆です。グローバルグループではドメイン内でのみオブジェク トの参照を保持できますが、このグループにはフォレスト内のどこででも許可を割り当て ることができます。ユニバーサルグループの場合は、フォレスト内のどこででもオブジェ クトの参照を保持し、許可を割り当てることができます。しかし、ユニバーサルグループ では、独自の制限とパフォーマンスの問題が生じます。グループは、Microsoft の推奨事 項に基づいて作成および使用する必要があります。

groupType 属性は 32 ビットの整数であり、ビット列でタイプとスコープが定義されてい ます。グループには、常に 1 つのスコープだけを設定できます。

表 *6-5 groupType* 属性

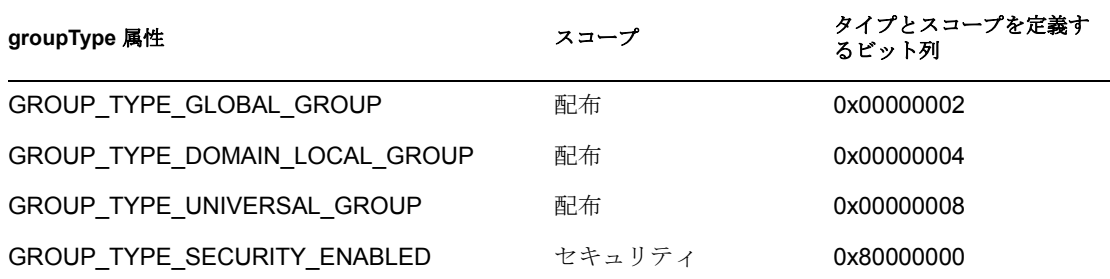

## **6.3 Microsoft Exchange** メールボックスの管理

Active Directory ドライバを設定すれば、Active Directory のユーザ向けに Microsoft Exchange メールボックスの作成、移動、および削除を行うことができます。メールボッ クスを管理するには、ユーザオブジェクトの homeMDB 属性の値を設定および削除しま す。この属性では、メールボックスが存在する Exchange のプライベートメッセージデー タベース (MDB) の識別名が保持されます。ドライバと同じドメインにある Exchange サー バのメールボックスは、ドライバで管理されます。

Exchange メールボックスを管理する方法は、何種類かあります。デフォルトの環境設定 では、購読者コマンド変換ポリシーでのポリシー決定を介してメールボックスが管理され ます。ユーザが特定の条件を満たす場合に、メールボックスは作成、移動、または削除さ れます。インポートファイルでは、メールボックスの管理方法として次の 3 つから選択で きます。

- エンタイトルメント
- ◆ ポリシー
- Exchange メールボックスを管理しない

プロビジョニングにエンタイトルメント方式を採用すると、ユーザは、アイデンティティ ボールトでそのユーザに対して設定されているエンタイトルメントに基づいてメールボッ クスが許可または拒否されます。エンタイトルメントでは、MDB の識別名、およびエン タイトルメントの許可または取り消しをドライバに示す状態値が保持されます。エンタイ

トルメント自体は、ユーザアプリケーションまたは役割ベースのエンタイトルメントドラ イバで管理されます。どちらの場合も、外部ツールでメールボックスに権限が付与され ( または取り消され )、購読者コマンド変換ポリシーでその権限が homeMDB 属性の「addvalue( 値の追加 )」または「remove-value( 値の削除 )」に変換されます。また、ドライバシ ムで、homeMDB の変更が適切な Exchange 管理システムの呼び出しに変換されます。

エンタイトルメントを使用している状態で組織に複数の MDB がある場合は、ユーザアプ リケーションを使用して、特定のユーザに割り当てる MDB を決定します。複数の MDB の設定方法については、『Identity Manager Accessory Portlet Reference Guide (http:// www.novell.com/documentation/idm)』を参照してください。Identity Manager ドライバの役 割は、ユーザオブジェクトに配置されたエンタイトルメントに応答することであり、エン タイトルメントをユーザオブジェクトに配置することではありません。ユーザアプリケー ションを使用している場合は、ワークフロー項目が承認プロセスに渡るときに選択元の Exchange MDB のリストが得られます。役割ベースエンタイトルメントを使用している場 合は、ユーザの役割を保持するグループに MDB が割り当てられます。

プロビジョニングに備えてポリシーベースの方式を採用する場合は、購読者コマンド変換 ポリシーで、アイデンティティボールト内のユーザオブジェクトの状態に関する情報を使 用して MDB が割り当てられます。ドライバシムでは、変更が Exchange 管理システムへ の適切な呼び出しに変換されます。デフォルトのポリシーでは、メールボックスを割り当 てるための単純なルールが使用されます。このポリシーでは、MDB が 1 つしかないこ と、およびポリシーチェーンを介してここまで行ってきたすべてのユーザをその MDB に 割り当てる必要があることを想定しています。さまざまな MDB を割り当てるためのルー ルは会社によって大きく異なるため、デフォルトの環境設定では、割り当ての「正しい方 法」を確立しようとはしていません。独自のポリシーを実装するには、デフォルトの割り 当てルールを変更するだけです。DirXML スクリプトの if ステートメントを使用して、 メールボックス割り当ての条件および homeMDB 属性の do-set-dest-attribute コマンドを定 義し、変更を有効にします。ADManager.exe ツールを使用するか、または独自の方法で Exchange MDB のリストを取得できます。

Exchange メールボックスを管理しない場合は、ドライバでユーザの電子メールアドレス とメールニックネームが同期されます。

ほかにも Exchange メールボックスを管理する方法があります。たとえば、homeMDB 情 報を保持するためにアイデンティティボールトのスキーマを拡張し、基本的なデータ同期 を利用して Active Directory のユーザにメールボックスを割り当てることができます。こ のような場合は、独自のツールを使用してアイデンティティボールトに割り当てを作成し ます。

デフォルトのポリシーは、1 つの MDB に単純なメールボックスを割り当てるのに適して います。ポリシーにより、各自の環境で要求される複雑なルールを反映させる場合は、ポ リシーを変更する必要があります。

### <span id="page-66-1"></span><span id="page-66-0"></span>**6.4** ドライバを有効にする

インストール後 90 日以内にドライバを有効にします。90 日の試用期間が期限切れになる と、ドライバは適切なアクティベーションキーがなければ起動しません。ドライバが有効 にされない場合に発生するイベントは、ドライバのアクティベーション時および以降の起 動時に処理されます。

有効にする方法の詳細については、『Identity Manager 3.0 インストールガイド』の「Novell Identity Manager 製品を有効にする」を参照してください。

# パスワード同期

この節は、『Novell Identity Manager 3.0 管理ガイド』の「接続システム間のパスワード同 期」に記載されている情報に精通していることを前提としています。この節の情報は、こ のドライバに特有のものです。

重要 **:** 以前に Password Synchronization 1.0 を使用していた場合は、67 [ページの](#page-70-1) 「Identity Manager [に付属のパスワード同期への](#page-70-1) Password Synchronization 1.0 のアップグレード」を 読んで影響を理解するまでは、新しいドライバシムをインストールしないでください。ド ライバシムをインストールする場合は、Identity Manager に付属のパスワード同期をすぐ に利用しなくても、同時にドライバポリシーに Password Synchronization 1.0 との後方互換 性を追加する必要があります。

この節では、次の項目について説明します。

- ◆ 65 ページのセクション 7.1「[Password Synchronization 1.0](#page-68-0) と Identity Manager に付属のパ [スワード同期との比較」](#page-68-0)
- 67 ページのセクション 7.2「Identity Manager [に付属のパスワード同期への](#page-70-1) Password Synchronization 1.0 [のアップグレード」](#page-70-1)
- 73 ページのセクション 7.3[「新しいドライバ環境設定と](#page-76-0) Identity Manager のパスワード [同期」](#page-76-0)
- 74 ページのセクション 7.4「Identity Manager [パスワード同期をサポートするための、](#page-77-0) [既存のドライバ設定のアップグレード」](#page-77-0)
- ◆ 77 ページのセクション 7.5[「パスワード同期のフィルタの設定」](#page-80-0)
- 85 ページのセクション 7.6[「障害発生後の同期の再試行」](#page-88-0)

パスワード同期のトラブルシューティングについては、91 ページの [「パスワード同期の](#page-94-0) [ヒント」を](#page-94-0)参照してください。

### <span id="page-68-0"></span>**7.1 Password Synchronization 1.0** と **Identity Manager** に付属のパスワード同期との比較

表 *7-1* パスワード同期のさまざまなバージョンでの相違点

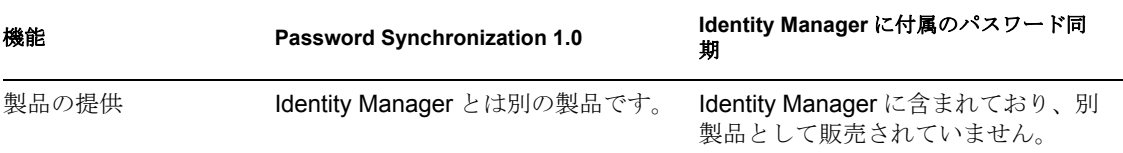

7

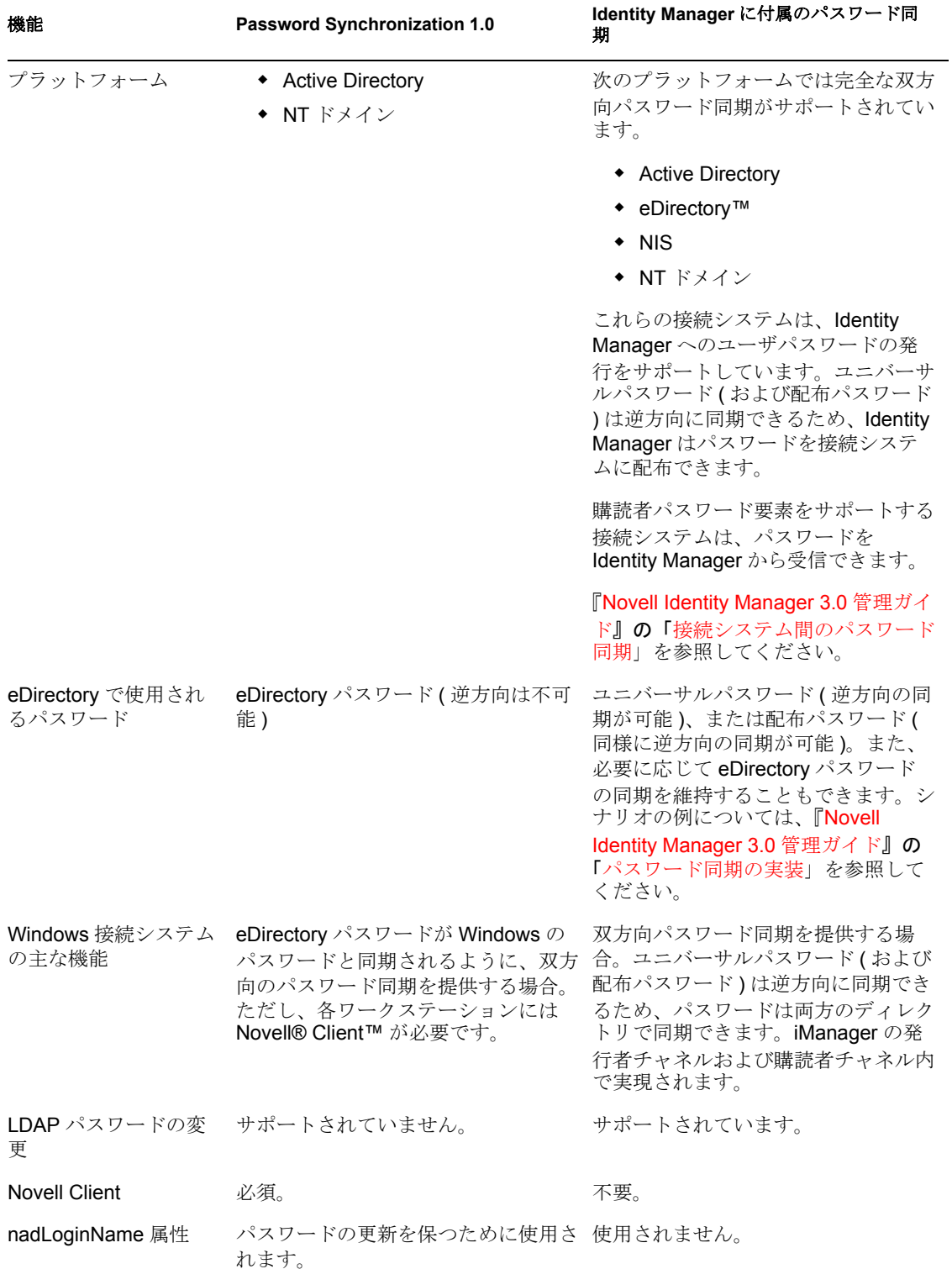

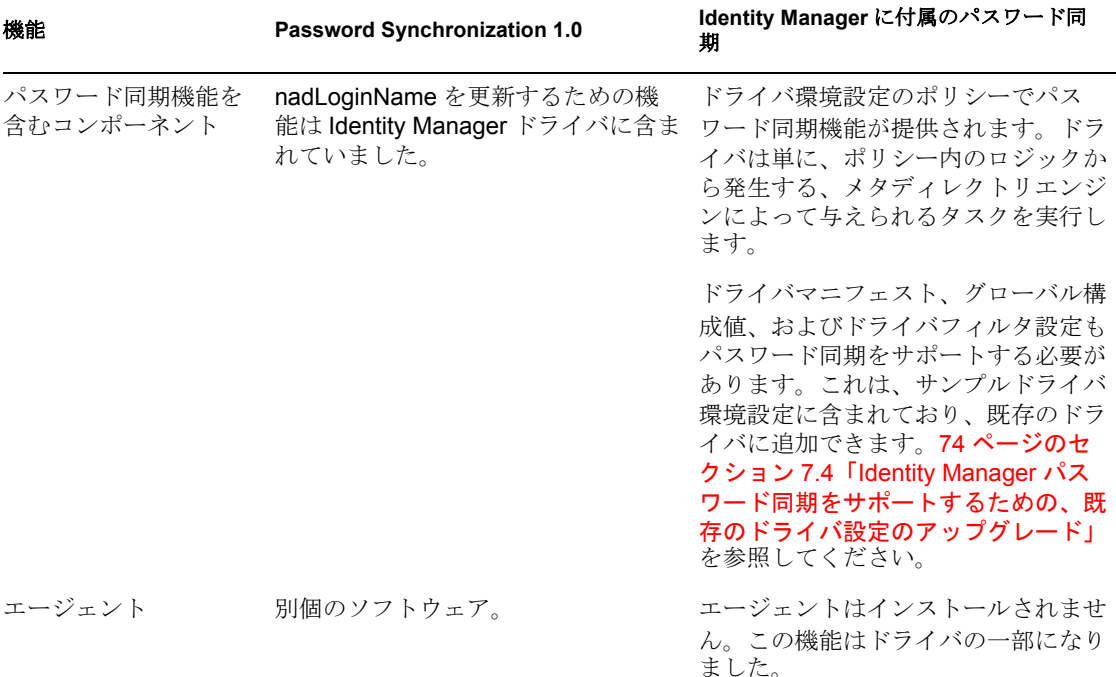

### <span id="page-70-1"></span><span id="page-70-0"></span>**7.2 Identity Manager** に付属のパスワード同期への **Password Synchronization 1.0** のアップグレード

現在 Password Synchronization 1.0 を使用している場合は、この節の手順を実行してアップ グレードします。

重要 **:** こうした手順を確認するまでは、Identity Manager ドライバシムをインストールしな いでください。

Password Synchronization 1.0 から Identity Manager に付属のパスワード同期へアップグレー ドする

**1** 現在の環境でユニバーサルパスワードを使用する準備ができていることを確認しま す。

『Novell Identity Manager 3.0 管理ガイド』の「Identity Manager パスワード同期および ユニバーサルパスワードを使用するための準備作業」を参照してください。

ユニバーサルパスワードを有効にしても、両方のシステムで自動的にパスワードが変 更されるわけではありません。ユーザがパスワードを変更した後にのみユニバーサル パスワード同期が機能し始めます。

シナリオ **:** ユニバーサルパスワード。DigitalAirlines において、ネットワーク管理者 Sandy がユニバーサルパスワードを有効にします。ユーザ Markus がログインして自 分のパスワードを変更します。Markus のユニバーサルパスワードは、両方のシステ ムで設定されています。しかし、ユーザ Marie はログインしますが、自分のパスワー ドを変更しません。彼女は、未変更のパスワードを使用して引き続きログインしま す。Marie のユニバーサルパスワード機能は、彼女が自分のパスワードを変更するま では設定されません。

**2** Identity Manager 3 ドライバシムをインストールし、DirXML® 1.1a ドライバシムを置 き換えて、すぐにステップ 3 を実行します。

注 **:** Identity Manager 2.0 を実行しており、ユニバーサルパスワードを使用している場 合は、パスワード同期はアップグレードされません。

『Identity Manager 3.0 インストールガイド』の「Identity Manager のインストール」の 章にある説明に従って、インストールプログラムを使用し、Active Directory 用の Identity Manager ドライバだけを選択します。

**3** Password Synchronization 1.0 との後方互換性を保つために、70 ページの [「ポリシーの](#page-73-0) 追加による [Password Synchronization 1.0](#page-73-0) との後方互換性の維持」にある説明に従って ドライバ環境設定に新しいポリシーを追加します。

DirXML 1.1a ドライバシムでは nadLoginName 属性は更新されますが、Identity Manager ドライバシムでは更新されません。したがって、ドライバ環境設定にポリ シーを追加して nadLoginName を更新する必要があります。これにより、ドライバシ ムをインストールすると Password Synchronization 1.0 が通常通り機能できるので、 Identity Manager パスワード同期の展開を終了するときのパスワードの変更は免れま せん。

重要 **:** 後方互換性を保たない場合は、Password Synchronization 1.0 で引き続き既存の ユーザが更新されますが、Identity Manager パスワード同期を展開するまで新規ユー ザおよびリネームされたユーザを同期することはできません。

このステップを完了したら、Identity Manager 3.0 のドライバシムおよび後方互換性を 保つためのポリシーが得られます。したがって、使用するドライバは Password Synchronization 1.0 をサポートしています。

この手順の残りをすぐに完了できない場合は、Identity Manager パスワード同期の展 開を終了する準備ができるまで、引き続き Password Synchronization 1.0 を使用できま す。

**4** パスワード同期に使用する各ドライバに Identity Manager パスワード同期のサポート を追加します。

既存の環境設定をアップグレードするか、既存の環境設定を置き換えます。 既存の環境設定をアップグレード **:** 既存の DirXML 1.1a ドライバ環境設定をアップ グレードするには、それを Identity Manager 形式に変換して、Identity Manager パス ワード同期に必要なポリシーを追加します。

- ウィザードを使用してドライバを Identity Manager 形式に変換します。『Novell Identity Manager 3.0 管理ガイド』の「パスワード同期をサポートするための、既 存のドライバ設定のアップグレード」を参照してください。
- Identity Manager パスワード同期をサポートするポリシーを追加します。「オー バーレイ」設定ファイルを使用すると、ポリシー、ドライバマニフェスト、およ び GCV を一度に追加できます。フィルタにも属性を追加する必要があります。 手順については、『Novell Identity Manager 3.0 管理ガイド』の「パスワード同期 をサポートするための、既存のドライバ設定のアップグレード」を参照してくだ さい。

既存の環境設定を **Identity Manager** 環境設定に置き換えて、もう一度後方互換性を 追加 **:** Identity Manager サンプルドライバ環境設定には、Identity Manager パスワード 同期をサポートするポリシー、ドライバマニフェスト、GCV、およびフィルタ設定 が含まれています。新しいドライバ環境設定のインポートに関については、このドラ
イバガイドの 39 ページの第 4 章「Active Directory [ドライバの設定」](#page-42-0)の手順を参照し てください。

- 既存の環境設定を置き換えることにする場合は、70 ページの [「ポリシーの追加](#page-73-0) による [Password Synchronization 1.0](#page-73-0) との後方互換性の維持」にある説明に従っ て、必ずもう一度後方互換性を追加します。Identity Manager サンプルドライバ 環境設定には、そうしたポリシーは含まれていません。
- ◆ nadLoginName 属性は、以前のドライバ環境設定にあったので、その属性が[発 行]に設定されていることを確認します。
- **5** 新しいパスワード同期フィルタをインストールし、接続システムで Identity Manager へのユーザパスワードを設定する場合は、それらのフィルタを設定します。

77 ページのセクション 7.5[「パスワード同期のフィルタの設定」を](#page-80-0)参照してくださ い。

**6** 必要に応じて SSL を設定します。

手順については、19 ページのセクション 2.3[「セキュリティ問題の対処」を](#page-22-0)参照して ください。

Active Directory ( 購読者チャネル ) でパスワードを設定するドライバの機能には、次 のいずれかの条件に基づいて提供される安全な接続が必要です。

- ドライバを実行するコンピュータがドメインコントローラと同じコンピュータで ある。
- ドライバを実行するコンピュータがドメインコントローラと同じドメインにあ る。
- 同じドメインにないコンピュータの場合は、そのコンピュータとドメインコント ローラの間で [シンプル]方式および SSL を設定する必要があります。双方向 のパスワード同期機能は、「ネゴシエーション]認証メカニズムを採用する場合 に限り使用できます。

手順については、Microsoft のマニュアル (『Configuring Digital Certificates on Domain Controllers (http://www.microsoft.com/technet/treeview/default.asp?url=/ technet/security/prodtech/win2000/secwin2k/a0701.asp)』など ) を参照してください。

**7** アイデンティティボールトユーザアカウントのユニバーサルパスワードをオンにする には、ユニバーサルパスワードが有効なパスワードポリシーを作成します。

『Novell Identity Manager 3.0 管理ガイド』の「パスワード同期の管理」を参照してく ださい。

管理を簡素化するには、パスワードポリシーをツリーのできるだけ上位のレベルに割 り当てることをお勧めします。

**8** ドライバ向けのパスワードポリシーとパスワード同期の設定を使用して、パスワード 同期に使用するシナリオを準備します。

『Novell Identity Manager 3.0 管理ガイド』の「パスワード同期の実装」を参照してく ださい。

- **9** パスワード同期をテストします。
- **10** Identity Manager パスワード同期が正常に機能したら、Password Synchronization 1.0 を 削除します。
	- **10a**[プログラムの追加と削除]を使用して、エージェントを削除すると、Password Synchronization 1.0 が無効になります。
	- **10b** ドライバのフィルタで、nadLoginName 属性を[無視]に変更します。
- **10c** ドライバ環境設定の nadLoginName を更新している後方互換性ポリシーを削除し ます。
- **10d** Identity Manager パスワード同期が正常に機能したら、nadLoginName 属性は不要 になるため、必要に応じてユーザからこの属性を削除することもできます。

#### <span id="page-73-0"></span>**7.2.1** ポリシーの追加による **Password Synchronization 1.0** との 後方互換性の維持

Password Synchronization 1.0 では、nadLoginName という名前の属性を更新するドライバシ ムを利用しています。この属性は、ユーザのパスワードを同期する必要があるかどうかを 示します。新規ユーザが追加された場合やユーザの名前が変更された場合、 nadLoginName 属性は追加されるか、一致するよう更新されていました。

Identity Manager のドライバシムでは、この属性が Identity Manager パスワード同期に不要 なため、この属性は更新されなくなりました。したがって、新しいドライバシムをインス トールしても、nadLoginName 属性は更新されていません。つまり、Password Synchronization 1.0 では、新規ユーザまたは名前が変更されたユーザの通知を受け取らな くなったということです。ただし、現在のドライバ環境設定に後方互換性を追加する場合 は除きます。

Password Synchronization 1.0 から Identity Manager パスワード同期へスムーズに移行するた めに、Password Synchronization 1.0 との後方互換性が必要です。

Password Synchronization 1.0 との後方互換性を維持するには、nadLoginName 属性を更新す るポリシーを追加する必要があります。

既存のドライバ環境設定を更新しているか、そうした設定を Identity Manager に付属の新 しい環境設定に置き換えているかにかかわらず、こうしたポリシーを追加する必要があり ます。Active Directory の Identity Manager サンプルドライバ環境設定には、デフォルトで はポリシーが含まれていません。

購読者出力変換、発行者入力変換、および発行者コマンド変換にそれぞれ 1 つずつ、3 つ のポリシーが必要です。これらのポリシーは、Password Synchronization 1.0 Policies for Active Directory という名前の環境設定ファイルで、Identity Manager に付属しています。 次の手順は、新しいポリシーをインポートしてそれをドライバ環境設定に追加する方法を 示しています。

**1** iManager で、[Identity Manager ユーティリティ]>[ドライバのインポート]の順に クリックします。

ドライバインポートウィザードが開きます。

- **2** 既存の Active Directory ドライバの存在するドライバセットを選択し、[次へ]をク リックします。
- **3** 表示されるドライバ環境設定のリストで、[その他のポリシー] セクションまでスク ロールし、[レガシパスワード同期 1.0 のポリシー: AD および NT の下位互換性]を 選択して、「次へ」をクリックします。
- **4** インポートプロンプトに対して次の操作を実行します。

**4a** 既存の Active Directory ドライバを選択します。

既存のドライバを選択すると、必要な 3 つのポリシーを追加できます。インポー トプロセスでは、3 つの新しいポリシーオブジェクトが作成されます。次に、そ れらをドライバ環境設定の適切な場所に挿入する必要があります。

- **4b** ドライバが Active Directory ドライバであるかどうか指定します。 インポートされるポリシーは、選択されるシステムによって少し異なります。
- **4c** 更新するドライバに関連付けられている nadDomain オブジェクトを参照して選 択します。

このオブジェクトは、通常ドライバオブジェクトの下にあります。

**4d** (Active Directory のみ) Active Directory 属性 sAMAccountName にマッピングされ る eDirectory™ 属性の名前を指定します。

この情報は、ドライバ環境設定内のスキーママッピングポリシーにあります。

注 **:** sAMAccountName が eDirectory 属性にマッピングされていない場合は、 sAMAccountName を DirXML-ADAlias 名にマッピングします。

**5**[次へ]をクリックします。

既存のドライバを選択したため、ドライバの更新方法を決定するよう要求するページ が表示されます。この場合は、選択したポリシーの更新を求めるだけです。

- **6**[該当ドライバで選択したポリシーのみを更新]を選択して、表示される 3 つのポリ シーすべてのチェックボックスをオンにします。
- **7**[次へ]をクリックし、[終了]をクリックしてウィザードを完了します。

この時点では、新しい 3 つのポリシーはドライバオブジェクトの下のポリシーオブ ジェクトとして作成されていますが、ドライバ環境設定の一部にはなっていません。 環境設定にリンクさせるには、発行者および購読者チャネルのドライバ環境設定の右 側のポイントに、各ポリシーを手動で挿入する必要があります。

**8** 新しい 3 つのポリシーをそれぞれ既存のドライバ環境設定の正しい場所に挿入しま す。

ドライバ環境設定のこのいずれかの部分に複数のポリシーがある場合、これらの新し いポリシーが最後に表示されるようにしてください。

表 *7-2* ポリシー

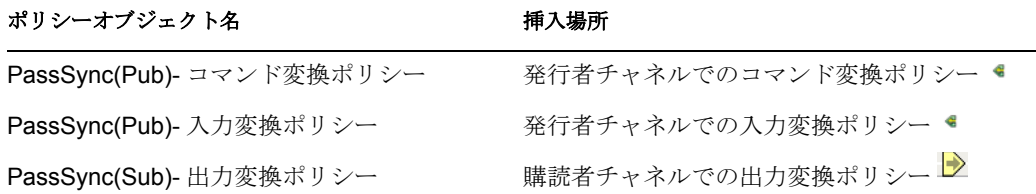

ポリシーごとに、ステップ 8a ~ 8f を繰り返します。

- **8a** [Identity Manager] > [Identity Manager の概要] の順にクリックします。
- **8b** 更新しているドライバのドライバセットを選択します。
- **8c** 更新したドライバをクリックします。

ページが開いて、ドライバ環境設定がグラフィカル表示されます。

- **8d** 新しい 3 つのポリシーのいずれかを追加する必要がある場所のアイコンをク リックします。
- **8e**[挿入]をクリックし、新しいポリシーを追加します。

表示される「挿入]ページで、[既存のポリシーを使用する]をクリックし、新 しいポリシーオブジェクトを参照して、「OK」をクリックします。

- **8f** 新しい 3 つのポリシーのいずれかのリストに複数のポリシーがある場合は、矢 印ボタン ■ ■を使用して、新しいポリシーをリストの最後になるように下に移 動します。
- **9** Active Directory ドライバのすべてに対してステップ 1 ~ 9 を繰り返します。

sAMAccountName を発行者チャネルスキーママッピングポリシーの DirXML-ADAliasName にマッピングする必要がある場合は、この手順に従ってください。

警告 **:** sAMAccountName が別の属性にマッピングされている場合、この手順に従うと、現 在のポリシーが無効になります。ポリシーによるパスワードの同期が中止されます。71 ページのステップ 4d で適切な属性を確実に入力してください。

- **1** iManager で、[Identity Manager]>[Identity Manager の概要]の順に選択します。
- **2** Active Directory ドライバを含むドライバセットオブジェクトを参照して選択し、[検 索]をクリックします。
- **3** ドライバアイコンをクリックして、発行者チャネルの[スキーママッピングポリ シー]アイコンをクリックします。

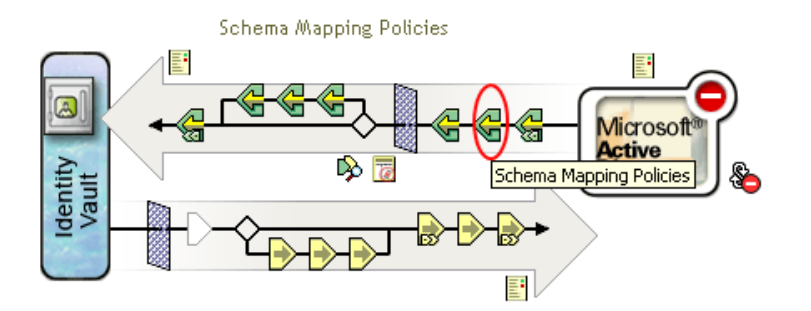

- **4**[編集]をクリックします。
- **5** ユーザクラスを選択して、[属性]をクリックします。

**Driver DN:** ADExchange.Driver Set.Novell

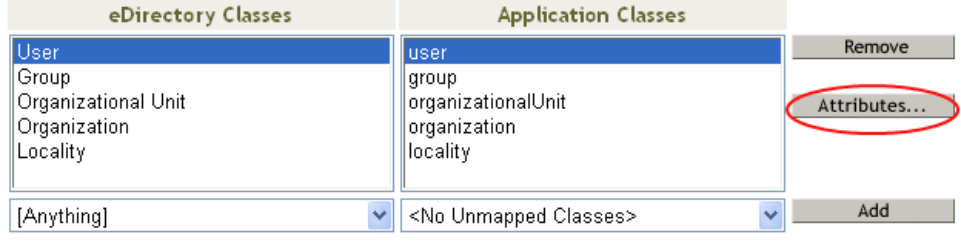

**6**[eDirectory 属性]の下のドロップダウンリストをクリックし、DirXML-ADAliasName を参照して選択します。

**7**[アプリケーション属性]の下のドロップダウンリストをクリックし、 sAMAccountName を参照して選択します。

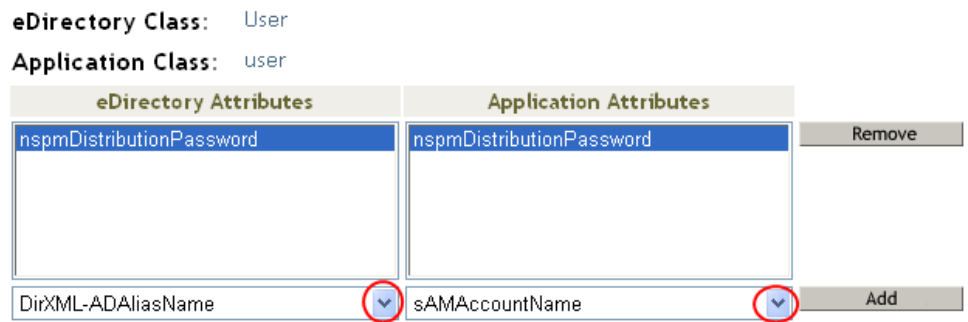

- **8**[追加]をクリックし、[OK]をクリックします。
- **9** グループクラスを選択して、「属性]をクリックします。
- **10** グループクラスに対してステップ 6 ~ 8 を繰り返します。
- **11**[OK]を 2 回クリックします。

この手順を完了すると、Active Directory ドライバのドライバ環境設定の Password Synchronization 1.0 との後方互換性が保たれます。つまり、引き続きパスワード同期が以 前と同様に機能するため、都合のよいときに Identity Manager パスワード同期にアップグ レードできるということです。

# **7.3** 新しいドライバ環境設定と **Identity Manager** の パスワード同期

Password Synchronization 1.0 を使用しておらず、新しいドライバを作成している場合、ま たは既存のドライバの環境設定を Identity Manager 環境設定に置き換えている場合は、 『Novell Identity Manager 3.0 管理ガイド』の「新しいドライバ環境設定と Identity Manager のパスワード同期」の手順に従ってください。

さらに、次の作業を行います。

 必要に応じて SSL を設定します。19 ページのセクション 2.3[「セキュリティ問題の対](#page-22-0) [処」を](#page-22-0)参照してください。

Active Directory ( 購読者チャネル ) でパスワードを設定するドライバの機能には、次 のいずれかの条件に基づいて提供される安全な接続が必要です。

- ドライバを実行するコンピュータがドメインコントローラと同じコンピュータで ある。
- ドライバを実行するコンピュータがドメインコントローラと同じドメインにあ る。
- 同じドメインにないコンピュータの場合は、そのコンピュータとドメインコント ローラの間で [シンプル]方式および SSL を設定する必要があります。双方向 のパスワード同期機能は、「ネゴシエーション]認証メカニズムを採用する場合 に限り使用できます。

手順については、Microsoft のマニュアル (『Enabling Secure Sockets Layer for SharePoint Portal Server 2003 (http://office.microsoft.com/en-us/assistance/ HA011648191033.aspx)』など ) を参照してください。

- 新しいパスワード同期フィルタをインストールし、接続システムで Identity Manager へ のユーザパスワードを設定する場合は、それらのフィルタを設定します。77 [ページ](#page-80-0) のセクション 7.5[「パスワード同期のフィルタの設定」](#page-80-0)を参照してください。
- ドライバ向けのパスワードポリシーとパスワード同期の設定を使用して、使用するパ スワード同期のシナリオを準備します。『Novell Identity Manager 3.0 管理ガイド』の 「パスワード同期の実装」を参照してください。

# **7.4 Identity Manager** パスワード同期をサポートす るための、既存のドライバ設定のアップグレード

重要 **:** ドライバが Password Synchronization 1.0 で使用されている場合は、単独ではなく、 67 ページのセクション 7.2「Identity Manager [に付属のパスワード同期への](#page-70-0) Password Synchronization 1.0 [のアップグレード」の](#page-70-0)一部としてこのセクションだけを実行する必要 があります。

次に示すのは、このセクションの手順に従って実行する必要があるタスクの概要です。

- ドライバマニフェスト、グローバル環境設定値、およびパスワード同期ポリシーをド ライバ環境設定に追加します。追加するポリシーのリストについては、『Novell Identity Manager 3.0 管理ガイド』の「ドライバ設定で必要なポリシー」を参照してく ださい。
- フィルタを変更すると、nspmDistributionPassword 属性を購読者は通知し、発行者は無 視することができます。

#### 前提条件

- □ 『Novell Identity Manager 3.0 管理ガイド』で「DirXML 1.1a から Identity Manager 形式へ のドライバ環境設定のアップグレード」にある説明に従って、既存のドライバを Identity Manager 形式に変換したことを確認します。
- □ ドライバエクスポートウィザードを使用し、既存のドライバのバックアップを作成し ます。
- □ 新しいドライバシムがインストール済みであることを確認します。[パスワードス テータスの確認]など、パスワード同期の機能の中には、Identity Manager のドライ バシムがないと機能しないものもあります。

#### 手順

**1** iManager で、[Identity Manager ユーティリティ]>[ドライバのインポート]の順に クリックします。

ドライバインポートウィザードが開きます。

2 既存のドライバの存在するドライバセットを選択し、[次へ]をクリックします。

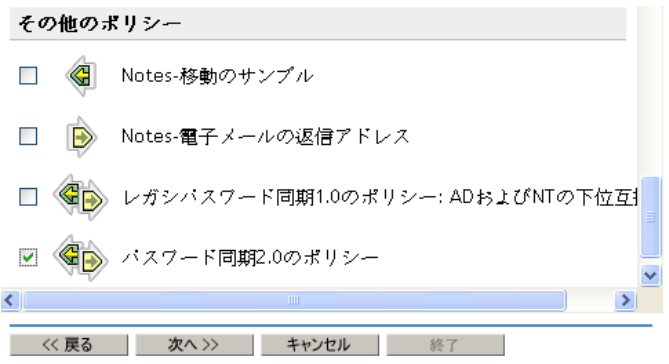

**3** 表示されるドライバ環境設定のリストで、[パスワード同期 2.0 のポリシー]を選択 して、[次へ]をクリックします。

ドライバ環境設定ファイルに含まれるドライバの名前は 「更新する既存のドライバを選択する」です。実際にド ライバで使用する名前を入力してください。

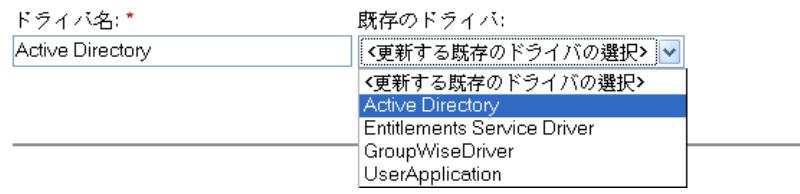

**4** ドロップダウンリストから[Active Directory]を選択します。

接続されたシステム: Active Directory

- **5** 接続システムとして[Active Directory]を選択し、[次へ]をクリックします。
- **6** ドライバの機能と接続システムに関する 3 つのプロンプトに[はい]と回答します。
	- ◆ 接続システムが Identity Manager にパスワードを提供できるかどうか。
	- 接続システムがIdentity Managerからのパスワードを受け入れることができるかど うか。
	- パスワードが Identity Manager のパスワードに一致しているかを、接続システムが 確認できるかどうか。
- **7**[次へ]をクリックして、ドライバに関するすべてを更新するように選択します。

このオプションでは、パスワード同期に必要なドライバマニフェスト、グローバル環 境設定値 (GCV)、およびパスワードポリシーを指定します。

ドライバマニフェストと GCV により既存の値が上書きされますが、Identity Manager にはほかにこのようなドライバパラメータがなかったため、上書きする既存の値はあ りません。

パスワードポリシーでは、既存のポリシーオブジェクトは上書きされません。単にド ライバオブジェクトに追加されます。

保存するドライバマニフェストまたは GCV がある場合は、そのドライバの[該当ド ライバで選択したポリシーのみを更新]という名前のオプションを選択し、すべての ポリシーのチェックボックスをオンにします。このオプションは、パスワードポリ シーをインポートしますが、ドライバマニフェストまたは GCV は変更しません。

**8**[次へ]をクリックし、[終了]をクリックしてウィザードを完了します。

この時点では、新しいポリシーはドライバオブジェクトの下のポリシーオブジェクト として作成されています。ただし、新しいポリシーはドライバ環境設定の一部になっ ていません。環境設定にリンクさせるには、発行者および購読者チャネルのドライバ 環境設定の右側のポイントに、各ポリシーを手動で挿入する必要があります。

**9** 新しい各ポリシーを既存のドライバ環境設定の正しい場所に挿入します。

ポリシーセットに複数のポリシーがある場合は、これらのパスワード同期のポリシー が最後に表示されるようにしてください。

ポリシーのリストと挿入場所については、『Novell Identity Manager 3.0 管理ガイド』 の「ドライバ設定で必要なポリシー」を参照してください。

- ポリシーごとに、ステップ 9a ~ 9e を繰り返します。
- **9a** [Identity Manager] > [Identity Manager の概要] の順に選択し、更新するドライ バが含まれているドライバセットを選択します。
- **9b** 更新したドライバをクリックします。

ページが開いて、ドライバ環境設定がグラフィカル表示されます。

- **9c** 新しいポリシーのいずれかを追加する必要がある場所のアイコンをクリックしま す。
- 9d [挿入] をクリックし、新しいポリシーを追加します。
	- 表示される [挿入] ページで、[既存のポリシーを使用する] をクリックし、新 しいポリシーオブジェクトを参照して、[OK]をクリックします。
- **9e** 新しいポリシーのいずれかのリストに複数のポリシーがある場合は、矢印ボタン ■ ■を使用して、新しいポリシーをリスト内の正しい場所に移動します。

ポリシーが『Novell Identity Manager 3.0 管理ガイド』の「ドライバ設定で必要な ポリシー」に示す順になっていることを確認してください。

- **10** nspmDistributionPassword 属性を同期できるようにドライバのフィルタを変更します。 購読者チャネルでのみ通知を有効にします。発行者チャネルを[無視]に設定しま す。
- **11** 必要に応じて SSL を設定します。

手順については、19 ページのセクション 2.3[「セキュリティ問題の対処」を](#page-22-0)参照して ください。

Active Directory ( 購読者チャネル ) でパスワードを設定するドライバの機能には、次 のいずれかの条件に基づいて提供される安全な接続が必要です。

- ドライバを実行するコンピュータがドメインコントローラと同じコンピュータで ある。
- ドライバを実行するコンピュータがドメインコントローラと同じドメインにあ る。
- 同じドメインにないコンピュータの場合は、そのコンピュータとドメインコント ローラの間で [シンプル]方式および SSL を設定する必要があります。双方向 のパスワード同期機能は、「ネゴシエーション]認証メカニズムを採用する場合 に限り使用できます。

手順については、Microsoft のマニュアル (『Configuring Digital Certificates on Domain Controllers (http://www.microsoft.com/technet/treeview/default.asp?url=/ technet/security/prodtech/win2000/secwin2k/a0701.asp)』など ) を参照してください。

**12** 新しいパスワード同期フィルタをインストールし、接続システムで Identity Manager へのユーザパスワードを設定する場合は、それらのフィルタを設定します。77 [ペー](#page-80-0) ジのセクション 7.5[「パスワード同期のフィルタの設定」を](#page-80-0)参照してください。

この時点で、ドライバには、パスワード同期をサポートするために必要な新しいドラ イバシム、Identity Manager 形式、およびその他の要素 ( ドライバマニフェスト、 GCV、パスワード同期化ポリシー、フィルタなど ) が設定されます。これで、 iManager のパスワード同期インタフェースを使用して、接続システムとパスワード をやりとりする方法を指定できます。

**13** ドライバ向けのパスワードポリシーとパスワード同期の設定を使用して、使用するパ スワード同期のシナリオを準備します。

『Novell Identity Manager 3.0 管理ガイド』の「パスワード同期の実装」を参照してく ださい。

**14** パスワード同期に使用するすべてのドライバに対してステップ 1 ~ 14 を繰り返しま す。

### <span id="page-80-0"></span>**7.5** パスワード同期のフィルタの設定

ドライバは、1 台の Windows コンピュータだけで実行するよう設定する必要があります。

ただし、ドライバをインストールして設定したら、その他の各ドメインコントローラで次 の作業を行います。

- **1** パスワードフィルタ (pwfilter.dll ファイル ) をインストールします。
- **2** パスワードをキャプチャするようレジストリを設定して、パスワードを Identity Manager に送信できるようにします。

パスワードフィルタは、ドメインコントローラが起動されると自動的に開始されます。こ のフィルタでは、ユーザが Windows クライアントを使用して行ったパスワード変更の キャプチャ、変更の暗号化、および Identity Manager データストアを更新するためのドラ イバへの変更の送信が行われます。

注 **:** パスワード同期の設定については、『Novell Identity Manager 3.0 管理ガイド』の「パス ワード同期の実装」を参照してください。

パスワードフィルタの設定と管理を容易にするには、ドライバのインストール時に Identity Manager PassSync ユーティリティをコントロールパネルに追加します。このユー ティリティでは、使用するドメインコントローラのレジストリへのリモートアクセスを許 可するかどうかに応じて、パスワードフィルタを設定する場合に次のどちらかを選択でき ます。

 レジストリへのリモートアクセスを許可する場合 **:** ドライバを実行する予定の 1 台 のコンピュータから、Identity Manager PassSync ユーティリティを使用して、すべて のドメインコントローラのパスワードフィルタを設定します。

この方法では、1 箇所からすべてのドメインコントローラを設定できます。

1 台のコンピュータからすべてのドメインコントローラを設定する場合、Identity Manager PassSync ユーティリティで、設定に役立つ次の機能が提供されます。

- パスワード同期に使用するドメインを指定できる。
- ドメインのすべてのドメインコントローラを自動的に検出する。
- 各ドメインコントローラに pwfilter.dll をリモートでインストールできる。
- ◆ ドライバが実行しているコンピュータ上および各ドメインコントローラ上のレジ ストリを自動的に更新する。
- 各ドメインコントローラのフィルタのステータスを表示できる。
- ドメインコントローラをリモートで再起動できる。

この機能は、パスワード同期に備えて初めてドメインを追加する場合に必要で す。この理由は、パスワード変更をキャプチャするフィルタが DLL ファイルで、 ドメインコントローラの起動時に開始されるためです。

78 ページのセクション 7.5.1「1 [台のコンピュータによるすべてのドメインコント](#page-81-0) [ローラのパスワードフィルタの設定」を](#page-81-0)参照してください。

 レジストリへのリモートアクセスを許可しない場合 **:** 各ドメインコントローラで個 別にパスワードフィルタを設定します。この操作を行うには、各ドメインコントロー ラで、ドライバファイルをインストールして Identity Manager PassSync ユーティリ ティを用意します。次に、各コンピュータでこのユーティリティを使用してパスワー ドフィルタをインストールし、レジストリを更新します。

82 ページのセクション 7.5.2[「各ドメインコントローラのパスワードフィルタの個別](#page-85-0) [設定」](#page-85-0)を参照してください。

#### <span id="page-81-0"></span>**7.5.1 1** 台のコンピュータによるすべてのドメインコントローラの パスワードフィルタの設定

この手順では、各ドメインコントローラにパスワードフィルタをインストールして設定す る方法について説明します。操作はすべて、ドライバを実行している同じコンピュータか ら行います。

レジストリへのリモートアクセスを許可する場合は、この方法を採用してください。

フィルタを設定するには、ドメインコントローラを再起動する必要があるため、後でこの 手順を実行するか、またはドメインコントローラを 1 つずつ再起動した方がよい場合があ ります。ドメインに複数のドメインコントローラがある場合は、パスワード同期を機能さ せる各ドメインコントローラにフィルタをインストールして再起動する必要がある点に留 意してください。

**1** ドメインコントローラ上および Active Directory 用の Identity Manager ドライバが実行 するように設定されるコンピュータ上のポート 135 (RPC エンドポイントマッパー ) にアクセスできることを確認します。

NetBIOS over TCP を使用している場合は、次のポートも必要です。

- ◆ 137: NetBIOS ネームサービス
- ◆ 138: NetBIOS データグラムサービス
- ◆ 139: NetBIOS セッションサービス

ファイアウォールを使用すると、リモートからこれらのポートにアクセスできないよ うにすることができます。

**2** ドライバをインストールするコンピュータで、[スタート]>[設定]>[コントロー ルパネル]をクリックします。

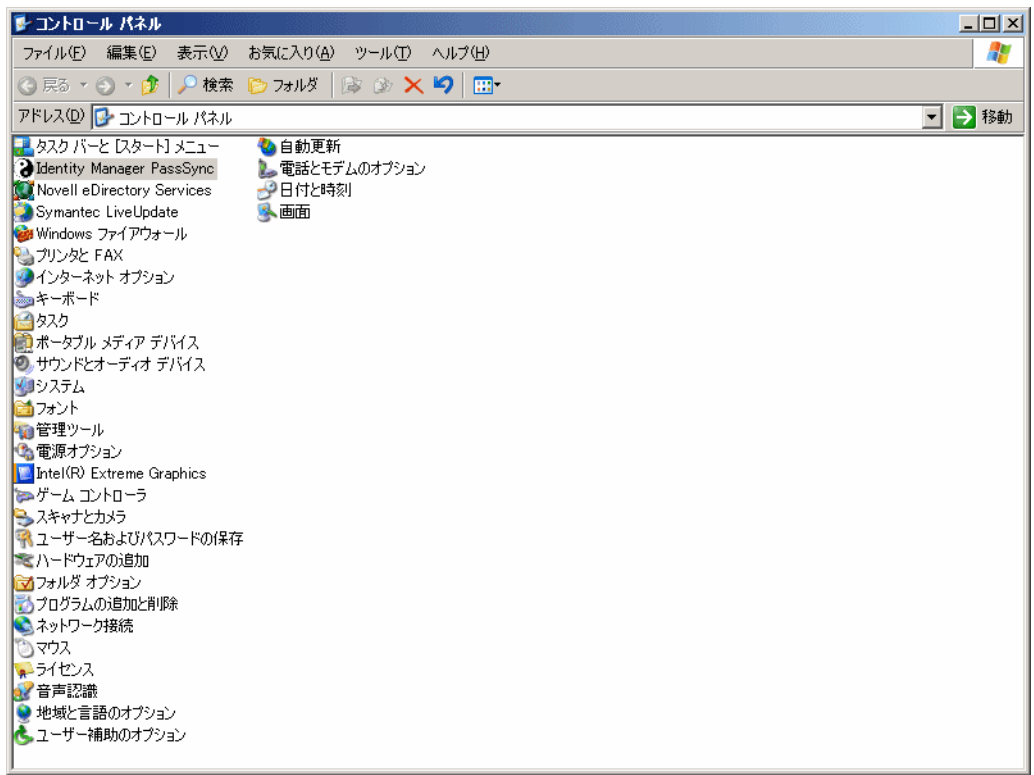

**3**[Identity Manager PassSync]をダブルクリックします。

このユーティリティを初めて開くと、このコンピュータが Identity Manager ドライバ のインストール先であるかどうかが尋ねられます。

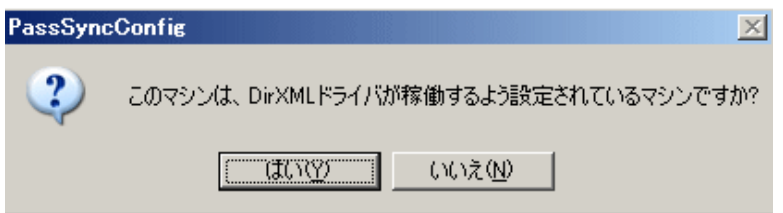

環境設定を完了したら、リストからこのドメインを削除しない限り再びこのプロンプ トは表示されません。

**4**[はい]をクリックします。

[同期するドメイン]というラベルのリストが表示されます。

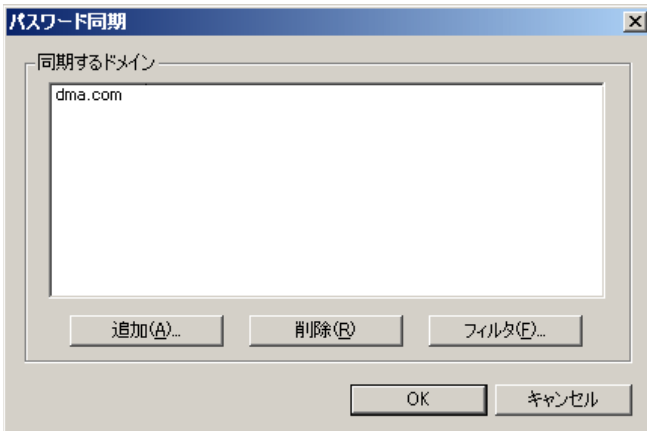

5 パスワード同期に使用するドメインを追加するには、[追加]をクリックします。 「ドメインの追加]ダイアログボックスが表示されます。

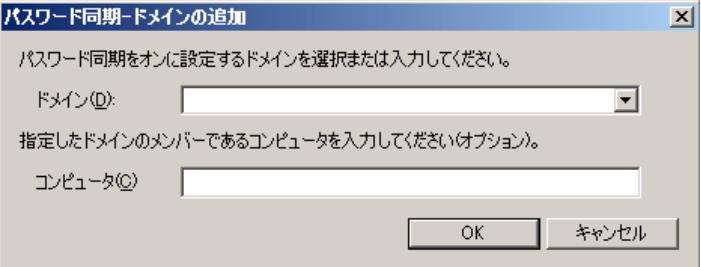

**6** 追加するドメイン名を指定または選択します。

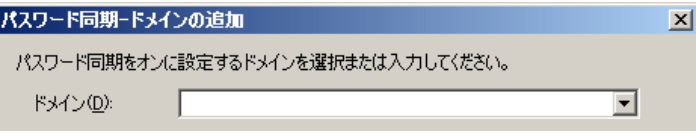

ドロップダウンリストに既知のドメインが表示されます。

**7** ( オプション ) ドメイン内のコンピュータを指定します。

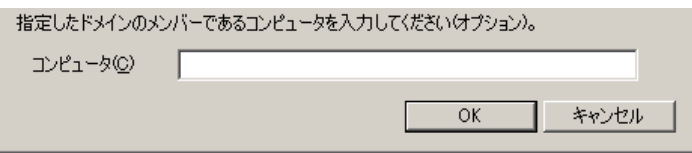

[コンピュータ]編集ボックスを空白のままにすると、ローカルコンピュータが自動 的に照会されます。したがって、ドメインコントローラで PassSync を実行している 場合は、名前を入力する必要はありません。PassSync で、ローカルコンピュータ ( こ の場合はドメインコントローラ)が照会され、ドメイン内のすべてのドメインコント ローラのリストが (データベースから)取得されます。

ドメインコントローラにインストールしていない場合は、ドメイン内にあってドメイ ンコントローラに到達できるコンピュータの名前を入力します。

PassSync でドメインが見つからないことを示すエラーメッセージが表示される場合 は、別の名前を入力します。

**8** ドメインの DNS 名を使用するかどうかを決定します。

DNS 名により、高度な認証および大規模なインストール環境でドメインをより確実 に検出するための機能が提供されます。ただし、選択肢は各自の環境によって異なり ます。

**9** 管理者権限でログインします。

Identity Manager PassSync ユーティリティで、該当するドメインのすべてのドメイン コントローラが検出され、各ドメインコントローラに pwfilter.dll がインストールされ ます。また、ドライバを実行しているコンピュータ上および各ドメインコントローラ 上のレジストリも自動的に更新されます。この操作には、数分かかる場合がありま す。

pwfilter.dll では、ドメインコントローラが再起動されるまでパスワードの変更がキャ プチャされません。Identity Manager PassSync ユーティリティを使用すると、すべて のドメインコントローラのリストおよびドメインコントローラのフィルタのステータ スを参照できます。また、このユーティリティからドメインコントローラを再起動す ることもできます。

10 リスト内のドメインの名前をクリックして、[フィルタ]をクリックします。

このユーティリティで、すべてのドメインコントローラの名前およびそれぞれのフィ ルタのステータスが表示されます。

各ドメインコントローラのステータスには、再起動を必要とすることが示されます。 ただし、ユーティリティでその自動タスクを完了するのに数分かかるので、その間は ステータスが[不明]と表示される場合があります。

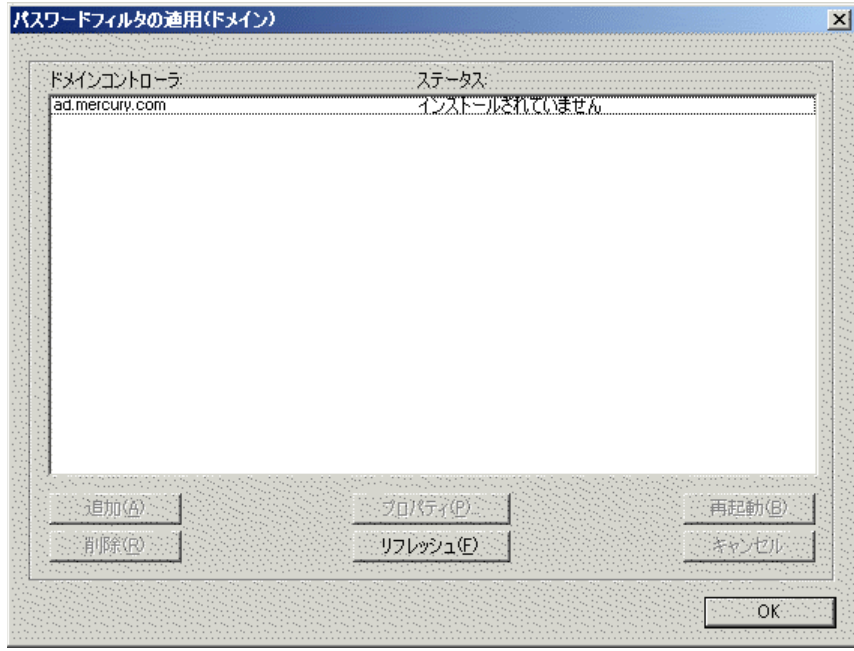

**11** 各ドメインコントローラを再起動します。

各自の環境でつじつまが合うようにドメインコントローラを一度に再起動してもかま いません。パスワード同期は、あらゆるドメインコントローラが再起動されるまでは 完全に機能しないことに留意してください。

- **12** すべてのドメインコントローラのステータスが[稼動中]になっている場合は、パス ワード同期をテストしてそれが機能していることを確認します。
- **13** さらにドメインを追加するには、[OK]をクリックしてドメインのリストに戻り、ス テップ 6 ~ステップ 12 を繰り返します。

#### <span id="page-85-0"></span>**7.5.2** 各ドメインコントローラのパスワードフィルタの個別設定

この節に記載している手順では、各ドメインコントローラでパスワードフィルタをインス トールおよび設定する方法を 1 つずつ説明します。

レジストリへのリモートアクセスを許可しない場合は、この方法を採用してください。

この手順では、ドライバをインストールして Identity Manager PassSync ユーティリティを 用意します。次に、このユーティリティを使用して pwfilter.dll ファイルをインストール し、使用するポートを指定して、Active Directory 用の Identity Manager ドライバを実行し ているホストコンピュータを指定します。

フィルタを設定するには、ドメインコントローラを再起動する必要があるため、後でこの 手順を実行するか、またはドメインコントローラを 1 つずつ再起動した方がよい場合があ ります。ドメインに複数のドメインコントローラがある場合は、パスワード同期を機能さ せる各ドメインコントローラにフィルタをインストールして再起動する必要がある点に留 意してください。

- **1** ドメインコントローラおよび Active Directory 用の Identity Manager ドライバが実行す るよう設定されているコンピュータの両方で使用可能なポートを確認します。
	- ◆ 135: RPC エンドポイントマッパー
	- ◆ 137: NetBIOS ネームサービス
	- ◆ 138: NetBIOS データグラムサービス
	- ◆ 139: NetBIOS セッションサービス
- **2** ドメインコントローラで、Identity Manager のインストールを利用して、Active Directory 用の Identity Manager ドライバだけをインストールします。

ドライバをインストールすると、Identity Manager PassSync ユーティリティがインス トールされます。

**3**[スタート]>[設定]>[コントロールパネル]の順にクリックして、Identity Manager PassSync ユーティリティを検索します。

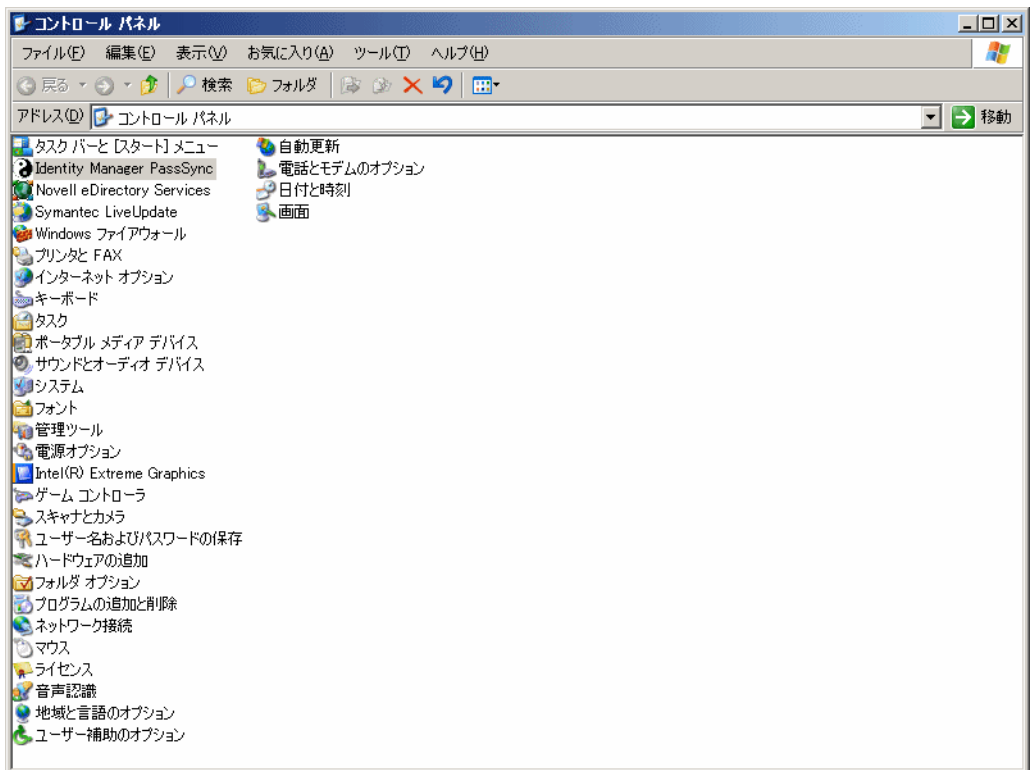

**4**[Identity Manager PassSync]をダブルクリックします。

このユーティリティを初めて開くと、このコンピュータが Identity Manager ドライバ のインストール先であるかどうかが尋ねられます。

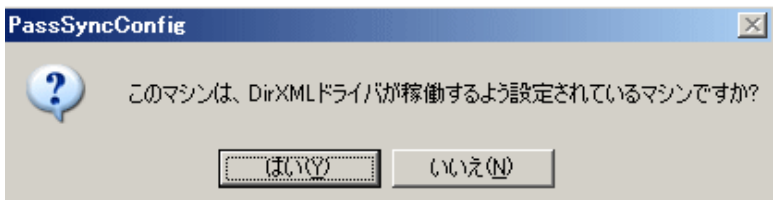

**5**[いいえ]をクリックします。

環境設定を完了したら、[Password Filter Properties ( パスワードフィルタのプロパティ )] ダイアログボックスで、[削除] ボタンを使用してパスワードフィルタを削除しな い限り再びこのプロンプトは表示されません。

[いいえ]をクリックすると、[Password Filter Properties ( パスワードフィルタのプロ パティ )]ダイアログボックスが開かれ、このドメインコントローラのパスワード フィルタが設定されていないことを示すステータスメッセージが表示されます。

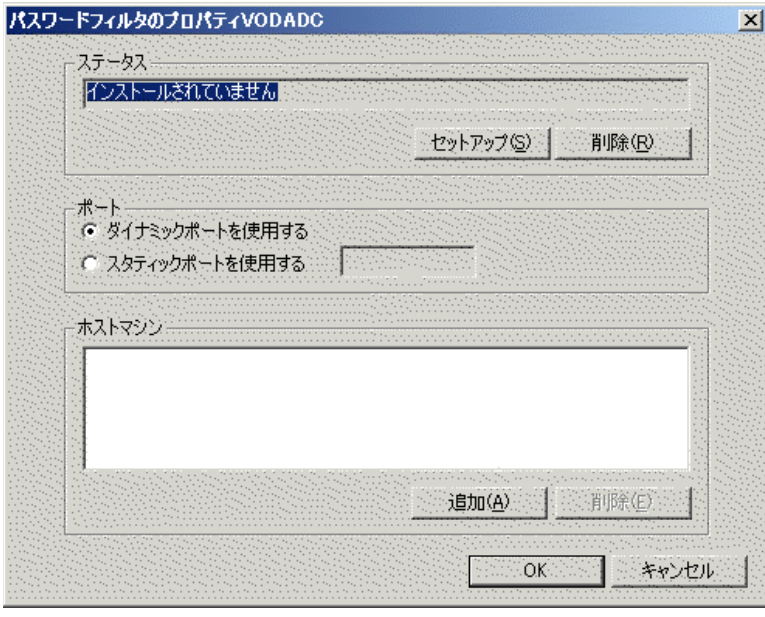

- **6**[セットアップ]ボタンをクリックして、パスワードフィルタ pwfilter.dll をインス トールします。
- **7**[ポート]設定では、ダイナミックポートまたはスタティックポートを使用するかど うかを指定します。

ドメインコントローラのリモートプロシージャコール (RPC) をデフォルトと異なる 設定にする場合に限り、スタティックポートオプションを使用します。

**8** Identity Manager ドライバの場所を指定して、[追加]ボタンをクリックします。次 に、[パスワード同期フィルタ - ホストの追加]ダイアログボックスで Identity Manager ドライバを実行しているコンピュータのホスト名を指定して、「OK]をク リックします。

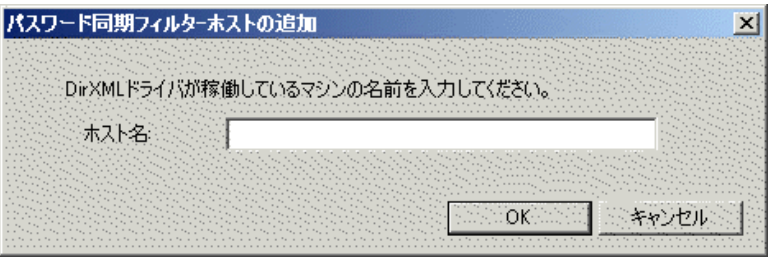

このステップは、パスワードフィルタにパスワード変更の送信先をわからせるために 必要です。パスワードフィルタで、パスワード変更をキャプチャして、Identity Manager データストアを更新するためにそうした変更を Identity Manager ドライバに 送信する必要があります。

**9**[Password Filter Proper ( パスワードフィルタのプロパティ )]ダイアログボックスで、 [OK] をクリックします。

**10** ドメインコントローラを再起動して、パスワードフィルタのインストールを完了しま す。

各自の環境でつじつまが合うようにドメインコントローラを一度に再起動してもかま いません。パスワード同期は、あらゆるドメインコントローラがパスワードフィルタ のインストール後に再起動されるまでは完全に機能しないことに留意してください。 インストールが完了してドメインコントローラが再起動されたら、ドメインコント ローラの起動時に毎回パスワードフィルタが自動的にロードされます。

**11** パスワードフィルタのステータスをもう一度チェックするには、[スタート]>[設 定]>[コントロールパネル]をクリックして、[Identity Manager PassSync]ユーティ リティをダブルクリックします。

ステータスが「稼動中」になっていることを確認します。

- **12** パスワード同期に使用するドメインコントローラごとにステップ 2 ~ステップ 11 を 繰り返します。
- **13** すべてのドメインコントローラのステータスが[稼動中]になっている場合は、パス ワード同期をテストしてそれが機能していることを確認します。

#### **7.6** 障害発生後の同期の再試行

ドライバおよびパスワードフィルタは、障害発生後にパスワード同期を再試行する動作を 改善するために機能強化されました。

#### **7.6.1** 「追加」イベントまたは「変更」イベント後の再試行

Active Directory から送信されたパスワード変更がアイデンティティボールトで正常に完了 されない場合は、ドライバによりパスワードがキャッシュに格納されます。パスワードの 所有ユーザの「追加」イベントまたは「変更」イベントが発生するまで、パスワード変更 の再試行は行われません。( 以前は、このような保存されたパスワードがポーリング間隔 で毎回再試行されていました )。

ドライバで Active Directory での変更をポーリングすると、そのドライバがユーザの「追 加」イベントまたは「変更」イベントを受信します。ドライバでは、ユーザの「追加」イ ベントまたは「変更」イベントごとに、この新規ユーザ向けの保存されたパスワードがあ るかどうかが確認されます。パスワードがある場合は、そのパスワードが変更ユーザイベ ントとしてアイデンティティボールトに送信されます。

パスワード同期が失敗したときにユーザに電子メールメッセージを送信するようパスワー ド同期を設定した場合は、この機能拡張により、ユーザが受信する電子メールの数は最小 限に抑えられます。

#### **7.6.2** パスワード期限の時刻

[パスワード期限の時刻]という名前のパラメータが追加されました。このパラメータで は、同期が最初の試行で正常に終了していない場合に特定のユーザのパスワードを保存す る期間を決定できます。パスワードがアイデンティティボールトで正常に変更されるま で、または[パスワード期限の時刻]を経過するまで、ドライバによりパスワードが保存 されます。

サンプルドライバ環境設定ファイルをインポートする場合は、有効期限の指定を要求する メッセージが表示されます。期限を指定しない場合、または期限 ( 間隔フィールド ) に無

効な文字が含まれている場合、デフォルトの設定は 60 分です。指定した期限が、指定し たポーリング間隔の 3 倍より短い場合は、ポーリング間隔の 3 倍になるようにドライバで 期限が変更されます。

どんなパスワードの一時的なバックログでも処理できる十分に大きい値を設定します。一 括変更する場合は、すべての変更を処理できるようにタイムアウトを大きく設定します。 経験的には、パスワードあたりに 1 秒を考慮します。たとえば、18,000 のパスワードを同 期するには、300 分 (18,000 パスワード /60 秒 ) を考慮します。

-1 を設定すると無期限になります。この設定で一括変更を処理できますが、問題が生じ る場合があります。たとえば、アカウントが関連付けられていないため、パスワードが同 期されないことがあります。したがって、そのようなパスワードは永久にシステムに残り ます。同様の状況が数多い場合、同期されていない大量のパスワードはシステムで保持す ることになります。

#### [パスワード期限の時刻]に関するシナリオ

発行者チャネルでは、パスワード同期が「追加」イベントより先に発生する場合がありま す。その場合は、ドライバで「追加」イベントの直後に再試行されます。

#### シナリオ : 影響なし

新規ユーザとパスワードを Active Directory で作成します。フィルタにより、直ちに新し いパスワードがドライバに送信されます。ただし、ポーリングの間にイベントが発生した ため、ユーザの「追加」イベントはドライバで受信されていません。また、ドライバでア イデンティティボールトにユーザが作成されていないため、パスワード同期は、この最初 に試行した時点で正常に終了していません。ドライバにより、このパスワードがキャッ シュに格納されます。

次のポーリング間隔で、新規ユーザの「追加」ユーザイベントがドライバで受信されま す。ドライバでは、この新規ユーザ向けのキャッシュされたパスワードがあるかどうかも 確認されます。ドライバで「追加」ユーザイベントがアイデンティティボールトに送信さ れ、パスワードを同期するために「変更」ユーザイベントも送信されます。

この場合、パスワード同期は 1 回のポーリング間隔だけ遅延されます。

この状況では、[パスワード期限の時刻]パラメータに影響はありません。

#### シナリオ : 有効期限の延長

新規ユーザとパスワードを Active Directory で作成します。ただし、ユーザ情報が Active Directory ドライバの作成ポリシーの要件を満たしていません。

たとえば、作成ルールではフルネームを必要としますが、必要な情報がないとします。 「影響なし」の例と同様に、フィルタにより、パスワード変更が直ちにドライバに送信さ れます。しかし、ユーザが存在しないため、最初に試行した時点でパスワード変更がアイ デンティティボールトにおいて正常に終了していません。ドライバにより、このパスワー ドがキャッシュに格納されます。

ただし、この場合、ドライバで Active Directory での変更のポーリングおよび新規ユーザ の検出が行われても、ユーザ情報が作成ポリシーの要件を満たしていないため、新しい ユーザを作成できません。

新規ユーザの作成およびパスワードの同期は、作成ポリシーを満たすために Active Directory ですべてのユーザ情報が追加されるまで遅延されます。次に、アイデンティ

ティボールトで新規ユーザが追加され、この新規ユーザ向けのパスワードがキャッシュに 格納されているかどうかが確認され、パスワードを同期するために「変更」ユーザイベン トが送信されます。

「パスワード期限の時刻]パラメータは、Active Directory でのユーザ情報が作成ポリシー の要件を満たすのに時間がかかる場合に限り、このシナリオに影響します。パスワードが 期限切れになった後に「追加」イベントが発生し、該当ユーザのパスワードがキャッシュ に格納されていない場合、同期は行われません。キャッシュに格納されたパスワードがな いため、ドライバではパスワードポリシーのデフォルトのパスワードが使用されます。

ユーザが Active Directory またはアイデンティティボールトでパスワードを変更したら、 パスワードは同期されます。

パスワードの双方向フローに備えてパスワード同期が設定されている場合は、アイデン ティティボールトでパスワード変更が行われたときにアイデンティティボールトから Active Directory に対してパスワードを同期することもできます。

作成ポリシーの制限が厳しく、一般に Active Directory で新規ユーザの情報すべてを入力 するのに2日以上かかる場合は、適宜 [パスワード期限の時刻]パラメータ間隔を長くす ることができます。次に、最終的にユーザがアイデンティティボールトで作成されるまで パスワードをキャッシュに格納できます。

#### シナリオ : 要件の不適合

ユーザとパスワードを Active Directory で作成します。ただし、このユーザは、Active Directory ドライバの作成ポリシーの条件を満たしていません。

たとえば、Active Directory の新規ユーザには、ユーザが契約社員であることを示す説明が あり、ビジネスポリシーにより、契約社員にはアイデンティティボールトに対応するユー ザアカウントを設定しないようにしているため、作成ポリシーで契約社員のユーザオブ ジェクトが作成されないようになっているとします。前の例と同様に、パスワード変更は フィルタで直ちに送信されますが、パスワード同期は最初の試行時に正常に終了していま せん。ドライバにより、このパスワードがキャッシュに格納されます。

この場合、対応するユーザアカウントはアイデンティティボールトで作成されません。し たがって、キャッシュされたパスワードは同期されません。[パスワード期限の時刻]が 経過したら、そのキャッシュからユーザパスワードが削除されます。

#### シナリオ : 電子メール通知

Markus には、Active Directory アカウントおよび対応するアイデンティティボールトアカ ウントがあります。彼は、自分の Active Directory パスワードを変更します。このパス ワードは 6 文字です。しかし、このパスワードは、管理者が eDirectory で作成したパス ワードポリシーに規定されている最低 8 文字を満たしていません。パスワード同期は、ポ リシーを満たさないパスワードを拒否してパスワード同期に失敗したことを示す通知電子 メールを Markus に送信するよう設定されています。このパスワードはキャッシュに格納 され、Active Directory でユーザオブジェクトを変更する場合に限りこのパスワードが再試 行されます。

この場合、Markus は、パスワードを変更した直後にパスワード同期が正常に終了してい ないことを示す電子メールを受信します。Markus は、パスワードの再試行のたびに同じ 電子メールメッセージを受信します。

Markus が、Active Directory でのパスワードを、パスワードポリシーに従ったパスワード に変更すると、アイデンティティボールトに対する新しいパスワードがドライバで正常に 同期されます。

Markus が、ポリシーに従ったパスワードに変更しなかった場合、パスワード同期は正常 に終了しません。[パスワード期限の時刻]が経過すると、キャッシュされたパスワード が削除され、再試行されなくなります。

<sup>8</sup> トラブルシューティング

- ◆ 89ページのセクション 8.1[「発行者または購読者からの変更が同期していない」](#page-92-0)
- 89 ページのセクション 8.2「NT [ログオン名として有効でない文字の使用」](#page-92-1)
- 90[ページのセクション](#page-93-0) 8.3 「c、co、countryCode の各属性の同期」
- 90 ページのセクション 8.4[「オペレーショナル属性の同期」](#page-93-1)
- **◆ 90 ページのセクション 8.5「Windows 2003 [のパスワードの複雑さ」](#page-93-2)**
- 91 ページのセクション 8.6「エラーメッセージ [LDAP\\_SERVER\\_DOWN](#page-94-0)」
- 91 ページのセクション 8.7 [「パスワード同期のヒント」](#page-94-1)
- **◆ 92 ページのセクション 8.8「SSL [パラメータを設定する場所」](#page-95-0)**
- ◆ 92 ページのセクション 8.9[「購読者チャネルでユーザが追加した後に無効にされた](#page-95-1) [Active Directory](#page-95-1) アカウント」
- ◆ 93 ページのセクション 8.10[「子ドメインへの親メールボックスの移動」](#page-96-0)
- ◆ 93 [ページのセクション](#page-96-1) 8.11 「Active Directory の復元」
- ◆ 94 ページのセクション 8.12[「別のドメインコントローラへのドライバの移動」](#page-97-0)
- ◆ 94 [ページのセクション](#page-97-1) 8.13 「Active Directory からの移行」
- 94 ページのセクション 8.14「LDAP [サーバの検索制約の設定」](#page-97-2)

#### <span id="page-92-0"></span>**8.1** 発行者または購読者からの変更が同期していな い

Active Directory での変更を同期するには、Identity Manager ドライバで使用されるアカウ ントに適切な権限を設定する必要があります。必要な権限については、24 [ページのセク](#page-27-0) ション 2.4[「管理用アカウントの作成」を](#page-27-0)参照してください。

デフォルトのポリシーを使用する場合は、作成、一致、配置の各ポリシーの要件も満たす 必要があります。デフォルトのポリシーの要件については、10 ページの 「ポリシー」を 参照してください。

属性 dirxml-uACLockout は、発行者チャネルでは同期されません。

# <span id="page-92-1"></span>**8.2 NT** ログオン名として有効でない文字の使用

デフォルトの購読者作成ポリシーでは、アイデンティティボールトでのアカウントの相対 識別名に基づいて NT ログオン名 ( 別名 : sAMAccountName および旧 Windows 2000 ログオ ン名 ) が生成されます。NT ログオン名には、ASCII 文字セットのサブセットが使用され ます。デフォルトのポリシーでは、有効でない文字を除去した後に Active Directory でオ ブジェクトが作成されます。

このポリシーが自社のビジネスルールを満たさない場合は、インポート後にポリシーを変 更できます。従来の ASCII 文字セット以外のアイデンティティボールトアカウント名を 使用するビジネスでは、このポリシーに対して特に注意を払う必要があります。

# <span id="page-93-0"></span>**8.3 c**、**co**、**countryCode** の各属性の同期

Active Directory 管理コンソールを使用してユーザの国を選択する場合は、次の 3 つの属性 が設定されます。

表 *8-1* 国の属性

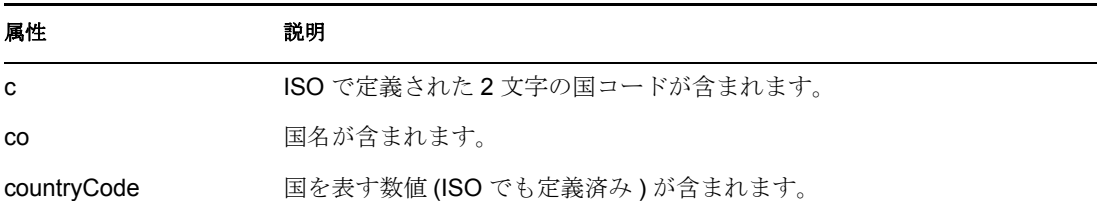

ISO 定義による数値の国コードは、英字を処理できないアプリケーション用になっている ため、デフォルトでは、アイデンティティボールトでのスキーマに c と co は含まれます が、countryCode は含まれません。

Identity Manager では、c と co をマッピングできます。また、同様の属性を eDirectory ス キーマに追加すれば、countryCode をマッピングすることもできます。

Active Directory の管理コンソールでは、この 3 つの属性の同期を維持させようとします。 そのため、コンソールで国を設定すると、3 つの属性すべてに適切な値が設定されます。 一部の管理者は、Identity Manager を介して属性が設定されるときに同様の動作を必要と する場合があります。たとえば、フィルタに c しかなくても、購読者チャネルで c の変更 が送信されたときに co と countryCode も設定されるようにドライバを設定できます。

# <span id="page-93-1"></span>**8.4** オペレーショナル属性の同期

オペレーショナル属性とは、LDAP サーバで保持される、特別な操作情報を含む属性のこ とです。オペレーショナル属性は読み込み専用です。この属性を同期および変更すること はできません。

### <span id="page-93-2"></span>**8.5 Windows 2003** のパスワードの複雑さ

パスワードは、パスワードポリシーで指定された条件を満たす必要があります。

Windows 2000/2003 のパスワードポリシーの複雑さと要件は、eDirectory での複雑さと要 件とは異なります。

パスワード同期を利用する場合は、Active Directory と eDirectory™ の両方の複雑なルール に適合するパスワードを作成および使用します。適合しない場合、パスワードはエラーに なります。

ヒント **:** 両方のシステムのパスワードポリシーをできるだけ互いに類似させてください。 テスト環境では、Windows 2003 サーバの強力なパスワード機能を無効にしてから、Active Directory ドライバをインストールします。Active Directory ドライバが正常に機能したら、 eDirectory と Active Directory で使用されるパスワードが両方のシステムの複雑なルールを 満たしていることを確認してください。次に、Windows 2003 サーバの強力なパスワード 機能をもう一度有効にします。

トラブルシューティングのヒントについては、TID 10083320 (http://support.novell.com/cgibin/search/searchtid.cgi?/10083320.htm) を参照してください。

# <span id="page-94-0"></span>**8.6** エラーメッセージ **LDAP\_SERVER\_DOWN**

通常、エラーコード LDAP SERVER DOWN は、同期用に設定された Active Directory ド メインコントローラの LDAP ポートをドライバで開くことができないことを示します。 このようになる理由はいくつかあります。

- ドライバ認証コンテキストで指定されているサーバが正しくありません。認証コンテ キストでは、同期用のドメインコントローラの DNS 名または IP アドレスを保持する 必要があります。パラメータを空のままにすると、ドライバシムを実行しているコン ピュータ (IDM を実行している同じサーバまたはリモートローダをホストしている サーバ ) への接続が試行されます。
- 認証コンテキストの IP アドレスを使用しているので、Active Directory に対する Kerberos 以外の認証を無効にしたことになっています。Kerberos では、認証コンテキ ストの DNS 名が必要です。

ドライバシムでは、旧 Windows 2000 ログオン方式または単純なバインドを使用して のみ認証できます。ネットワーク上の NTLM、NTLM2、および単純なバインドを無 効にした場合は、LDAP\_SERVER\_DOWN メッセージが表示される可能性がありま す。

 Active Directory への SSL 接続を使用するようにドライバが設定されています。この メッセージは、ドライバシムサーバにインポートした証明書に何らかの誤りがある ( または証明書がインポートされていない ) ことを示しています。

# <span id="page-94-1"></span>**8.7** パスワード同期のヒント

パスワードを同期している場合は、安全な接続を使用することをお勧めします。次のそれ ぞれの間の接続は脆弱です。

- メタディレクトリエンジンとリモートローダ
- リモートローダと Active Directory

この脆弱性は、接続先のドメインコントローラからリモートでリモートローダを実行 する場合に限ります。

 リモートローダを使用していない場合のメタディレクトリエンジンと Active Directory この脆弱性は、ドメインコントローラがこのコンピュータに対してローカルでない場 合に限ります。

安全な接続を作成するには、次の操作を 1 つ以上実行します。

- メタディレクトリエンジンとリモートローダの間で SSL を設定する
- ドメインコントローラでリモートローダを実行する
- ドライバシムと Active Directory の間で SSL を設定する 接続先のドメインコントローラでドライバを実行している場合は、これには該当しま せん。

ドライバシムがドメインコントローラで実行していなくてもパスワード同期が機能するよ うに、SSL を設定する必要があります。

#### **8.7.1** 初期パスワードの設定

ユーザを最初に作成したときにパスワードが準拠していないというエラーが表示された場 合は、パスワードポリシーを確認する必要があります。

たとえば、Active Directory ドライバによりアイデンティティボールトで新しいユーザオブ ジェクトを作成するときに、Active Directory ドライバにユーザの初期パスワードを設定さ せるとします。ユーザを作成すると、ドライバシムでユーザが作成された後、パスワード が設定されます。

ユーザの追加とパスワードの設定は別々に行われるため、新規ユーザは一時的のみであっ てもデフォルトのパスワードを受信します。ユーザを追加した直後に Active Directory ド ライバでパスワードが送信されるため、パスワードはすぐに更新されます。

デフォルトのパスワードがユーザの eDirectory のパスワードポリシーに従っていない場合 は、エラーが表示されます。たとえば、ユーザの名字を使用して作成されたデフォルトの パスワードが短すぎてパスワードポリシーに準拠できない場合は、パスワードが短すぎる ことを示す -216 エラーが表示されます。ただし、その後 Active Directory ドライバでポリ シーに準拠する初期パスワードが送信されると、この状況はすぐに解決されます。

使用しているドライバにかかわらず、ユーザオブジェクトを作成する接続システムで初期 パスワードを設定するようにするには、次のいずれかを行うことを検討します。

◆ 組織向けにアイデンティティボールトで定義されたパスワードポリシー(パスワード の管理の [Manage Password Policies (パスワードポリシーの管理)] オプションを使 用して作成 ) にデフォルトのパスワードが準拠するように、デフォルトのパスワード を作成する発行者チャネルのポリシーを変更します。初期パスワードが信頼されるア プリケーションで設定されると、デフォルトのパスワードが上書きされます。

このオプションが優先されます。システム内で高レベルのセキュリティを維持するた めに、デフォルトのパスワードポリシーを用意することをお勧めします。

 デフォルトのパスワードを作成する、発行者チャネルのポリシーを削除します。サン プルの環境設定では、このポリシーはコマンド変換ポリシーセットにより提供されま す。eDirectory では、パスワードのないユーザも追加できます。このオプションは、 新しく作成されたユーザオブジェクトのパスワードが最終的に購読者チャネルから提 供されることを想定しているので、ユーザオブジェクトは一時的にパスワードなしの 状態になります。

これらの方法は、初期パスワードが「追加」イベントで提供されなくても、それ以降のイ ベントとして提供される場合には、特に重要です。

### <span id="page-95-0"></span>**8.8 SSL** パラメータを設定する場所

ドライバ環境設定の SSL パラメータは、Active Directory ドライバと Active Directory の間 の SSL 用です。このパラメータは、メタディレクトリエンジンとリモートローダの間の SSL 用ではありません。20 ページの [「暗号化」](#page-23-0)を参照してください。

### <span id="page-95-1"></span>**8.9** 購読者チャネルでユーザが追加した後に無効に された **Active Directory** アカウント

デフォルトの環境設定では、アイデンティティボールトの「ログインの無効化」属性を Active Directory での userAccountControl 属性の dirxml-uACAccountDisable ビットにマッピ

ングします。購読者追加操作では、「ログインの無効化」を false ( アカウントが有効 ) に 設定できますが、追加操作の発行者ループバックでは、「ログインの無効化」が true ( ア カウントが無効 ) であるとレポートされます。

さらに、Active Directory 内のオブジェクトを調べると、アカウントが無効にされているこ とを示す場合があります。このようになる理由には、ドライバで Active Directory のオブ ジェクトを作成する方法や、ドライバと Active Directory 自体の間のポリシーなどがあり ます。

#### **8.9.1** [**Active Directory** ユーザーとコンピュータ]で無効にされ たアカウント

プロビジョニングサイクルが完了した後に Active Directory でアカウントが無効にされた ままの場合は、Active Directory により実行されるドライバやポリシー向けに設定されたポ リシー間に不一致が生じることがあります。

たとえば、パスワード要求ポリシーを考えてみます。ユーザ追加操作に無効なパスワード が含まれている ( またはパスワードがない ) 場合は、Active Directory で作成されたアカウ ントを無効にする必要があります。しかし、Active Directory では、ドライバの知識がなく ても userAccountControl の dirxml-uACPasswordNotRequired ビットを設定できます。

このような操作を行うと、追加操作に dirxml-uACPasswordNotRequired のポリシーが含ま れていない場合は、追加操作のログオン有効化アクションが失敗します。したがって、ア カウントは無効のままになります。

後ほど ( マージ操作のためほぼ直後 )、ドライバで「ログインの無効化」を false に設定し て、もう一度アカウントを有効にすることができます。Active Directory ポリシーを上書き してアカウントのパスワードが常に要求されるようにする場合は、購読者チャネルで「ロ グインの無効化」が変更されるたびに dirxml-uACPasswordNotRequired を false に設定する 必要があります。

# <span id="page-96-0"></span>**8.10** 子ドメインへの親メールボックスの移動

ユーザの homeMDB 属性を変更して親メールボックスを子ドメインのメールボックススト アに移動しても、移動は失敗します。エラーコード 0x80072030 が返されます。

このエラーは、ドメイン間の移動時に発生します。Exchange 親メールボックスを子ドメ インへ移動することはできません。

# <span id="page-96-1"></span>**8.11 Active Directory** の復元

Active Directory の一部または全部を復元する必要がある場合は、一時的なイベントが取得 され、アイデンティティボールトでの不必要なアクションが実行されることがあります。 問題なく復元するには、復元操作中にドライバを一時的に使用不可にして、アイデンティ ティボールトを Active Directory と同期した状態に戻します。

- **1** ドライバを使用不可にします。
- **2** アイデンティティボールト内のドライバオブジェクトの Dirxml-DriverStorage 属性を 削除します。
- **3** Active Directory を復元します。
- **4 Active Directory ドライバを[手動]または[自動]起動に設定します。**
- **5** ドライバを起動します。
- **6** 関連しないオブジェクトを検出するために再移行します。

### <span id="page-97-0"></span>**8.12** 別のドメインコントローラへのドライバの移 動

別のドメインコントローラに対して同期するようドライバを設定するには、ドライバの [認証コンテキスト]パラメータを変更します。ドライバを再起動しても、Active Directory での変更を追跡するためにドライバで使用される状態情報が無効なので、Active Directory では、多数の古いイベントの再生により現時点の状態に戻される場合がありま す。

このような再生を防ぐには、次のように認証コンテキストの更新中にドライバの状態情報 を削除します。

- **1** ドライバを停止します。
- **2** アイデンティティボールト内のドライバオブジェクトの Dirxml-DriverStorage 属性を 削除します。
- **3**「認証コンテキスト]パラメータを更新します。
- **4** ドライバを起動します。

この操作により、アイデンティティボールト内の関連付けられたオブジェクトの再同 期が行われます。

**5** Active Directory 内の関連しないオブジェクトを検出するために再移行します。

### <span id="page-97-1"></span>**8.13 Active Directory** からの移行

Active Directory からアイデンティティボールトに移行する場合は、Active Directory サーバ でのオブジェクトの包含、DN 参照、および検索制限に注意する必要があります。包含を 処理する一般的な方針では、最初にコンテナを移行し、次にグループのメンバーと考えら れるオブジェクト ( ユーザオブジェクトを含む ) を移行して、最後にグループを移行しま す。ある程度の数のオブジェクトを移行する場合は、Active Directory サーバで設定されて いる LDAP 検索制約を処理するよう現在の方針を調整する必要があります。LDAP サーバ の制約を変更するか、または毎回オブジェクトのサブセットだけを取得するよう移行を調 整することができます ( たとえば、コンテナ単位の移行や「A」、「B」などで始まるオブ ジェクトの移行を行うことができます )。

### <span id="page-97-2"></span>**8.14 LDAP** サーバの検索制約の設定

次に示すのは、NTDSUTIL.EXE を使用してドメインコントローラの LDAP 検索パラメー タを変更する方法を示す端末セッションです。移行中の IDM 同期に使用されているドメ インコントローラでこうした設定を変更するだけです。現在の環境設定の値を記録して、 移行の完了後に NTDSUTIL.EXE を実行して元の値に戻します。NTDSUTIL.EXE は、任意 のメンバーサーバ上で実行できます。

- **1** コマンドプロンプトで「ntdsutil」と入力します。
- **2**「LDAP Policies」と入力して、<Enter> キーを押します。
- **3**「Connections」と入力して、<Enter> キーを押します。
- **4**「Connect to domain ドメイン名」と入力して、<Enter> キーを押します。
- **5**「Connect to server サーバ名」と入力して、<Enter> キーを押します。
- **6**「Quit」と入力して、<Enter> キーを押します。
- **7**「Show Values」と入力して、<Enter> キーを押します。

C:\>ntdsutil ntdsutil: LDAP Policies ldap policy: Connections server connections: Connect to domain *raptor* Binding to \\raptor1.raptor.lab ... Connected to \\raptor1.raptor.lab using credentials of locally logged on user. server connections: Connect to server *raptor1* Disconnecting from \\raptor1.raptor.lab... Binding to raptor1 ... Connected to raptor1 using credentials of locally logged on user. server connections: Quit ldap policy: Show Values

Policy Current (New) MaxPoolThreads 4 MaxDatagramRecv 4096 MaxReceiveBuffer 10485760 InitRecvTimeout 120 MaxConnections 5000 MaxConnIdleTime 900 MaxPageSize 1000 MaxQueryDuration 120 MaxTempTableSize 10000 MaxResultSetSize 262144 MaxNotificationPerConn 5 MaxValRange 1500ldap policy: set MaxQueryDuration to 1200 ldap policy: set MaxResultSetSize to 6000000 ldap policy: Commit Changes ldap policy: Quit ntdsutil: Quit Disconnecting from raptor1...C:\>

# <sup>A</sup>**CN=Deleted Objects** コンテナの許 可の変更

Active Directory オブジェクトが削除されると、変更を複製している他のドメインコント ローラが削除に気付くように、オブジェクトの一部が、指定した時間だけそのまま残され ます。デフォルトでは、System アカウントと Administrators グループのメンバーだけが、 このコンテナの内容を表示できます。この節では、CN=Deleted Objects コンテナの許可を 変更する方法について説明します。

System 以外または Admin 以外のアカウントで Active Directory へのバインドおよびディレ クトリ変更のポーリングを行うエンタープライズアプリケーションまたはエンタープライ ズサービスがある場合は、Deleted Objects コンテナの許可の変更を必要とすることがあり ます。

このプロセスには、Active Directory Application Mode (ADAM) パッケージの dscals.exe が 必要です。このバージョンは、Windows Server 2003 Support Tools 内のそのファイルのアッ プグレードであり、現在は必要な機能をサポートしています。ADAM 管理ツールは、 Windows XP Professional、Windows Server 2003 Standard Edition、Windows Server 2003 Enterprise Edition、および Windows Server 2003 Datacenter Edition でサポートされています。

ADAM 管理ツールを取得してインストールする

- **1** ADAM Web ページ (http://www.microsoft.com/downloads/ details.aspx?FamilyId=9688F8B9-1034-4EF6-A3E5-2A2A57B5C8E4&displaylang=en) か ら、ADAM リテールパッケージをダウンロードします。
- **2** ダウンロードしたファイルをダブルクリックして、アーカイブを抽出するディレクト リを指定します。
- **3** adamsetup.exe をダブルクリックして Active Directory Application Mode セットアップ ウィザードを起動し、[次へ]をクリックします。
- **4** 使用許諾契約書の条項を確認して同意し、[次へ]をクリックします。
- **5** ADAM 管理ツールだけを選択して、[次へ]をクリックします。
- **6** 選択した内容を確認して、[次へ]をクリックします。
- **7** セットアップが完了したら、[終了]をクリックします。

ADAM 管理ツールのインストール後に、次のように CN=Deleted Objects コンテナの許可 を変更します。

- **1** Domain Admins グループのメンバーであるユーザアカウントでログインします。
- **2**[スタート]>[すべてのプログラム]>[ADAM]>[ADAM Tools Command Prompt (ADAM ツールコマンドプロンプト)]の順にクリックします。
- **3** コマンドプロンプトで、次のコマンドを入力します。

dsacls "CN=Deleted Objects,DC=Contoso,DC=com" /takeownership

自分自身のドメインを Deleted Objects コンテナの識別名に置き換えます。

フォレストの各ドメインには、独自の Deleted Objects コンテナがあります。

次の出力が表示されます。

Owner: Contoso\Domain Admins Group: NT AUTHORITY\SYSTEM Access list: {This object is protected from inheriting permissions from the parent} Allow BUILTIN\Administrators SPECIAL ACCESS LIST CONTENTS READ PROPERTY Allow NT AUTHORITY\SYSTEM SPECIAL ACCESS DELETE READ PERMISSONS WRITE PERMISSIONS CHANGE OWNERSHIP CREATE CHILD DELETE CHILD LIST CONTENTS WRITE SELF WRITE PROPERTY READ PROPERTY The command completed successfully

**4** CN=Deleted Objects コンテナ内のオブジェクトを表示するためにセキュリティプリン シパルの許可を付与するには、次のコマンドを入力します。

dsacls "CN=Deleted Objects,DC=Contoso,DC=com" /g CONTOSO\JaneDoe:LCRP

この例では、ユーザ CONTOSO\JaneDoe が、コンテナの内容の表示とプロパティの読 み込みの許可が付与されています。ユーザが Deleted Objects コンテナの内容を表示す るには、これらの許可で十分です。ただし、こうした許可では、ユーザが該当するオ ブジェクトに変更を加えることはできません。これらの許可は、Administrators グ ループに付与されているデフォルトのアクセス許可と同等です。デフォルトでは、 System アカウントだけが、Deleted Objects コンテナ内のオブジェクトを変更できま す。

次の出力が表示されます。

Owner: CONTOSO\Domain Admins Group: NT AUTHORITY\SYSTEM Access list: {This object is protected from inheriting permissions from the parent} Allow BUILTIN\Administrators SPECIAL ACCESS LIST CONTENTS READ PROPERTY Allow NT AUTHORITY\SYSTEM SPECIAL ACCESS DELETE READ PERMISSONS WRITE PERMISSIONS CHANGE OWNERSHIP CREATE CHILD DELETE CHILD LIST CONTENTS WRITE SELF WRITE PROPERTY READ PROPERTY Allow CONTOSO\JaneDoe SPECIAL ACCESS LIST CONTENTS READ PROPERTY The command completed successfully.

これで、ユーザ CONTOSO\JaneDoe は、CONTOSO ドメイン内の削除されたオブジェ クトを表示できます。